## tsBN 978-623 -6340-17 -2

EI<br>Ei<br>Ei

<u>iaaa laad ka aaraa laad a</u>

la aa

-

# PANDUAN PRAKTIKUM

## ANALISIS DATA EPIDEMIOLOGI

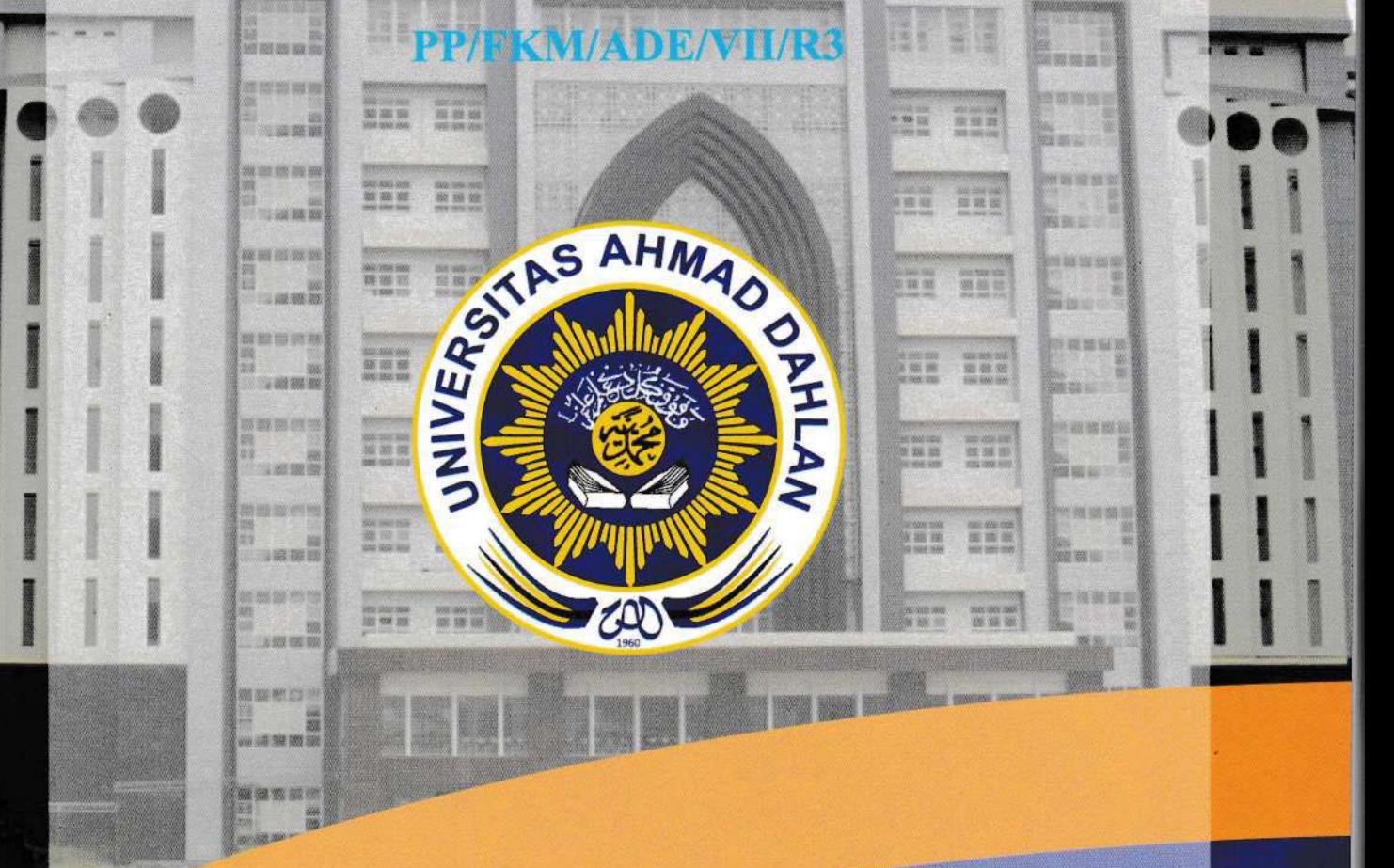

Oleh:

Fardhiasih Dwi Astuti, S.KM., M.Sc. Solikhah, S.KM, M.Kes, Dr PH. Sulistyawati, S.Si., M.PH., PhD.

PROGRAM STUDI ILMU KESEHATAN MASYARAKAT **FAKULTAS KESEHATAN MASYARAKAT UNIVERSITAS AHMAD DAHLAN YOGYAKARTA** 2021/2022

## **PANDUAN PRAKTIKUM ANALISIS DATA EPIDEMIOLOGI**

## **PP/FKM/ADE/VII/R3**

## **HALAMAN SAMPUL**

<span id="page-1-0"></span>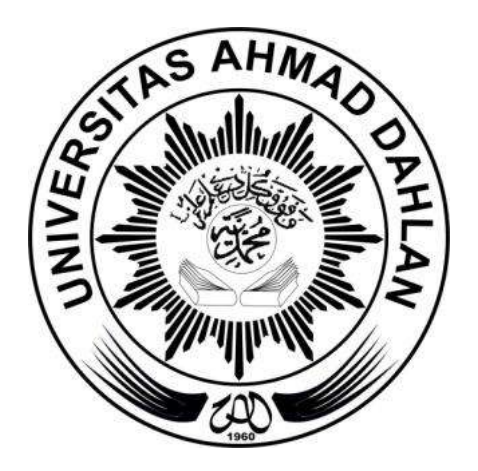

Oleh:

Fardhiasih Dwi Astuti, S.KM., M.Sc. Solikhah, S.KM, M.Kes, Dr PH. Sulistyawati, S.Si.,M.PH., PhD.

PROGRAM STUDI ILMU KESEHATAN MASYARAKAT FAKULTAS KESEHATAN MASYARAKAT UNIVERSITAS AHMAD DAHLAN YOGYAKARTA 2021/2022

## **KATA PENGANTAR**

<span id="page-2-0"></span>Assalamualaikum Warohmatullahiwabarokatu.

Pujisyukur kami panjatkan atas selesainya buku panduan Analisis data Epidemiologi. Buku ini merupakan buku panduan yang digunakan dalam praktikum analisis data yang berisi materi epidemiologi, disain penelitian dalam epidemiologi beserta hasil penelitian yang akan dianalisis dengan uji statistik. Buku panduan ini juga memuat penggunaan soft ware Epi Info dan penerapannya dalam analisis data, begitu juga penambahan penggunaan GPS dan analisisnya.

Buku panduan ini digunakan sebagai panduan agar mahasiswa mampu menerapkan analisis epidemiologi dengan berbagai soft ware pada berbagai permasalahan dalam penelitian epidemiologi. Penambahan materi pengenalan Epi Info sampai pada aplikasinya, dan penambahan materi pemetaan dan analisisnya dilakukan pada cetakan ketiga.

Buku ini merupakan cetakan keempat dengan adanya editing materi dengan penyesuaian dalam penyampaian.

Kami menyadari bahwa buku ini masih banyak kekurangannya, saran dan masukan untuk lebih baikknya buku ini sangat kami harapkan untuk periode yang akan datang.

Kepada semua fihak yang telah membantu terealisasinya buku ini kami ucapkan terimakasih, semoga Allah SWT merahmatinya.

Wassalamualaikum Warohmatullahiwabarokatu.

Yogyakarta, 17 September 2021

Penulis

## **DAFTAR ISI**

## **Table of Contents**

<span id="page-3-0"></span>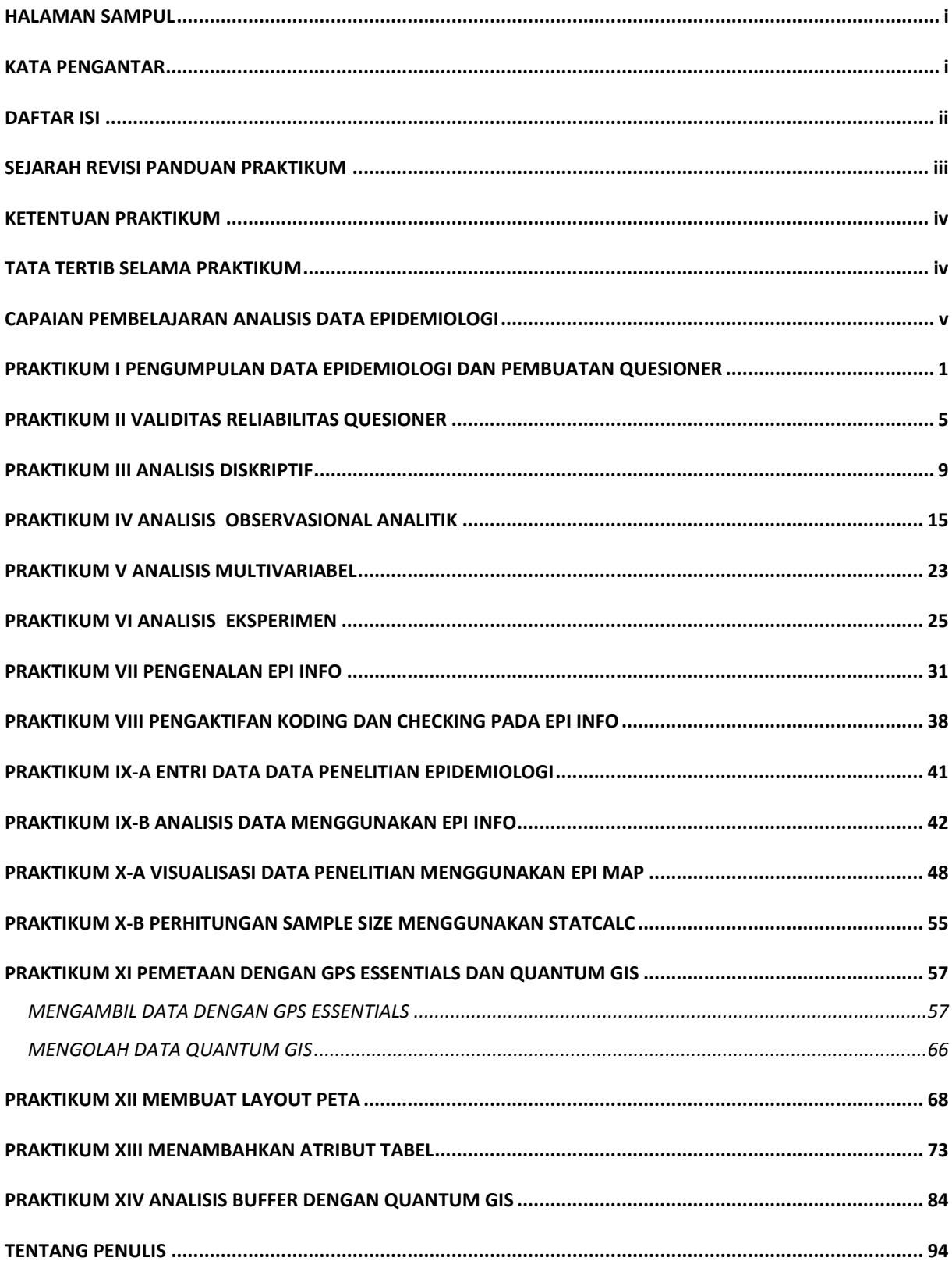

## **SEJARAH REVISI PANDUAN PRAKTIKUM**

<span id="page-4-0"></span>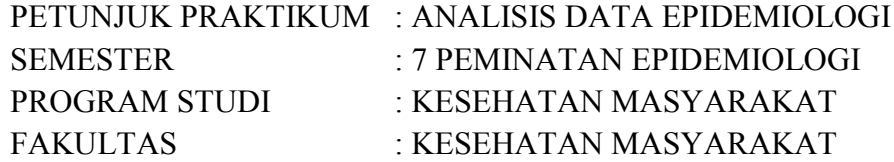

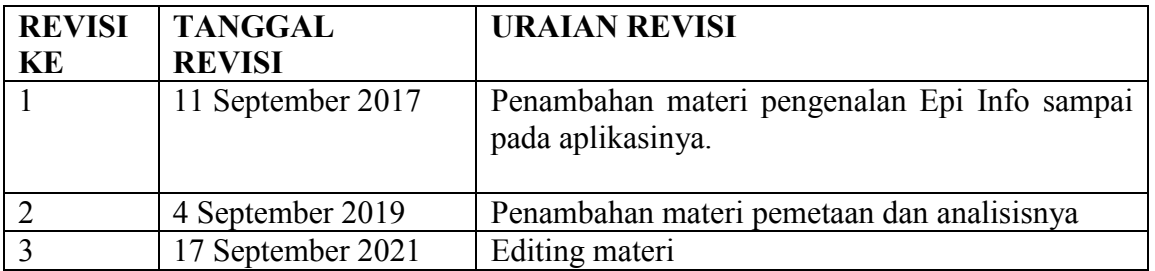

#### **KETENTUAN PRAKTIKUM**

- <span id="page-5-0"></span>1. Mahasiswa yang mengikuti praktikum adalah mahasiswa yang mengambil mata kuliah praktikum tersebut dan telah melunasi biaya praktikum dibuktikan dengan menunjukkan slip pembayaran.
- 2. Mahasiswa harus melengkapi atribut praktikum (buku petunjuk praktikum, bahan praktikum) dan bersedia mengikuti tata tertib selama praktikum berlangsung

#### **TATA TERTIB SELAMA PRAKTIKUM**

<span id="page-5-1"></span>Selama praktikum berlangsung mahasiswa harus mengetahui dan mentaati peraturan sebagai berikut:

- 1. Sebelum praktikum berlangsung mahasiswa tidak diperkenankan memasuki ruang praktikum
- 2. Mahasiswa harus datang tepat waktu, bila terlambat lebih dari 15 menit mahasiswa tidak diperkenankan mengikuti praktikum pada hari itu
- 3. Mahasiswa harus mengenakan baju yang sopan dan rapi selama praktikum berlangsung.
- 4. Pada saat praktikum berlangsung mahasiswa harus menempati tempat duduk sesuai dengan kelompok atau nomor urut yang telah ditentukan
- 5. Setiap kali akan praktikum diadakan pretest mengenai bahan yang akan dipraktikumkan
- 6. Pada saat praktikum berlangsug mahasiswa tidak boleh meninggalkan ruang tanpa seijin asisten/ dosen pembimbing
- 7. Praktikum harus diikuti dengan sungguh-sungguh dan bertingkah laku sopan
- 8. Setiap selesai praktikum mahasiswa diwajibkan membuat laporan praktikum untuk disahkan pada asisten/ dosen pembimbing
- 9. Mahasiswa vang tidak dapat melaksanakan praktikum pada hari yang telah ditentukan karena berhalangan (ijin), harus mengerjakan secara mandiri tugas yang ditinggalkan
- 10. Bila terdapat materi praktikum yang ditinggalkan maka praktikum dinyatakan gagal (larut) tidak mendapatkan nilai ataupun sertifikat dan harus diulang pada kesempatan lain pada tahun berikutnya.

## <span id="page-6-0"></span>**CAPAIAN PEMBELAJARAN ANALISIS DATA EPIDEMIOLOGI**

#### **Capaian pembelajaran matakuliah:**

Setelah mengikuti mata kuliah ini mahasiswa dapat menerapkan analisis epidemiologi pada berbagai permasalahan epidemiologi dalam bentuk penelitian epidemiologi.

#### **Capaian pembelajaran mingguan :**

- 1. Melakukan pengumpulan data untuk penilaian epidemiologi.
- 2. Menjelaskan permasalahan epidemiolog secara diskriptif.
- 3. Melakukan penilaian masalah epidemiologi dengan menggunakan disain crossactional dan disain case control.
- 4. Melakukan penilaian hubungan antar berbagai faktor risiko epidemiologi.
- 5. Melakukan penilaian data epidemiologi dengan disain quasi eksperimen dan Melakukan penilaian data epidemiologi dengan disain eksperimen murni.
- 6. Membuat template quesioner data epidemiologi menggunakan Epi Info
- 7. Menganalisis data penelitian dengan epi info
- 8. Mengaplikasikan GPS pada penelitian epidemiologi
- 9. Menyajikan data epidemiologi dalam bentuk peta
- 10. Menganalisis data dengan Quantum GIS

## <span id="page-7-0"></span>**PRAKTIKUM I PENGUMPULAN DATA EPIDEMIOLOGI DAN PEMBUATAN QUESIONER**

#### **A. Tujuan :**

Tujuan pembelajaran ini adalah mahasiswa mampu melakukan pengumpulan data untuk penilaian epidemiologi.

#### **B. Alat Bahan**

Row data dan Computer

#### **C. Dasar teori**

Akurasi data dalam epidemiologi sangat ditentukan dari alat ukur yang digunakan. Pengukuran dapat dilakukan melalui wawancara perorangan, menanyai secara tidak langsung kepada "responden antara", mengisi kuesioner, memeriksa dokumen yang tersedia, atau pemeriksaan secara langsung (Murti, 2003). Data yang diperoleh peneliti secara langsung dapat dikatakan data primer sedangkan data yang diperoleh dari institusi yang telah mengumpulkan data tersebut dikatakan data sekunder.

a. Jenis data

Data dapat diklasifikasikan kedalam data kategorikal dan kontinu.

Data kategorikal (disebut juga dikret, kualitatif, non metrik) hanya memiliki nilai nilai diskret (berkesenjangan). Data kontinu (Kuantitatif, metrik) dapat memiliki nilai nilai yang berkesinambungan(Kontinu) sehingga secara konseptual memiliki nilai tak terbatas.

Data Kategorikal memiliki dua jenis : Nominal dan Ordinal

1. Nominal:

Pengukuran dengan skala nominal merupakan tingkat mengkategorikan, memberi nama dan menghitung fakta-fakta dari obyek yang diteliti. Dimana angka yang diberikan pada obyek hanya mempunyai arti sebagai label saja dan tidak menunjukkan tingkatan yang berarti.

Contoh :

mengkategorikan pegawai pria dan wanita, mortalitas (mati/ hidup), morbiditas (sakit/ normal).

Skala nominal akan menghasilkan data yang disebut data nominal atau data diskrit, yaitu data yang diperoleh dari mengkategorikan, memberi nama dan menghitung fakta-fakta dari objek yang diobservasi.

2. Ordinal

Skala (ukuran) ordinal adalah skala yang merupakan tingkat ukuran kedua, yang berjenjang sesuatu yang menjadi "lebih" atau "kurang" dari yang lainnya. Ukuran ini digunakan untuk mengurutkan objek dari yang terendah hingga tertinggi dan sebaliknya yang berarti peneliti sudah melakukan pengukuran terhadap variabel yang diteliti.

Angka-angka urutan 1,2,3,4 dan seterusnya hanyalah sebagai nomor urut belaka. Ukuran ordinal tidak menyatakan nominal absolut, oleh sebab itu jenjang 1 misalnya, bukanlah berarti 4 x kekuatan angkat jenjang 4 atau 4 x 200 Kg = 800 Kg. Sebaliknya, jenjang 4 misalnya, bukanlah berarti 1/4 x angkatan jenjang 1 atau 1/4 x 400 Kg = 100 Kg. Contoh : mengukur kejuaraan olah raga, prestasi kerja, senioritas pegawai. Stadium kanker (I,II,III) status ekonomi (rendah, menengah, tinggi).

Variabel kontinu terdiri dari dua jenis yaitu interval dan rasio.

3. Interval

Data interval merupakan data dimana jarak interval antara nilai nilai pengukuran memiliki arti kuantitatif (Murti, 2003). Data interval mempunyai sifat-sifat nominal dan data ordinal. Contoh : suhu dalam °C memiliki arti kuantitatif.

4. Rasio

Data rasio merupakan data perbandingan antara nilai pengukuran yang memiliki arti kuantitatif (Murti, 2003). Data rasio mengandung sifatsifat interval, dan selain itu mempunyai nilai nol mutlak/ absolud. Data rasio memiliki nilai nol absolud yang berperan sebagai titik referensi sejati dalam memuat perbandingan nilai pengukuran. Contoh: berat badan, tinggi badan, panjang, jarak.

#### b. Metode pengumpulan data.

Metode pengumpulan data dapat dilakukan dengan cara sebagai berikut:

1. Pengamatan/ Observasi

Dalam penelitian pengamatan adalah prosedur yang berencana meliputi melihat, mendengar dan mencatat sejumlah dan taraf aktivitas tertentu atau situasi tertentu yang ada hubungannya dengan masalah yang diteliti. Dalam pengumpulan data melalui pengamatan diperlukan ingatan yang cepat, setia teguh dan luas (Notoatmodjo, 2010).

Terdapat beberapa jenis pengamatan:

- a. Pengamatan terlibat: pada pengamatan ini pengamat ikut terlibat dalam kegiatan yang dilakukan oleh sasaran. Jenis ini sering digunakan dalam penelitian kulaitatif.
- b. Pengamatan sistematis: pada pengamatan ini mempunyai kerangka yang jelas berupa faktor yang diperlukan yang dikelompokan dalam kategori kategori. Dengan demikian observasi mimiliki scope yang leih sempit sehingga pengamatan lebih terarah.
- c. Observasi eksperimental: mengamati perubahan yang terjadi pada objek yang diamati sesuai kondisi yang ditentukan peneliti. Observasi ini semua kondisi dan faktor faktornya dapat diatur dan dikendalikan, maka observasi eksperimental ini juga disebut pengamatan terkendali.

Dalam pelaksanaan observasi agar mendapatkan data yang cermat maka diperlukan alat bantu pendukung pengamatan, antara lain: cek list, skala penilaian, daftar riwayat kelakuan, alat mekanik.

Ceklist merupakan daftar yang berisi subjek dan beberapa gejala, tanda, identitas lain yang perlu diamati dari sasaran pengamatan. Ceklist hanya dapat menyajikan data kasar yang mencatat ada tidaknya gejala dari yang diamati.

Skala penilaian dapat berupa daftar yang berisikan ciri ciri tingkah laku yang dicatat secara bertingkat. Skala penilaian dapat merupakan suatu alat pengumpulan data untuk mengelompokan, menggolongkan dan menilai objek yang diamati.

Daftar riwayat kelakuan merupakan catatan mengenai tingkah laku seseorang ataupun objek yang diamati yang dibuat secepat mungkin dikala peristiwa terjadi.

Alat alat mekanik dapat berupa perekam suara, gambar atau fotografis yang dapat diputar kembali uantuk memungkinkan analisis secara teliti (Notoatmodjo, 2010).

2. Wawancara / interview.

Wawancara adalah suatu metode yang dipergunakan untuk mengumpulkan data untuk mendapatkan keterangan atau informasi secara lisan dari responden.dalam penelitian wawancara bukan merupakan hal yang terpisah melainkan merupakan pelengkap bagi metode metode yang lain. Diharapkan dengan wawancara diperoleh data yang lebih valid. Wawancara dapat dibedakan menjadi beberapa macam diantaranya wawancara tidak terpimpin, wawancara terpimpin, wawancara bebas terpimpin. Wawancara terpimpin dilakukan berdasarkan pedoman pedoman berupa kuesioner yang telah disiappkan sebelumnya. Pertanyaan dalam pedoman (kuesioner) tersebut disusun sedemikian rupa sehingga mencakup variabel variabel yang berkaitan dengan hipotesis (Notoatmodjo, 2010).

3. Angket

Angket merupakan suatu cara pengumpulan data dengan mengedarkan formulir yang berisi daftar pertanyaan yang diajukan secara tertulis kepada subjek untuk mendapatkan tanggapan, informasi, jawaban dll. Angket selalu berupa formulir yang berisi pertanyaan sehingga sering disebut *questionaire,* namun bukan berarti kuesioner itu angket. Quesioner ada yang ditanyakan secara langsung kepada responden dengan wawancara sedangkan quesioner yang diisi oleh responden sendiri yang disebut angket (Notoatmodjo, 2010).

c. Instrumen penelitian

Quesioner sebagai alat pengumpulan data dapat berfungsi sebagai instrumen penelitian, yang mempunyai persyaratan relevan dengan tujuan penelitian atau hipotesis, mudah ditanyakan mudah dijawab, data yang diperoleh mudah diolah (diproses).

Penyusunan quesioner sebaiknya mengingat persyaratan sebagai berikut:

- 1. Pertanyaan hendaknya jelas maksudnya.
	- a. Menggunakan kata kata yang tepat dan jelas artinya.
	- b. Pertanyaan tidak terlalu luas atau indifinitif/tak terbatassehingga membuat responden kesulitan menjawab.
	- c. Pertanyaan tidak terlalu panjang atau menggabungkan beberapa peranyaan, hendaknya dibuat terpisah.
	- d. Pertanyaan tidak boleh memimpin/ mengarahkan.
	- e. Menghindari pertanyaan yang dobel negatif.
- 2. Pertanyaan hendaknya membantu ingatan responden

Pertanyaan hendaknya memudahkan responden dalam mengingat hal hal yang diperlukan dijawab.

- a. Pertanyaan menyediakan berbagai perkiraan jawaban yang sudah dirumuskan (*closed ended question*).
- b. Pertanyaan hendaknya menghindari bias. Jawaban bias kadang kadang terjadi karena responden tidak mau menjawab yang sebenarnya seperti pendapatan, kebiasaan kurang baik. hal ini dapat diantisipasi dengan membuat jawaban dengan range.
- c. Pertanyaan hendaknya membuat responden untuk menjawab semua pertanyaan.
- d. Pertanyaan yang dapat menyaring responden. Bila ada pertanyaan yang khusus maka diawali dengan pertanyaan yang dapat menyaring. Contoh: apakah anda merokok? Jika jawaban ya, Selanjutnya dapat ditanyakan berapa batang rokok perhari.

#### **D. Penugasan**

Buatlah contoh questioner yang akan digunakan dalam penelitian!

#### **E. Referensi**

Murti B, 2003, *Prinsip dan Metode Riset Epidemiologi*, Gadjah Mada University Press

Notoatmodjo, S. 2010, *Metodologi Penelitian Kesehatan* , Rineka Cipta

Murti, 2011, validitas dan reliabilitas pengukuran, Matrikulasi Program Studi Doktoral, Fakultas Kedokteran, UNS, Mei 2011 aviabel at: [www.fk.uns.ac.id/index.php/download/file/61](http://www.fk.uns.ac.id/index.php/download/file/61)

## <span id="page-11-0"></span>**PRAKTIKUM II VALIDITAS RELIABILITAS QUESIONER**

#### **A. Tujuan :**

Tujuan pembelajaran ini adalah mahasiswa mampu melakukan pengumpulan data untuk penilaian epidemiologi.

#### **B. Alat Bahan**

Row data dan Computer

#### **C. Dasar teori**

#### **Validitas**

Validitas penelitian adalah derajat kebenaran kesimpulan yang ditarik dari sebuah penelitian, yang dipengaruhi dan dinilai berdasarkan metode penelitian yang digunakan, keterwakilan sampel penelitian, dan sifat populasi asal sampel. Validitas pengukuran merupakan pernyataan tentang derajat kesesuaian hasil pengukuran sebuah alat ukur (instrumen) dengan apa yang sesungguhnya ingin diukur oleh peneliti. Validitas pengukuran mencakup 4 aspek: (a) Validitas isi; (b) Validitas muka; (c) Validitas konstruk; (d) Validitas kriteria (Murti, 2011)

- a. Validitas isi (content validity) merujuk kepada derajat kesesuaian hasil pengukuran variabel yang diteliti oleh sebuah alat ukur dengan isi (content) dari variabel tersebut sebagaimana yang dimaksudkan oleh peneliti. Validitas isi tidak cukup ditentukan oleh peneliti tetapi membutuhkan penilaian panel para pakar.
- b. Validitas muka (face validity) merujuk kepada derajat kesesuaian antara penampilan luar alat ukur/model pertanyaan dalam instrumen dan atributatribut variabel yang ingin diukur. Contoh, jika alat ukur merupakan kuesioner, maka item-item pertanyaan dalam kuesioner harus dapat dipahami oleh subjek penelitian dengan benar.
- c. Validitas konstruk (construct validity) merujuk kepada kesesuaian antara hasil pengukuran alat ukur dengan konsep (konstruk) teoretis tentang variabel yang diteliti. Jika pengukuran kita mempunyai korelasi kuat dengan teori maka dikatakan memiliki validitas konstruk. Validitas konstruk meliputi dua aspek yaitu validitas konvergen dan vaiditas diskriminan. Validitas konvergen adalah kesahihan yang mempersoalkan kemampuan instrumen mengukur variabel variabel yang berkorelasi kuat dengan variabel seharusnya diukur. Validitas diskriminan adalah kesahihan yang mempersoalkan kemampuan instrumen untuk tidak mengukur variabel yang tidak berkorelasi dengan variabel yang seharusnya diukur.
- d. Validitas kriteria (criterion validity) merujuk kepada kesesuaian antara hasil pengukuran sebuah alat ukur dengan alat ukur ideal (standar emas), tentang variabel yang diteliti. Validitas kriteria pada prinsipnya dinilai ukuran yang mengukur kekuatan asosiasi/hubungan. Ukuran hubungan yang digunakan dapat berupa koefisien korelasi, koefisien kesepakatan kappa, konsep sensitivitas dan spesifisitas.

#### **Reliabilitas**

Alat ukur (instrumen) yang baik harus mengukur dengan benar (valid) dan konsisten (andal, reliabel). Terdapat dua aspek reliabilitas alat ukur: (1) konsistensi internal dan (2) Stabilitas. Jika sebuah alat ukur terdiri dari beberapa item pertanyaan maka skor dari masing masing pertayaan seharusnya berkorelasi dengan skor semua item(Konsistensi internal). Jika sebuah timbangan mengukur benda dengan berat 5 kg ±0 kg, dan timbangan yang lain mengukur benda yang sama 5 kg± 2 kg maka timbangan pertama lebih stabil dibanding timbangan kedua (stabilitas). Alat ukur tidak hanya perlu konsisten internal tetapi juga konsisten eksternal, mencakup stabilitas alat ukur digunakan pada waktu yang berbeda(tes retest reliability), pengukur yang sama pada waktu yang berbeda(intra observer reliability), atau pengukur berbeda pada waktu yang samaa (Inter observer reliability) dengan kondisi yang identik.

Aspek validitas yang berhubungan dengan reliabilitas adalah validitas isi. Sedangkan aspek reliabilitas yang berhubungan dengan validitas adalah konsistensi internal antar item, konsistensi item total dan konsistensi belah paroh.

Konsistensi internal dapat dianalisis pada dua area: (a) Korelasi item-total; (b) Reliabilitas belah-paroh.

a. Korelasi Item-Total

Korelasi item-total (item-total correlation) menilai konsistensi internal alat ukur dengan mengkorelasikan masing-masing item dan total pengukuran, minus item yang bersangkutan. Karena dikurangi dengan item yang bersangkutan, maka korelasi item-total disebut juga korelasi item-sisa (item-rest correlation). Rumus korelasi item-total dimana r i(t-1) adalah korelasi item i dengan skor total, setelah menyingkirkan pengaruh item i terhadap skor total, r itu adalah korelasi item i dengan skor total, σi adalah deviasi standar item i; dan σt deviasi standar skor total. Prinsipnya, suatu item dapat digunakan dalam alat ukur jika memiliki korelasi item-total > 0.20. Item yang berkorelasi lebih rendah hendaknya disingkirkan, atau ditulis ulang. Tetapi item yang berkorelasi terlalu tinggi (>0.90) juga perlu dicermati karena mungkin merupakan akibat dari redundansi (duplikasi) pengukuran, sehingga salah satu item perlu disingkirkan.

Jika item pertanyaan memberikan lebih dari dua alternatif respons (jawaban), maka korelasi item-total dinilai dengan menggunakan korelasi Pearson. Jika item-item memberikan alternatif jawaban dikotomi, maka korelasi item-total dinilai dengan korelasi titik-biserial (point-biserial correlation) (Murti, 2011).

#### 2. Reliabilitas Belah-Paroh

Reliabilitas belah-paroh (split-half reliability) menilai konsistensi internal (homogenitas) alat ukur dengan cara membagi item-item secara random ke dalam dua bagian alat ukur, lalu mengorelasikan kedua bagian tersebut. Prinsipnya, jika alat ukur memiliki konsistensi internal, maka kedua bagian akan berkorelasi tinggi. Penunjukan item secara random bertujuan agar kedua bagian alat ukur memiliki varians yang sama, walaupun cara itu tidak menjamin bahwa tujuan tersebut akan tercapai. Reliabilitas belahparoh disebut "reliabilitas ganjil-genap" ("odd-even reliability") jika itemitem dibagi ke dalam kelompok ganjil dan genap.

#### **Kuder-Richardson 20**

Kuder-Richardson 20 (=KR 20) menilai konsistensi internal item-item dalam sebuah alat ukur secara keseluruhan, jika item-item pertanyaan dalam menyediakan respons dikotomi, misalnya "benar-salah","ya-tidak", "ada-tidak". Rumus KR 20 sebagai berikut (Streiner dan Norman, 2000 Dalam Murti 2011)

$$
KR - 20 = \frac{n}{n-1} \left( 1 - \frac{\sum P_i}{\sigma^T} \right)
$$

n adalah jumlah item, Pi adalah proporsi yang menjawab salah satu pilihan respon item pertanyaan i, qi=(1-pi), dan  $\sigma$ T adalah simpangan baku dari skor total.

#### **Alpha (**α**) Cronbach**

Alpha (α) Cronbach merupakan koefisien konsistensi internal yang paling sering digunakan untuk analisis reliabilitas. Alpha Cronbach merupakan perluasan KR20, dapat digunakan untuk item-item dengan respons dikotomi atau lebih. Jika alpha Cronbach digunakan untuk item-item dikotomi, maka hasilnya identik dengan KR-20. (Streiner dan Norman, 2000 dalam Murti 2011).

Dengan program statistik seperti SPSS dan Stata dapat dihitung korelasi item total dan alpha Cronbach yang baru jika item yang menunjukkan korelasi itemtotal rendah dibuang. Jika item dibuang, alpha Cronbach akan meningkat, dan homogenitas alat ukur meningkat. Tetapi perlu diperhatikan, membuang item pertanyaan bisa mengancam validitas isi. Cutoff minimal alpha Cronbach untuk sebuah alat ukur adalah 0.60. Sejumlah penulis menggunakan cutoff 0.70 untuk mengklasifikasi konsistensi internal sebagai memadai, dan 0.80 sebagai baik.

#### **Cara Meningkatkan Reliabilitas**

Reliabilitas yang rendah dapat terjadi karena inkonsistensi pengamat, ketidak-stabilan atribut dari subjek yang diukur, dan situasi pengukuran yang tidak mendukung. Jadi cara untuk meningkatkan reliabilitas sebagai berikut:

- 1. Memilih item-item pertanyaan untuk alat ukur, lalu menguji konsistensi internal dan stabilitas alat ukur melalui suatu pilot study (uji coba).
- 2. Menghilangkan variasi pengukuran antar-pengamat, dengan menggunakan orang-orang terlatih dan termotivasi.
- 3. Menghilangkan variasi pengukuran intra-pengamat, dengan mengurangi sumber variasi eksternal seperti kejemuan, kelelahan, lingkungan berisik, yang berpengaruh kepada subjek penelitian maupun pengamat.
- 4. Melakukan koreksi terhadap pengamat, berdasarkan "kalibrasi" alat ukur dalam studi reliabilitas.
- 5. Membakukan situasi/ konteks/ lingkungan penggunaan instrumen.

#### D. **Penugasan**

- a. Ujilah kuesioner yang telah dibuat pada responden (minimal 30 responden)
- b. Entry data hasil pengujian quesioner.
- c. Ujilah validitas dan reliabilitas quesioner.

## **E. Cara Kerja**

- 1. Lakukan analisis data menggunakan Analyze >> Scale >> Realibity Analysis.
- 2. Muncul kotak Reliability Analysis. Masukkan semua variable yang akan di uji.
- 3. Isi kotak reliability Analysis Statistics yang muncul, lakukan centang pada Descriptive for untuk item, scale, dan scale item deleted, lalu None pada Anova Table. Lalu klik continue.

## **F. Referensi**

Murti, 2011, validitas dan reliabilitas pengukuran, Matrikulasi Program Studi Doktoral, Fakultas Kedokteran, UNS, Mei 2011 aviabel at: [www.fk.uns.ac.id/index.php/download/file/61](http://www.fk.uns.ac.id/index.php/download/file/61)

## **PRAKTIKUM III ANALISIS DISKRIPTIF**

#### <span id="page-15-0"></span>**A. Tujuan Praktikum**

Mahasiswa mampu memahami analisis data epidemiologi secara deskriptif:

- 1. Memberikan informasi tentang distribusi penyakit, besarnya beban penyakit (disease burden), dan kecenderungan (*trend*) penyakit pada populasi,
- 2. Memberikan pengetahuan tentang riwayat alamiah penyakit,
- 3. Merumuskan hipotesis tentang paparan sebagai faktor risiko/kausa penyakit.

#### **B. Alat dan Bahan**

- 1. Data Kasus
- 2. Laptop/Komputer
- 3. Program Excel

#### **C. Dasar Teori**

Epidemiologi merupakan studi tentang distribusi dan determinan penyakit pada populasi. Studi epidemiologi terdiri dari studi epidemiologi deskriptif dan studi epidemiologi analitik (Murti, 2011).

Epidemiologi deskriptif mendeskripsikan tentang penyakit pada populasi berdasarkan waktu, tempat, karakteristik individu seperti: umur, jenis kelamin, pekerjaan, kelas sosial, status perkawinan, dan sebagainya (Murti, 2011). Contoh penggunaan data epidemiologi deskriptif antara lain pada usaha penanggulangan berbagai wabah penyakit menular yang timbul dalam masyarakat (Noor, 2008).

Analisis secara diskriptif bertujuan untuk meringkas data agar informasi yang di dapat tergambarkan dengan jelas. Penyajian data sangat tergantung dari skala data dari variable yang akan disajikan. Variable dengan skala data kontinyu dapat disajikan dengan box plot dan histogram. Variable dengan skala data numerik dapat dijelaskan dengan statistic dengan ukuran minimum, maksimum kuartil dan median. Range menunjukkan selisih maksimum dan minimum. Skewness menunjukkan apakah distribusi simetris atau tidak. Nilai rata rata dan simpangan baku (Spriestersbach, 2009).

Variable dengan skala data kategorik dapat disajikan dalam bentuk diagram pie atau lingkaran. Diagram lain dapat digunakan untuk menunjukkan klasifikasi dalam kelompok. Penyajian dalam bentuk tabel untuk data kategori dapat ditunjukkan dengan angka absolud ditunjukkan dengan frekuensi dan relative dalam bentuk persentase (Spriestersbach, 2009).

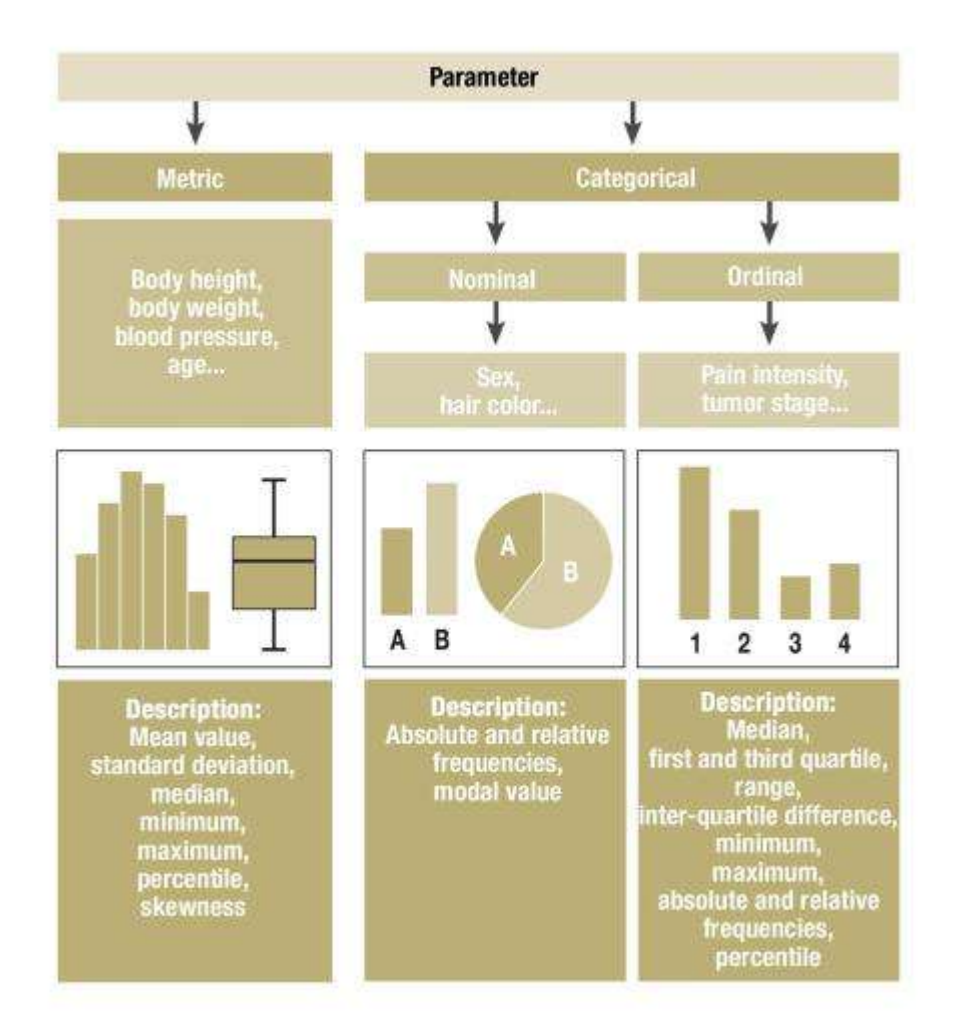

Sumber (Spriestersbach, 2009).

Gambar 1: Penyajian Data Sesuai Skala Data dari Variabel a. Penyajian tabel:

- Untuk mengatur observasi/individu kasus yang sama dikumpulkan sehingga frekuensi pemunculannya dalam kelompok dapat diamati.

- Bentuk tabel tergantung pada maksud penyajiannya, untuk apa tabel dirancang dan kompleksitas materi (data/informasi) yang ingin disajikan.

Prinsip umum penyusunan tabel: tabel disusun sesederhana mungkin (umumnya tidak lebih dari 3 variabel dalam satu tabel agar mudah dibaca).

Berikut ini contah dammy tabel untuk penyajian suatu variabel.

Tabel no….: Judul tabel:………………………

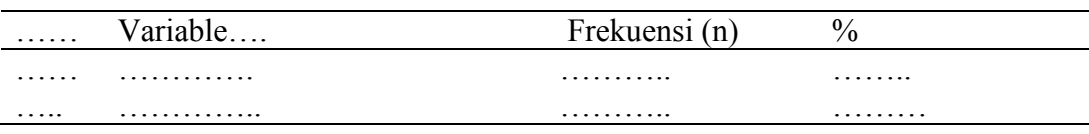

- b. Penyajian grafik:
	- **-** Harus dapat menjelaskan sendiri (judul singkat, jelas, menjelaskan apa, dimana , kapan),
	- **-** Grafik dibuat sederhana (tidak terlalu banyak garis/simbol),
	- **-** Tiap sumbu harus dicantumkan skala pengukuran,
	- **-** Frekuensi, persentase dan angka (*rate*) umumnya diletakkan pada sumbu Y/vertikal, dan variable kuantitatif/kualitatif pada sumbu horisontal atau X.
- c. Analisis perbandingan

Analisis perbandingan dilaksanakan dengan membandingkan antara standar program dan atau cakupan kegiatan (Akan ditemukan masalah yang harus diselesaikan).

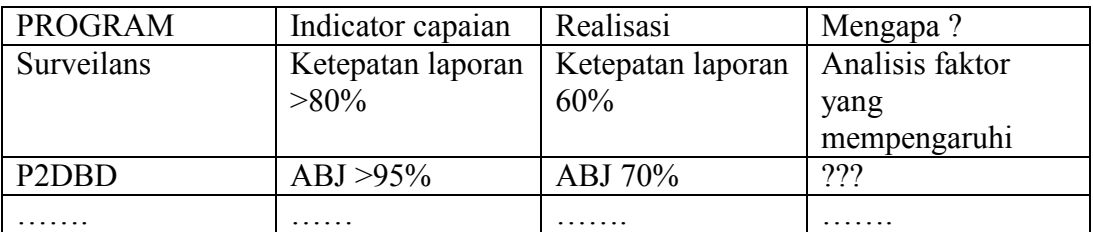

Berdasarkan hasil analisis factor yang mempengaruhi tidak tercapainya target program maka dapat dibuat solusi permasalahan yang ada.

d. Analisis kecenderungan

Dari analisis kecenderungan didapatkan informasi kemungkinan hal-hal (Masalah Kesehatan) yang akan terjadi di masa yang akan datang.

Terdapat data kasus malaria selama lima tahun di Kota X Propinsi Y Tahun 2016- 2021. Dari data di bawah ini, buatlah grafik pola maksimum-minimum untuk mengetahui *trend*/kecenderungan.

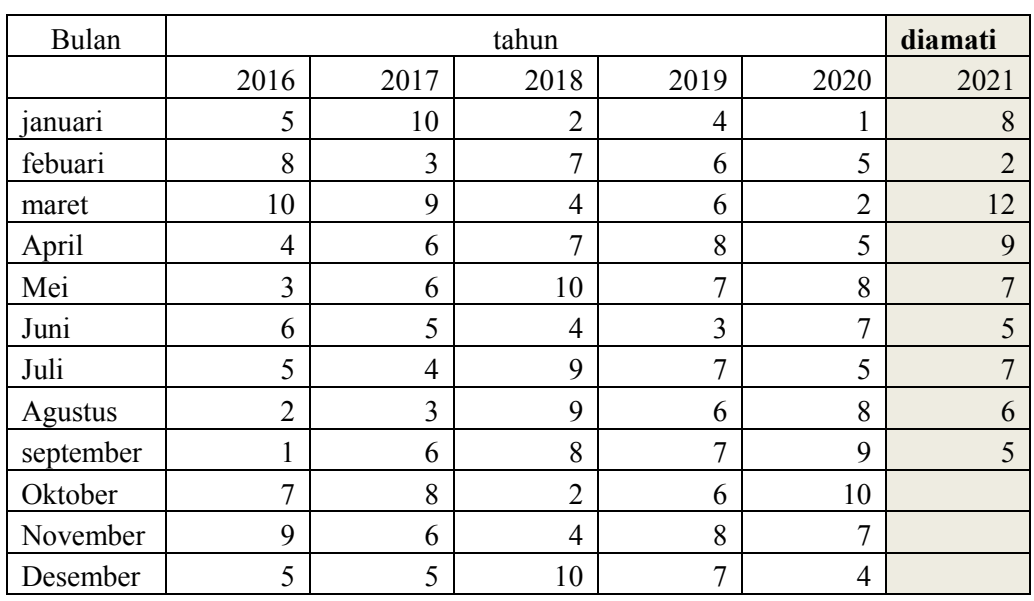

Data kasus malaria di Kota X Propinsi Y, Tahun 2016 -2020 dan yang diamati tahun 2021

Cara membuat grafik pola maksimum-minimum:

- a. Dari data pengamatan penyakit 3-5 tahun dicari nilai maksimum dan minimum per bulan/minggu.
- b. Nilai maksimum per bulan/minggu saling dihubungkan, demikian juga untuk nilai minimum dihubungkan dengan minimum.
- c. Buatlah grafiknya menggunakan program excel.

#### **D. Cara Kerja**

1. Analisis menurut waktu, tempat, dan orang

Terdapat data penderita DBD di Puskesmas Harapan Jaya, dari data tersebut buatlah analisis secara deskriptif menurut waktu, tempat, dan orang, serta buatlah analisisnya dalam bentuk narasi atau tekstual.

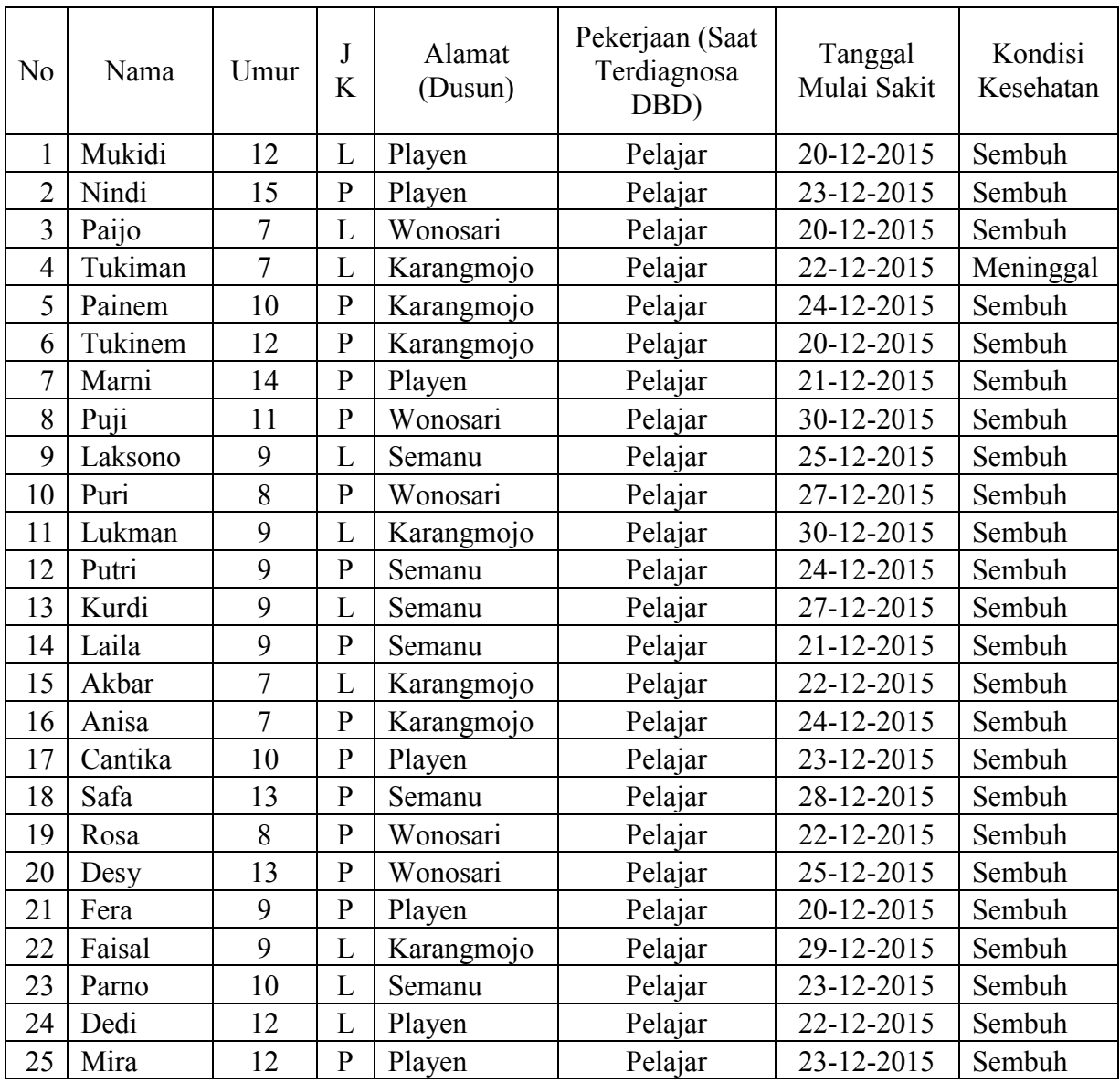

#### FORMULIR PENDATAAN PENDERITA DBD PUSKESMAS : MAJU JAYA

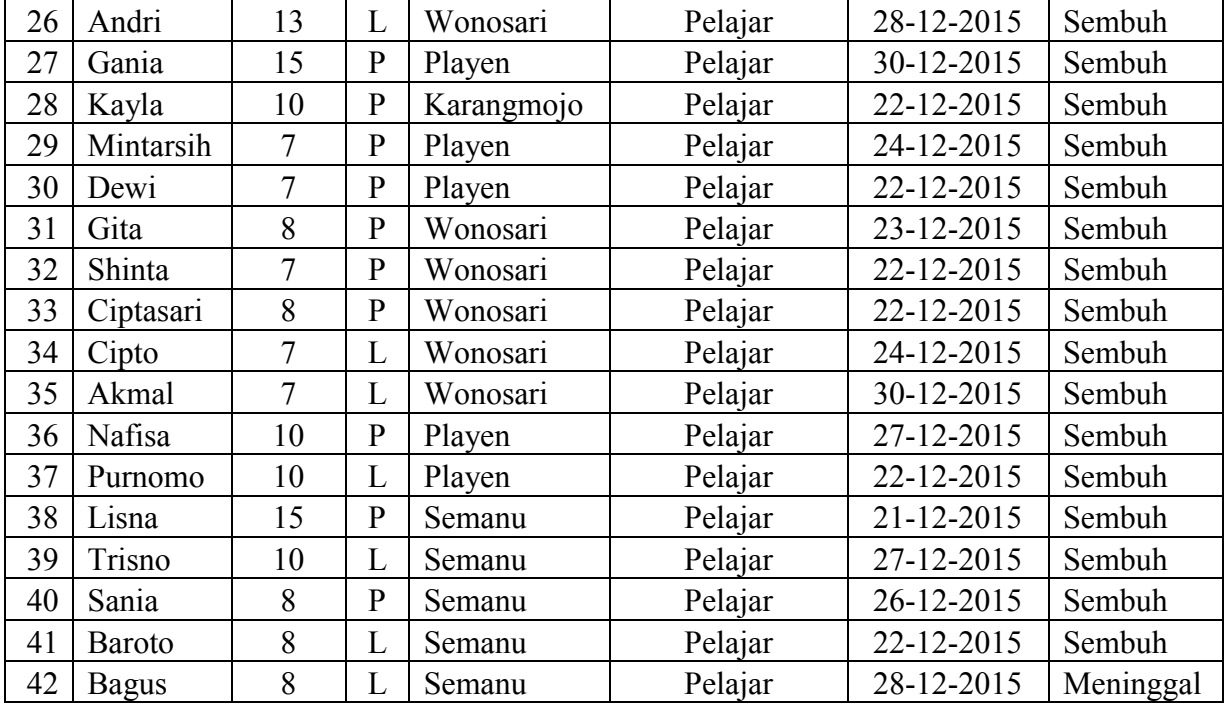

Dari data di atas gunakan program excel untuk membuat tabel maupun grafik, sehingga dapat dideskripsikan menurut waktu, tempat, dan orang. Urutkan dari dari persentase terbesar agar memudahkan dalam membaca data.

#### **E. Penugasan**

- 1. Carilah data penyakit atau keracunan dan buatlah analisisnya secara deskriptif (Uraikan juga bagaimana riwayat alamiah suatu penyakit dan buatlah rumusan hipotesis tentang paparan sebagai 13actor risiko/kausa penyakit!
- 2. Carilah data tentang angkat kesakitan atau kematian sekaligus cari cakupan atau standar yang diharapkan seperti dalam contoh dan buatlah analisisnya (analisis perbandingan)!
- 3. Carilah data surveilans 3 tahunan dari penyakit menular dan buatlah grafik pola maksimum-minimum dan buatlah analisisnya (analisis kecenderungan)!

### **F. Referensi**

- 1. Murti, B., *Desain Penelitian*, Matrikulasi Program Studi Doktoral Kedokteran, Fakultas Kedokteran UNS, September 2016 available at: [https://rossisanusi.files.wordpress.com/2013/09/desain-studi.pdf.](https://rossisanusi.files.wordpress.com/2013/09/desain-studi.pdf)
- 2. Noor, N., 2008, *Epidemiologi*, Rineka Cipta, Jakarta.
- 3. Teutsch, S. M., and Elliot, C., 2000, *Principles and Practice of Public Health Surveillance* (Second Edition), Oxford University Press, New York.
- 4. Spriestersbach A, Röhrig B, du Prel JB, Gerhold-Ay A, Blettner M. Descriptive statistics: the specification of statistical measures and their presentation in tables and graphs. Part 7 of a series on evaluation of scientific publications. Dtsch Arztebl Int. 2009 Sep;106(36):578-83. doi: 10.3238/arztebl.2009.0578. Epub 2009 Sep 4. PMID: 19890414; PMCID: PMC2770212.

## <span id="page-21-0"></span>**PRAKTIKUM IV ANALISIS OBSERVASIONAL ANALITIK**

#### **A. Tujuan**

- 1. Mahasiswa mampu melakukan penilaian masalah epidemiologi dengan menggunakan disain crossactional.
- 2. Mahasiswa mampu melakukan penilaian masalah epidemiologi dengan menggunakan disain case control.
- 3. Mahasiswa mampu melakukan penilaian hubungan antar berbagai faktor risiko epidemiologi.

#### **B. Alat bahan**

Row data

komputer

#### **C. Dasar teori**

Penelitian analitik peneliti berupaya mencari hubungan antar variabel. Pada penelitian ini dilakukan analisis terhadap data yang telah terkumpul, oleh karena itu pada penelitian analitik perlu dibuat hipotesis dan dalam hasil harus ada uji hipotesis (uji statistik) (Sastroasmoro, 2002). Epidemiologi analitik menguji hipotesis dan menaksir (mengestimasi) besarnya hubungan/ pengaruh paparan terhadap penyakit. Tujuan epidemiologi analitik: (1) Menentukan faktor risiko/ faktor pencegah/ kausa/ determinan penyakit, (2) Menentukan faktor yang mempengaruhi prognosis kasus; (3) Menentukan efektivitas intervensi untuk mencegah dan mengendalikan penyakit pada populasi (Murti, 2011).

#### **1. Cross-sectional study**

Studi potong-lintang (cross-sectional study, studi prevalensi, survei) berguna untuk mendeskripsikan penyakit dan paparan pada populasi pada satu titik waktu tertentu. Data yang dihasilkan dari studi potong-lintang adalah data prevalensi. Tetapi studi potong-lintang dapat juga digunakan untuk meneliti hubungan paparan-penyakit, meskipun bukti yang dihasilkan tidak kuat untuk menarik kesimpulan kausal antara paparan dan penyakit, karena tidak dengan desain studi ini tidak dapat dipastikan bahwa paparan mendahului penyakit (Murti, 2011)

Kelebihan pada studi cross sectional.

- a. Memungkinkan penggunaan populasi dari masyarakat umum.
- b. Desain relatif mudah murah dan hasilnya cepat dapat diperoleh
- c. Dapat untuk meneliti banyak variabel sekaligus.
- d. Jarang terancam loss to follow up (drop out)
- e. Dapat digunakan sebagai dasar penelitian selanjutnya.

Kekurangan pada studi cross sactional

- a. Sulit menentukan sebab dan akibat karena pengambilan data resiko dan efek dilakukan pada saat yang bersamaan.
- b. Studi prevalensi lebih banyak menjaring subjek yang mempunyai masa sakit yang panjang dari pada yang mempunyai masa sakit yang pendek.
- c. Membutuhkan jumlah subjek yang cukup banyak.
- d. Tidak menggambarkan perjalanan penyakit, insiden maupun prognosis.
- e. Tidak praktis untuk meneliti kasus yang sangat jarang.
- f. Mungkin terjadi bias prevalen atau bias insidens.

#### **2. Case Control Study**

Studi kasus kontrol adalah rancangan studi epidemiologi yang mempelajarihubungan antara paparan dan penyakit dengan cara membandingkan kelompok kasus dan kelompok kontrol berdasarkan status paparannya. Subjek yang menderita penyakit adalah kasus, berupa insidensi (kasus baru) yang muncul dari populasi. Sedangkan subjek yang tidak memderita penyakit disebut kontrol yang dicuplik secara acak dari populasi yang berbeda (Murti, 1997).

Studi kasus kontrol dimulai dengan menentukan status penyakit, lalu melihat ke belakang apakah kejadian penyakit berhubungan dengan paparan. Arah pengusutan dikatakan retrospektif (backward direction) jika peneliti menentukan status penyakit dulu, lalu mengusut riwayat paparan ke belakang. Arah pengusutan seperti itu bisa dikatakan "anti-logis", sebab peneliti mengamati akibatnya dulu lalu meneliti penyebabnya, sementara yang terjadi sesungguhnya penyebab selalu mendahului akibat (Murti, 2011).

Kelebihan penggunaan disain cese control adalah sifatnya relatif murah, cocok untuk meneliti penyakit dengan masa laten panjang. Peneliti memiliki keleluasaan menentukan rasio ukuran sampel kasus dan kontrol yang optimal sehingga cocok sekali untuk penyakit yang langka. Dapat meneliti pengaruh sejumlah paparan terhadap sebuah penyakit (Murti,1997).

Kelemahan studi case control adalah adanya kemungkinan bias baik bias seleksi maupun bias informasi. Bias seleksi dapat terjadi terjadi ketika peneliti menentukan subjek berdasarkan status penyakit dipengaruhi oleh status paparan. Bias informasi dapat terjadi akibat ketidak akuratan an ketidak lengkapan data paparan. Penelitian ini juga tidak cocok untuk paparan yang langka. Penelitian dengan disain ini tidak dapat menghitung laju insidensi baik pada populasi yang terpapar dan tidak terpapar. Oleh karena itulah untuk menghitung risiko relatif digunakan ukuran Rasio Odd (OR) (Murti,1997).

#### **D. Cara kerja**

- 1. Entry data diatas pada software yang dapat menganalisis hubungan faktor risiko dengan kecacingan.
- 2. Ujilah dengan uji statistik yang sesuai dan carilah berapa besar hubungan tiap variabel bebas terhadap variabel terikat.

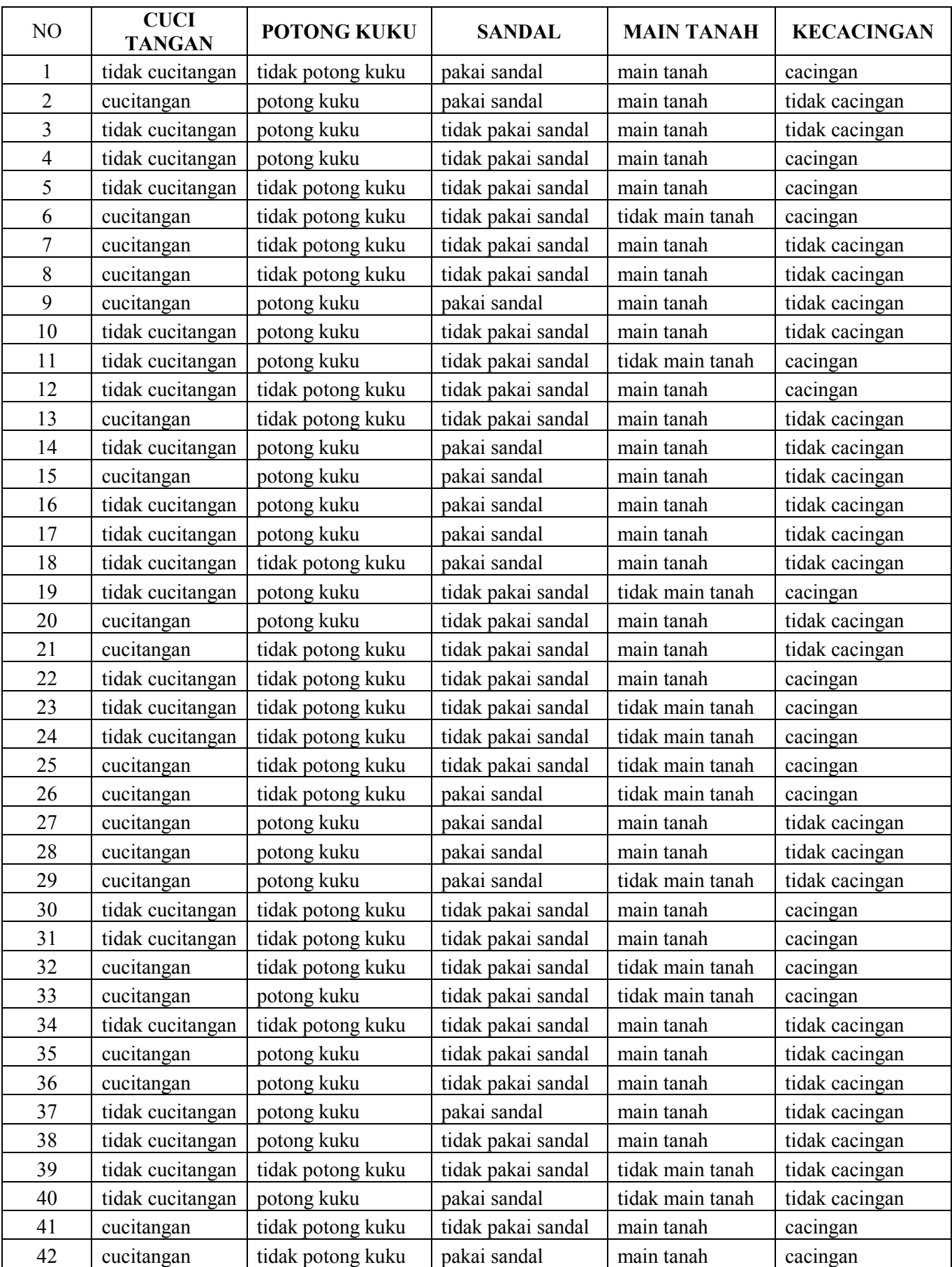

## **Hasil penelitian faktor risiko kecacingan dengan Disain studi Cross sactional**

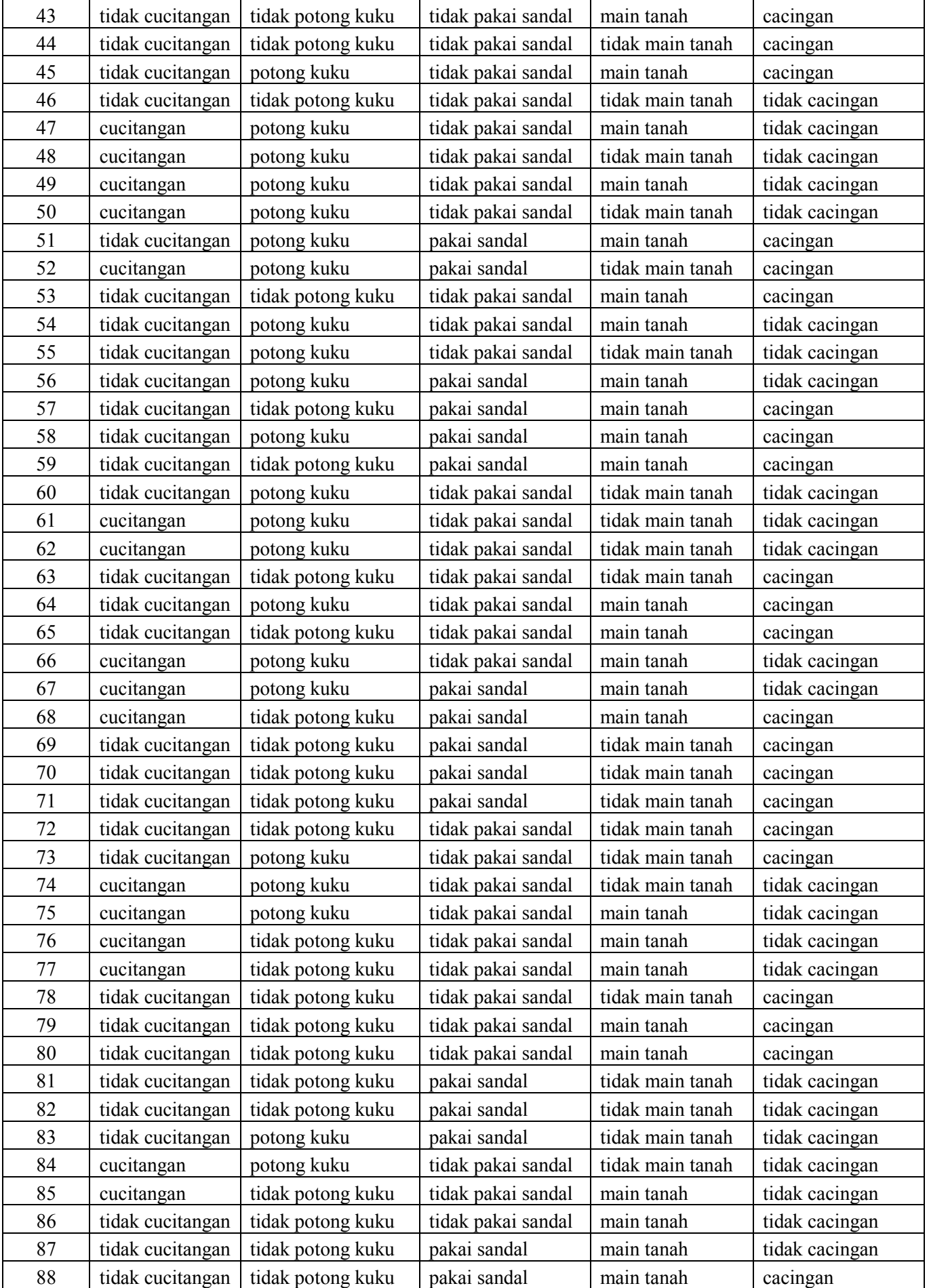

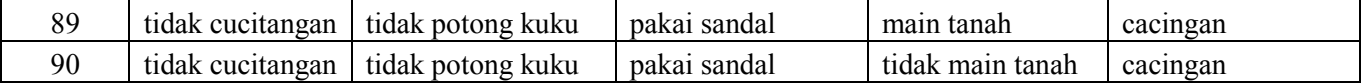

Berikut ini hasil penelitian dengan disain Case control.

#### **DATA FAKTOR RISIKO PENYAKIT JANTUNG KORONER**

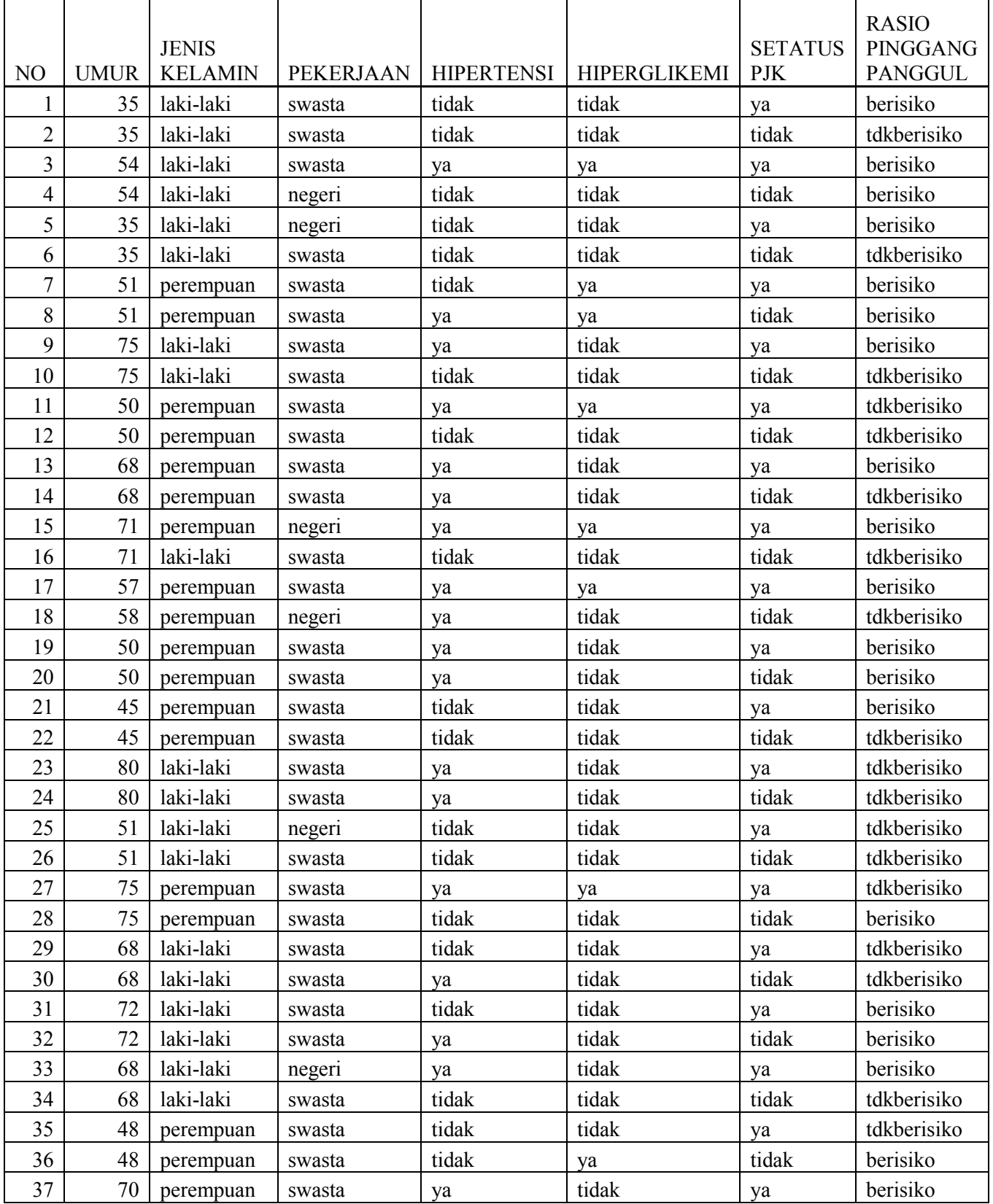

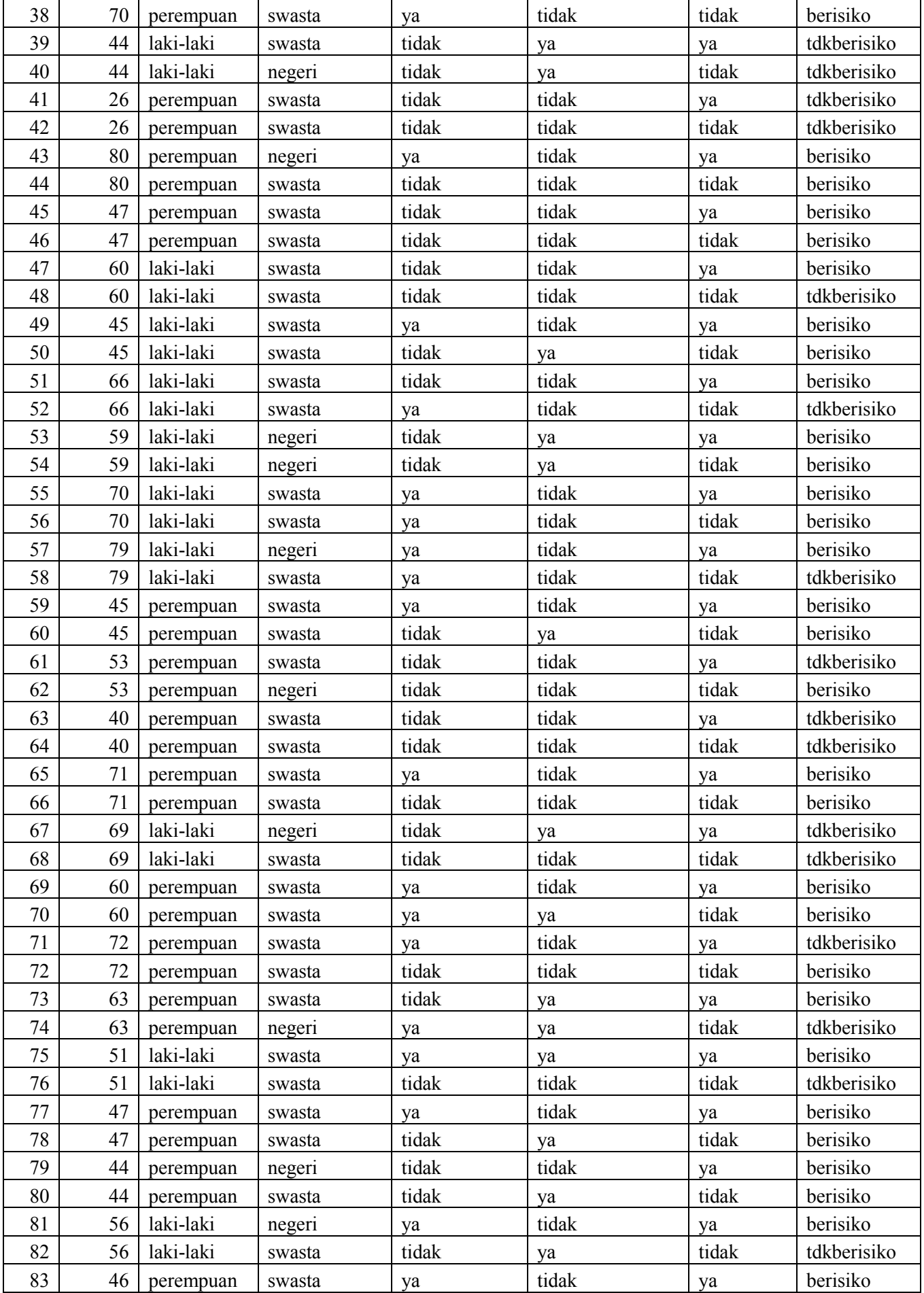

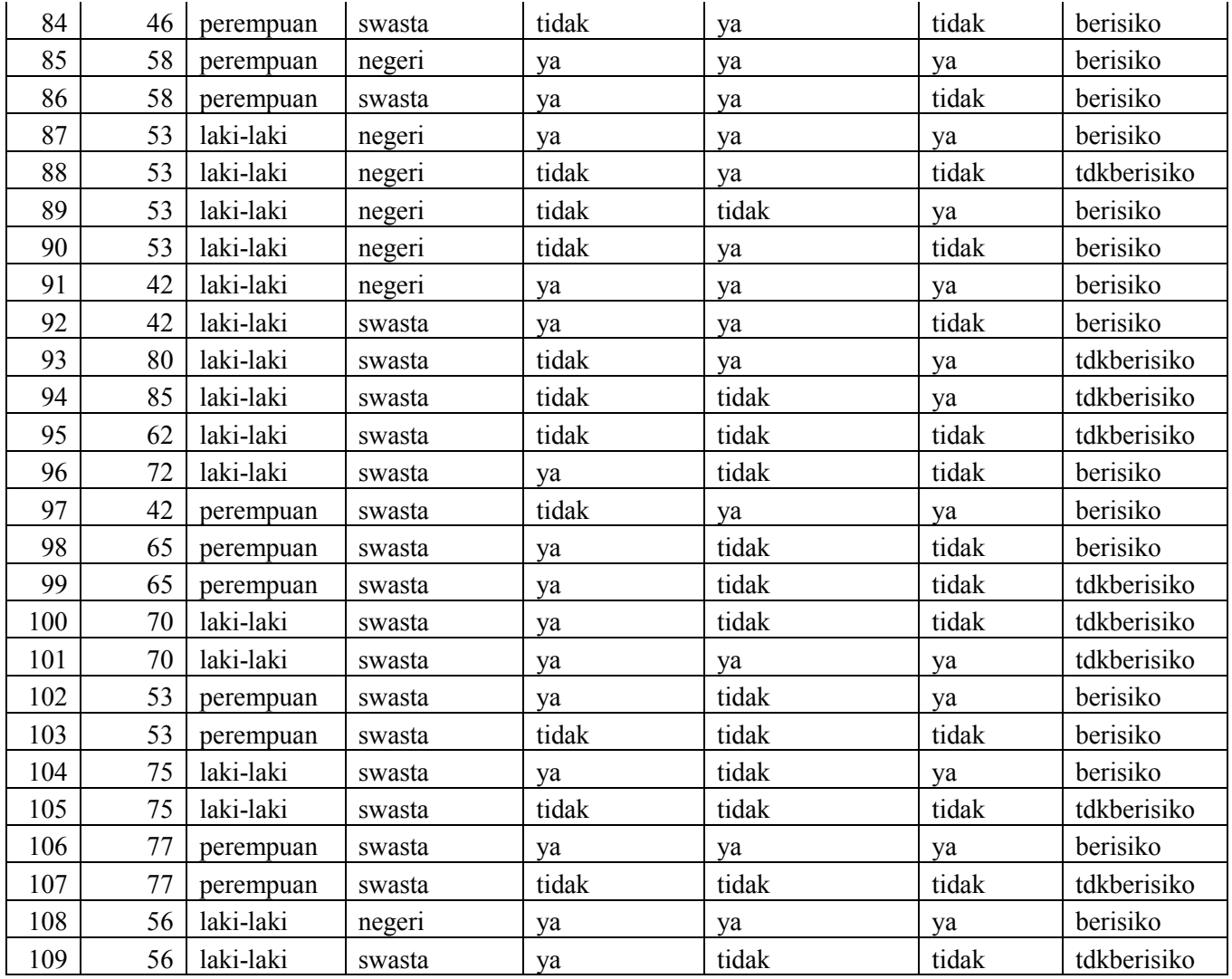

#### **E. Penugasan**

- 1. Buatlah tujuan penelitian dari data hasil penelitian diatas!
- 2. Buatlah kerangka konsep dan hipotesis dari masing masing variabel penelitian tersebut!
- 3. Analisis variabel tersebut dengan uji statistik yang sesuai!
- 4. Diskripsikan hasil uji dari tiap variabel yang dilakukan.
- 5. Berapa besar risiko dari masing masing variabel?
- 6. Apa kesimpulan yang dapat diambil berdasarkan hasil analisis!

#### **F. Referensi**

Murti, 2011, *Disain penelitian,* Matrikulasi Program Studi Doktoral, Fakultas Kedokteran, UNS, Mei 2011 aviabel at: [www.fk.uns.ac.id/index.php/download/file](http://www.fk.uns.ac.id/index.php/download/file)

Murti B, 1997, *Prinsip dan Metode Riset Epidemiologi*, Gadjah Mada University Press.

## **PRAKTIKUM V ANALISIS MULTIVARIABEL**

#### <span id="page-29-0"></span>**A. Tujuan**

- 1. Mahasiswa mampu mengidentifikasi variabel yang menmpengaruhi kejadian penyakit
- 2. Mahasiswa mampu melakukan penilaian hubungan antar berbagai faktor risiko epidemiologi.

#### B. **Alat bahan**

Row data dan komputer

#### **C. Dasar teori**

Analisis multivariabel digunakan untuk menganalisis beberapa variabel bebas terhadap variabel terikat. Untuk data kategori analisis multivariabel menggunakan Regresi Logistik. Regresi logistik merupakan salah satu analisis pemodelan dimana variabel terikat (Y) merupakan data nominal.

Analisis multivariabel merupakan analisis lanjutan sesudah analisis bivariat. Variabel bebas yang bermakna secara statistik dan bermakna secara teori yang memiliki p value <0,25 dianalisis secara bersama sama terhadap variabel terikat menggunakan regresi logistic. Pada regresi logistik variabel dependent yang akan di prediksikan di beri kode 1, 0 yang tidak (Dahlan, 2011).

Kulitas rumus yang diperoleh dari regresi logistik dapat dilihatdari kemampuan diskriminasi dan kalibrasi. Deskriminasi dinilai dengan melihat *Area Under Curve* (AUC) dengan metode Recaiver Operating Curve (ROC). Kalibrasi dapat dilihat dengan metode Hosmer dan Lameshow. Rumus dikatakan diskriminasi baik jika nilai AUC semakin mendekati 1. Rumus dikatakan kalibrasi baik jika mempunyai hasil uji Hosmer and lamesow (p>0,05) (Dahlan, 2011).

#### **D. Cara kerja**

Berdasarkan data dari faktor Risiko penyakit jantung koroner disain case control, tentukanlah variabel yang mempengaruhi penyakit jantung koroner.

Ujilah variabel yang mempengaruhi yang bermakna tersebut dengan menggunakan regresi logistik.

#### **E. Penugasan**

- 1. Buatlah tujuan penelitian dari data hasil penelitian diatas!
- 2. Buatlah kerangka konsep dan hipotesis dari masing masing variabel penelitian tersebut!
- 3. Analisis variabel tersebut dengan uji statistik yang sesuai!
- 4. Diskripsikan hasil uji dari tiap variabel yang dilakukan.
- 5. Bagaimana menilai variabel yang mempengaruhi kejadian jantung koroner?
- 6. Apa kesimpulan yang dapat diambil berdasarkan hasil analisis!

#### **F. Referensi**

Dahlan, Mohamad Sopiyudin., 2011, *Statistik untuk Kedokteran dan Kesehatan: Diskriptif, Bivariat dan Multivariat, Dilengkapi Alikasi dengan Menggunakan SPSS Edisi 5*, Salemba Medika Jakarta.

#### **PRAKTIKUM VI ANALISIS EKSPERIMEN**

#### <span id="page-31-0"></span>**A. Tujuan**

Mahasiswa mampu melakukan penilaian data epidemiologi dengan disain quasi eksperimen dan Randomize Control Trial

#### **B. Alat bahan**

Row data dan kmputer

#### C. **Dasar teori**

#### **1. Uji Experimen pada dua kelompok**

Studi eksperimental peneliti meneliti efek intervensi dengan cara memberikan berbagai level intervensi kepada subjek penelitian dan membandingkan efek dari berbagai level intervensi itu. Kelompok subjek yang mendapatkan intervensi disebut kelompok eksperimental (kelompok intervensi). Kelompok subjek yang tidak mendapatkan intervensi atau mendapatkan intervensi lain disebut kelompok kontrol. Kelompok kontrol mendapatkan intervensi kosong (plasebo, sham treatment), intervensi lama (standar), atau intervensi dengan level/ dosis yang berbeda. Untuk meningkatkan validitas internal peneliti melakukan pengontrolan kondisi penelitian agar kesimpulan yang diambil dari hasil penelitian merupakan efek dari intervensi tersebut. Pengontrolan dapatdilakukan dengan 1) memberikan gradasi intervensi yang berbeda, 2) melakukan randomisasi, 3) melakukan retriksi 4) blinding 5) Intention to treat analysis (Murti, 2011).

Penyajian data numerik dari hasil penelitian dapat berupa nilai-nilai mean, median, modus, minimal dan maksimal, standart deviasi. Dalam penyajian data, data yang disajikan sesuaikan dengan informasi yang penting akan disampaikan, tidak perlu semua hasil dari output analisis di tampilkan semua.

Analisis data pada data numerik dapat menguji beda rerata, beda proporsi atau uji hubungan. Dalam melakukan analisis data perlu diperhatikan data yang diperoleh tersebut berasal dari berapa kelompok populasi dan apakah data tersebut independen atau dependen/ berpasangan. Data dikatakan independen jika data pada populasi satu tidak berhubungan dengan data dari populasi dua. Data dikatakan dependen / berpasangan jika data satu mempunyai ketergantungan dengan data kedua (Besral, 2010)

Uji beda rerata dikenal dengan nama uji t test (t-test). Uji beda rerata adalah membandingkan nilai rata-rata beserta selang kepercayaan tertentu (*Confident interval*) dari dua populasi. Perinsip pengujian dua rata rata adalah melihat perbedaan variasi kedua kelompok data (Besral,2010).

Dalam penggunaan uji t test terdapat syarat/ asumsi yang harus dipenuhi yaitu: data harus berdistribusi normal. Jika data tidak berdistribusi normal maka uji t tidak valid digunaka maka menggunakan alternatif uji non parametrik. Uji Mann Whitney U untuk data independen dan Wilcoxon untuk data berpasangan.

#### **2. Uji Experimen pada lebih dari dua kelompok**

Analisis data untuk mengetahui perbedaan rata rata pada lebih dari dua kelompok populasi yang saling independen dapat menggunakan Uji ANOVA atau uji-F. Analisis variansi (ANOVA) mempunyai dua jenis yaitu analisis variansi satu faktor (One way Anova) dan analisis variansi dua faktor (Two way Anova)(Besral, 2010).

Asumsi yang harus dipenuhi pada Anova adalah:

- 1. Sampel berasal dari kelompok yang saling independent
- 2. Varian antar kelompok harus homogen
- 3. Data masing masing kelompok berdistribusi normal.

Asumsi tersebut harus dipenuhi, jika tidak terpenuhi maka dapat menggunakan uji statistik non parametrik yaitu Kruskal Wallis)(Besral, 2010).

Hasil uji Anova dari variabel yang di analisis menunjukan adanya perbedaan maka analisis lanjutan untuk mengetahui mana yang terjadi parbedaan, maka analisis dilanjutkan dengan mengaktifkan Posthoc aktivkan salah satu uji pada posthoc tersebut (Misal: Tukey, LSD dll). Dengan analisis tersebut dapat diketahui perbedaan yang terjadi antar kelompok uji.

#### **3. Uji experiment dengan Data Berpasangan**

Analisis data pada data numerik dapat menguji beda rerata, beda proporsi atau uji hubungan. Dalam melakukan analisis data perlu diperhatikan data yang diperoleh tersebut berasal dari berapa kelompok populasi dan apakah data tersebut independen atau dependen/ berpasangan. Data dikatakan independen jika data pada populasi satu tidak berhubungan dengan data dari populasi dua. Data dikatakan dependen /berpasangan jika data satu mempunyai ketergantungan dengan data kedua (Besral, 2010)

Uji Paired T tes merupakan salah satu pengujian hipotesis data berpasangan. Ciri ciri data erpasangan yang paling sering ditemuai adalah satu individu/ objek penelitian dikenai 2 perlakuan yang berbeda. Dengan individu sama peneliti memperoleh dua macam data yaitu data perlakuan pertama dan perlakuan kedua. Perlakuan pertama dapat saja berupa kontrol yang tidak diberi perlakuan sama sekali/ sebelum intervensi kemudian perlakuan kedua adalah intervensi sesungguhnya. Sehingga data sebelum dan sesudah perlakuamn merupakan data berpasangan (Kurniawan, 2008).

Dalam penggunaan uji t test terdapat syarat/ asumsi yang harus dipenuhi yaitu: data harus berdistribusi normal. Jika data tidak berdistribusi normal maka uji t tidak valid digunaka maka menggunakan alternatif uji non parametrik. Uji Mann Whitney U untuk data independen dan Wilcoxon untuk data berpasangan.

#### **4. Analisis Hubungan**

Analisis korelasi merupakan studi yang membahas tentang derajad (kekuatan) hubungan antara dua vaeriabel atau lebih yang ditunjukan dengan koefisien korelasi. Koefisien korelasi merupakan angka yang menunjukkan arah dan kuat/lemahnya hubungan dua variabel atau lebih. Kuat hubungan ditunjukan dengan angka 0 – 1. Angka 0 menunjukan bahwa tidak ada hubungan, sedangkan angka 1 menunjukkan hubungan yang sempurna. Analisis korelasi tergantung dari jenis data. Data dengan skala data interval dan rasio menggunakan Pearson Product Moment. Data dengan skala data ordinal menggunakan Spearmen Rank, Kendal Tau. Data nominal menggunaakan Chi Square.

Koefisien korelasi dikembangkan oleh Pearson dikenal dengan Pearson Coefisien Correlation dengan lambang "r" kecil atau R berkisar 0,0 sanpai 1,0. Jika korelasi bermakna secara statistik dapat menganalisis lebih lanjut untuk memprediksi/ memperkirakan berapa nilai Y jika nilai X diketahui. Prediksi tersebut dapat dilakukan dengan regresi linier.

Interpretasi mengenai kekuatan hubungan antara dua variabel dengan kriteria sebagai berikut

- 0 : Tidak ada korelasi antara dua variabel
- 0 0,25: Korelasi sangat lemah
- 0,25 0,5: Korelasi cukup
- 0,5 0,75: Korelasi kuat
- 0,75 0,99: Korelasi sangat kuat
- 1: Korelasi sempurna

Analisis regresi digunakan untuk tujuan peramalan, dimana dalam model tersebut ada sebuah variabel dependen (tergantung) dan variabel independen (bebas). Persamaan hubungan matematis antar variabel bebas tunggal dengan variabel terikat tunggal. Regresi linier sederhana hanya memiliki satu peubah *X*  yang dihubungkan dengan satu variabel terikat *Y*.

 $Y = a + b X$ 

 $Y = variable$  terikat

a = konstanta

 $b = k$ oefisien regresi

X= variabel bebas.

Nilai r yang ditampilkan dalam regresi linier merupakan koefisien korelasi Pearson sama dengan analisis korelasi Bivariat. R square merupakan nilai r yang dikuadratkan. yang besarnya vareasi pada variabel Y dijelaskan oleh variabel X (Besral, 2010).

### **D. Cara kerja**

#### **Uji Experimen pada dua kelompok**

- 1. Berikut ini adalah hasil pemantauan status gizi, IQ, asupan energi, dan Protein pada Taman Kanak kanak.
- 2. Masukan hasil penelitian berikut ini sesuai tujuan penelitan.
- 3. Tujun penelitian peneliti ingin mengetahui adanya perbedaan IQ, status gizi, Asupan Energi total dan protein antara kedua TK.
- 4. Ujilah data tersebut dengan ujistatistik yang sesuai.

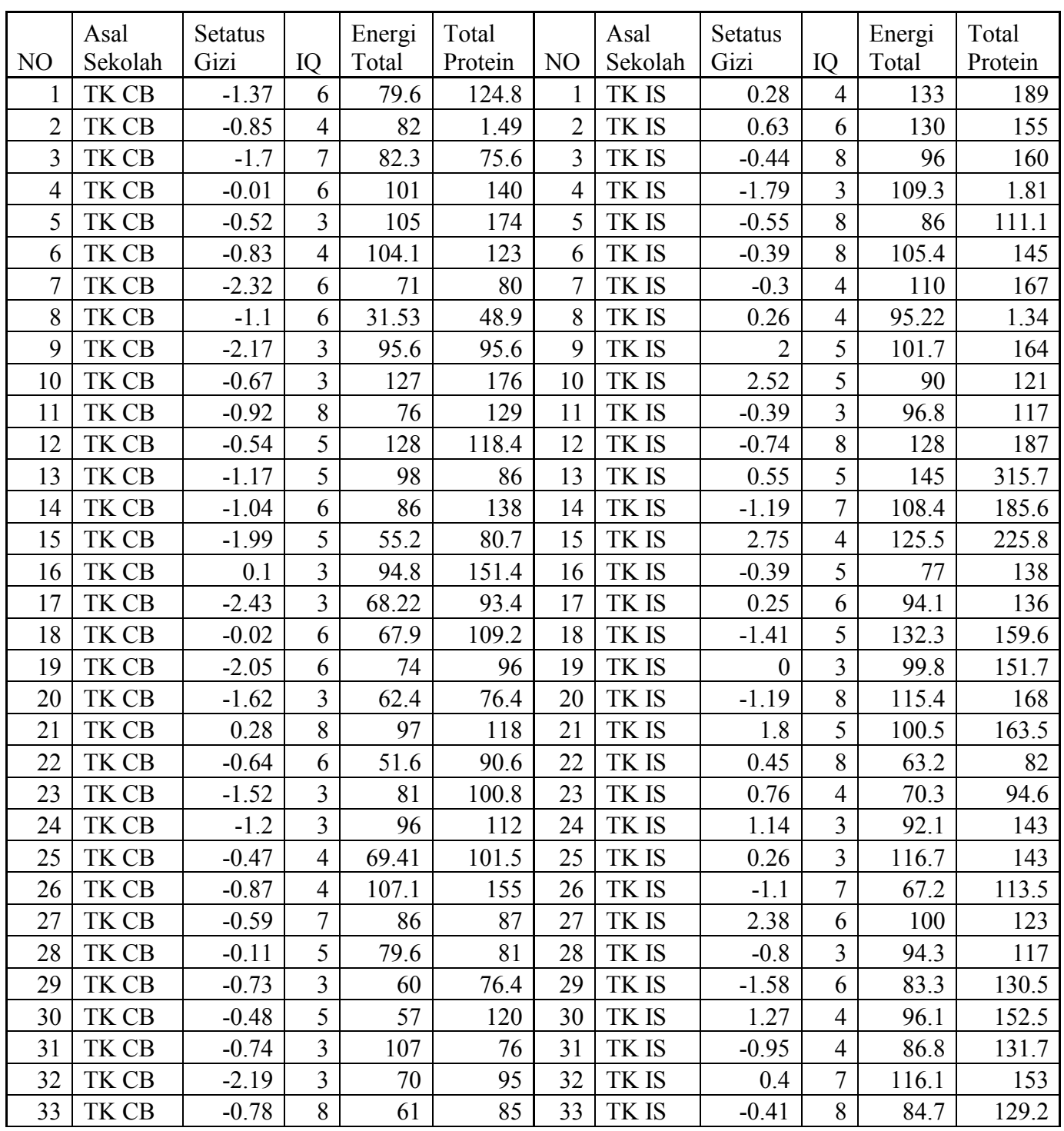

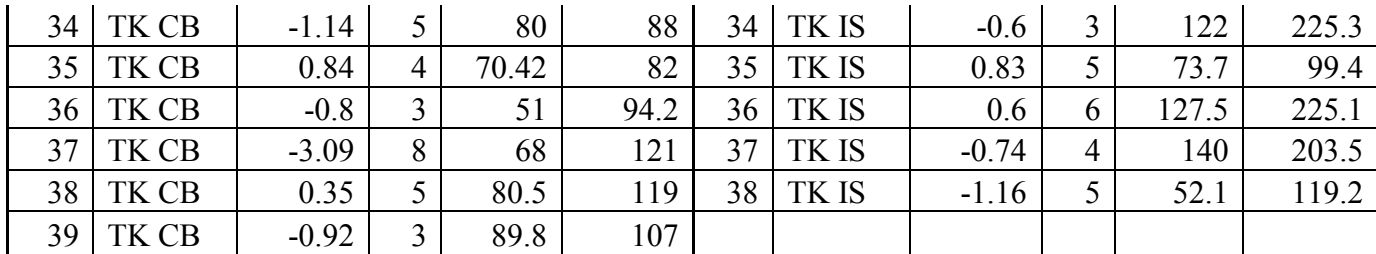

#### **Uji Experimen pada lebih dari dua kelompok, data berpasagan dan Hubugan**

- 1. Berikut ini adalah hasil penelitian pemberian Ekstara Energi terhadap kadar Ureum Kreatinin pada Mencit.
- 2. Input data hasil tersebut untuk mengetahui apakah ada perbedaan rata rata kadar ureum kreatinin tiap perlakuan dan kontrol pada hasil sebelum
- 3. Input data hasil tersebut untuk mengetahui apakah ada perbedaan rata rata kadar ureum kreatinin tiap perlakuan dan kontrol pada sesudah perlakuan.
- 4. Input data hasil tersebut untuk mengetahui apakah ada perbedaan kadar ureum kreatinin sebelum dan sesudah perlakuan dari masing masing perlakuan dan kontrol.
- 5. Input data hasil tersebut untuk mengetahui apakah ada hubungan pemberian Ekstra energi terhadap kadar Ureum dan kreatinin.

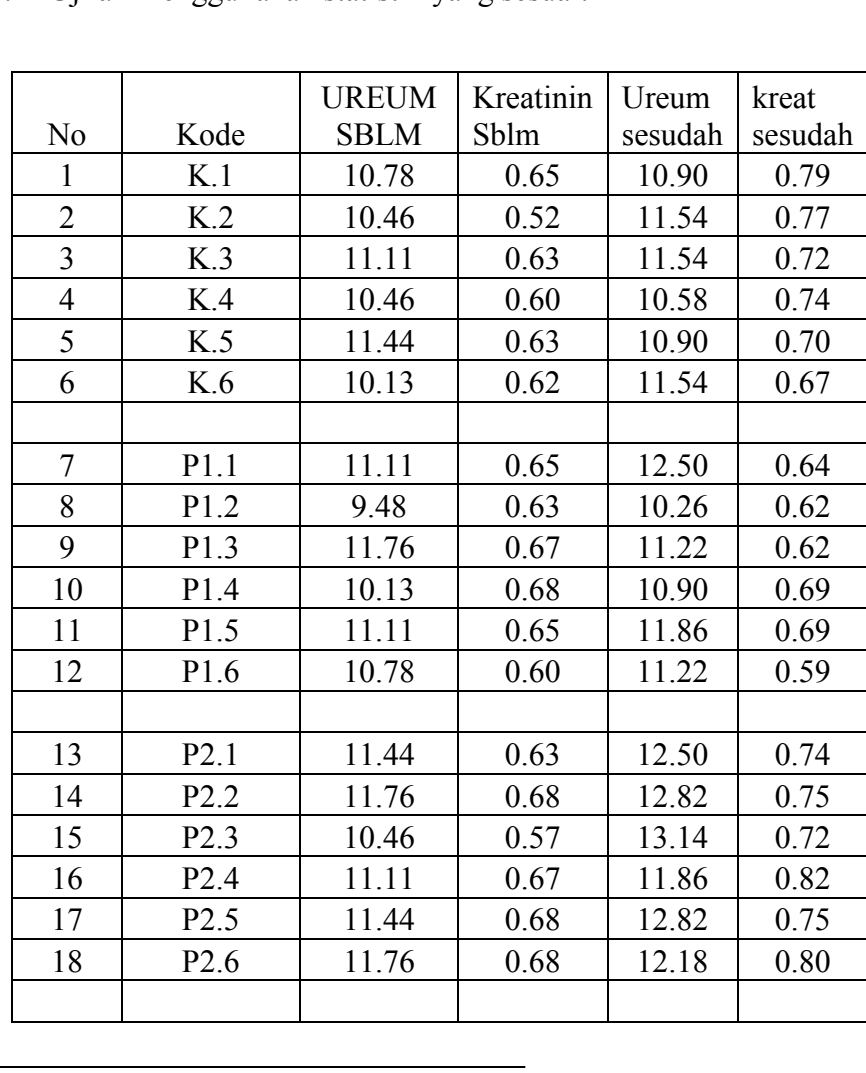

6. Ujilah menggunakan statistik yang sesuai!
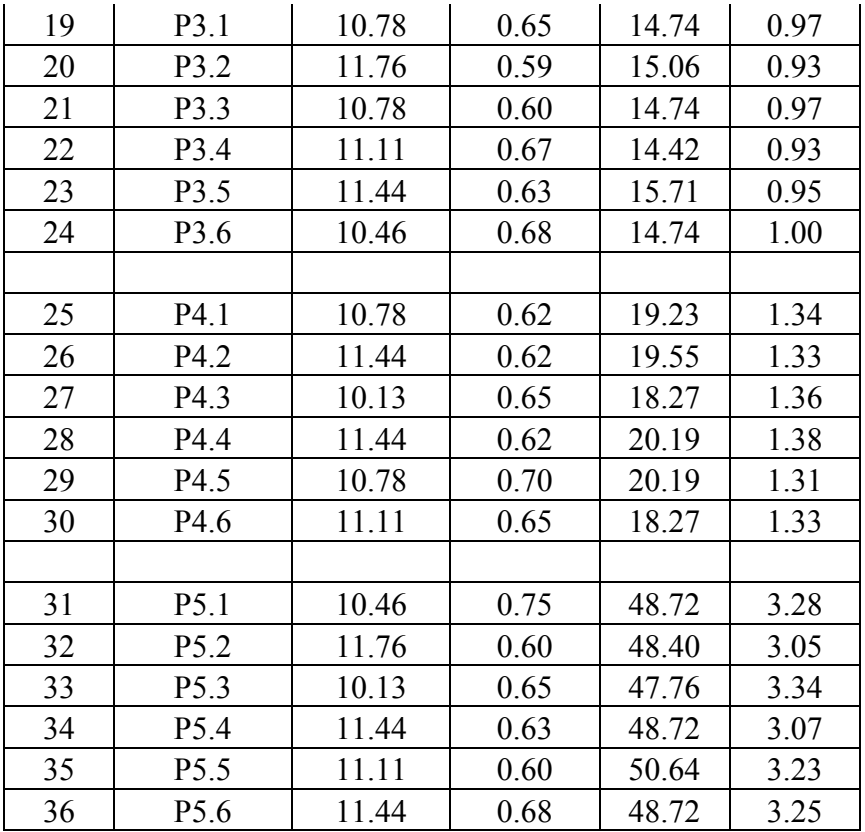

#### **E. Penugasan**

- 1. Bagaimana Hipotesis penelitian dari data diatas.
- 2. Diskripsikan hasil penelitian tersebut!
- 3. Kesimpulan apa yang dapat diambil berdasarkan uji statistik yang dilakukan?

#### **F. Referensi**

Besral, 2010, Pengolahan dan analisis data 1 Menggunakan SPSS, FKM Universitas Indonesia diakses [https://rowlandpasaribu.files.wordpress.com/2012/09/modul-belajar-spss-1.pdf.](https://rowlandpasaribu.files.wordpress.com/2012/09/modul-belajar-spss-1.pdf) Murti, 2011, *Disain Studi,* Matrikulasi Program Studi Doktoral, Fakultas Kedokteran, UNS, Mei 2011 aviabel at: [www.fk.uns.ac.id/index.php/download/file](http://www.fk.uns.ac.id/index.php/download/file) Kurniawan Deny, 2008, Uji T Berpasangan, [http://ineddeni.wordpress.com](http://ineddeni.wordpress.com/)

## **PRAKTIKUM VII PENGENALAN EPI INFO**

#### **A. Tujuan**

Mahasiswa mengenal dan menggunakan software Epi Info untuk perancangan dan analisa data.

## **B. Material**

Software Epi Info<sup>TM</sup>7 (download program di [http://wwwn.cdc.gov/epiinfo/\)](http://wwwn.cdc.gov/epiinfo/). Software ini dapat di aplikasikan di Microsoft windows XP atau seri diatasnya, Microsoft.NET, dengan spesifikasi prosessor 1GHz dan RAM 256.

## **C. Dasar teori**

Software Epi Info adalah software *open source* yang di desain untuk bidang kesehatan khususnya untuk membantu dalam investigasi dan analisis kejadian luar biasa penyakit, menyiapkan *data base* untuk surveillance beserta cara menganalisa data surveillance penyakit. Software ini juga sangat bermanfaat bagi seorang epidemiolog dan orang yang menekuni bidang kesehatan untuk membuat template kuesioner, entri data dan analisa data bidang epidemiologi.

Menu utama yang ada di program Epi Info antara lain:

- 1) **Create forms**: menu untuk membuat template kuesioner elektronik
- 2) **Enter data:** menu untuk entri data atau menginput data
- 3) **Analyze data (model classic dan visual dashboard):** menu untuk menjalankan analisa data, membuat table, membuat grafik dan table.
- 4) **Create map:** menu untuk visualisasi data penyakit menggunakan map atau *shape files*
- 5) **StatCalc:** menu untuk analisa data statistik
- 6) **NutStat:** perhitungan antropometri
- 7) **Help**: informasi
- 8) **Options:** general, language, analysis, plug-ins, dan web survey.

#### **D. Penugasan**

Instal Epi info di computer atau laptop Anda.

#### **E. Referensi**

Centers for Disease Control and Prevention, (2016), Epi Info  $^{TM}$  7 User Guide version 3, https://www.cdc.gov/epiinfo/support/userguide.html

## **1. Pembuatan template kuesioner elektronik**

#### **A. Tujuan**

Mahasiswa dapat membuat template kuesioner elektronik, koding, dan entri data menggunakan software Epi Info.

#### **B. Material**

Epi Info dan kuesioner

#### **C. Dasar teori**

Data yang berkualitas adalah data yang terbabas dari bias atau data yang yang dapat dipertanggungjawabkan validitas dan reliabilitasnya. Untuk mendapatkan data yang berkualitas harus di rancang sedemikian rupa agar terhindar dari duplikasi saat entri data. Epi info menyediakan menu khusus untuk merancang kuesioner elektronik yang dilengkapi dengan checking dan koding. Checking ini berfungsi untuk menyematkan pembatasan pelompatan (*skip patterns*) otomatis. Dengan demikian meminimalisir dari *human errors* (salah tulis, salah koding, salah penempatan koding dll).

## **D. Cara kerja membuat template kuesioner dengan Epi Info**

1) Pada menu Epi info, pilih **create forms** atau pilih langkah-langkah membuat template kuesioner dengan Epi Info, sebagai berikut:

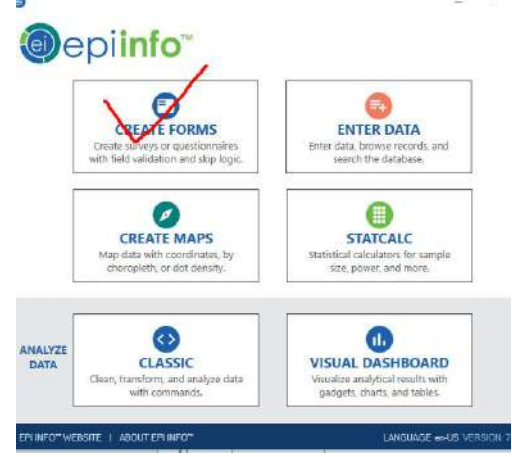

2) Klik **new project** atau pilih **file > new file**

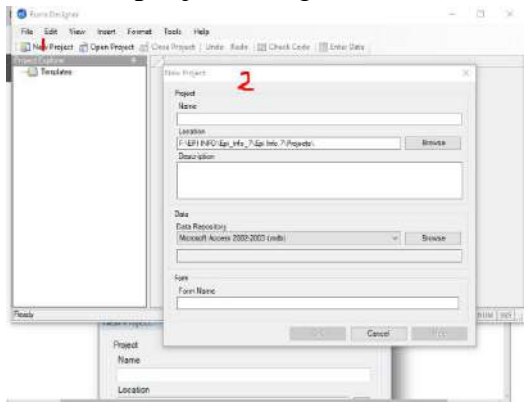

3) Ketik nama file di **project name.** 

**CATATAN: nama file tidak boleh ada spasi atau bebas dari angka atau symbol numeric.**

Pada **project name:** Ecoli **(tidak boleh ada spasi, angka atau symbol numeric).**

Pada **location,** pilih folder tempat menyimpan data anda (bikin folder dengan nama anda, missal solikhah).

Pada **data repository:** pilih Microsoft access, dengan memilih menu di Browse.

Pada **form name:** KETIK **Ecoli (tidak boleh ada tanda spasi, numeric, dan symbol numeric).**

**Klik OK**

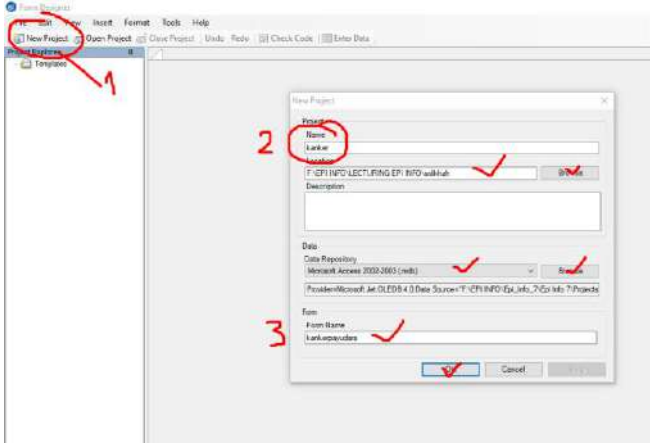

4) Sebelum dimulai dalam pembuatan template data, kita setting dahulu format kuesionernya, langkah-langkahnya sebagai berikut:

Klik **format>set default prompt font** (pilih times new romans, regular dan font 12, ok)

Klik **format>set default input font** (pilh times new romans, regular dan font 12, ok)

Klik **format>grid settings**  Klik **format>page setup**

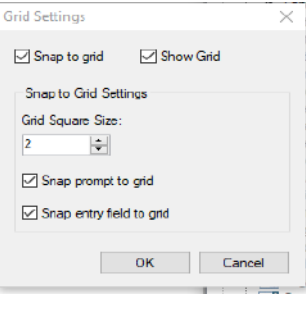

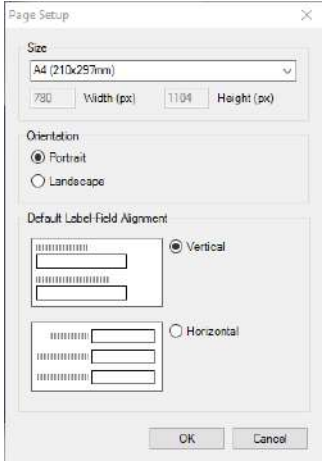

- 5) Klik **label/title:** ketik E coli Outbreak Form pada **question form**, drag form tersebut ke tempat yang diinginkan
- 6) Klik **text** untuk menuliskan**: case ID, date of interview.**
- 7) Klik group kemudian isikan dalam group dengan cara mengklik text untuk variable sebagai berikut: frst name, last name, sex, date of birth (DOB), age,

ethnicity group, address, get coordinate (latitude, longitude), region, occupation, email address, phone home

8) Klik group kemudian isikan dalam group dengan cara mengklik text untuk variable sebagai berikut: was the patient ill?(isian data: yes no), headanche, poor feeding, fever, chills, vomiting, irritable, bloody diarrhea, nausea, nonbloody diarrhea, abdominal cramps), symptom onset data, onset week, duration of symptom

| Lembar   | <b>Jenis</b> | Nama field                     | Isian                              | Keterangan     |
|----------|--------------|--------------------------------|------------------------------------|----------------|
| formulir | fields       |                                |                                    |                |
| Lembar   | Label/title  | E<br>coli                      |                                    | Font<br>24,    |
| pertama  |              | Outbreak form                  |                                    | bold,<br>times |
|          |              |                                |                                    | new roman      |
|          | Number       | Case ID                        |                                    | Pattern: ###   |
|          |              |                                |                                    | Ok             |
|          | Date/time    | $\overline{\text{of}}$<br>Date |                                    |                |
|          |              | interview                      |                                    |                |
|          | Group        | Demographic                    |                                    |                |
|          |              | information                    |                                    |                |
|          | Text         |                                | First name                         |                |
|          |              |                                | First name, last name,<br>age,     |                |
|          |              |                                | Address, email address,            |                |
|          | Legal        |                                | sex                                | Man, women     |
|          | value        |                                |                                    |                |
|          |              |                                | ethnicity group.                   |                |
|          |              |                                | phone number                       |                |
|          | Date/time    |                                | date of birth (DOB)                |                |
|          | Number       |                                | Age                                | Pattern: ##    |
|          | option       |                                | Region                             | Yogyakarta,    |
|          |              |                                |                                    | Sleman,        |
|          |              |                                |                                    | Bantul, KP,    |
|          |              |                                |                                    | GK             |
|          | Command      |                                | get coordinate                     |                |
|          | button       |                                |                                    |                |
|          | Number       |                                | latitude, longitude                | Pattern:       |
|          |              |                                |                                    | none           |
|          | Legal        |                                | Occupation                         | Farmer,        |
|          | value        |                                |                                    | Government     |
|          |              |                                |                                    | official,      |
|          |              |                                |                                    | Business,      |
|          |              |                                |                                    | worker         |
|          | Group        | Sympoms and                    |                                    |                |
|          |              | illness                        |                                    |                |
|          | Yes/No       |                                | Was the patient ill?               | Yes, no        |
|          | Date         |                                | Symptom onset date                 |                |
|          | Text         |                                | Onset week                         |                |
|          | Text         |                                | Duration of symptom                |                |
|          | checkbox     |                                | Headache, poor feeding, fever,     |                |
|          |              |                                | chills, vomiting, irritable, boody |                |
|          |              |                                | diarrhea,<br>abdominal<br>nausea,  |                |

Tabel 1.Ringkasan formulir kejadian luar biasa E coli

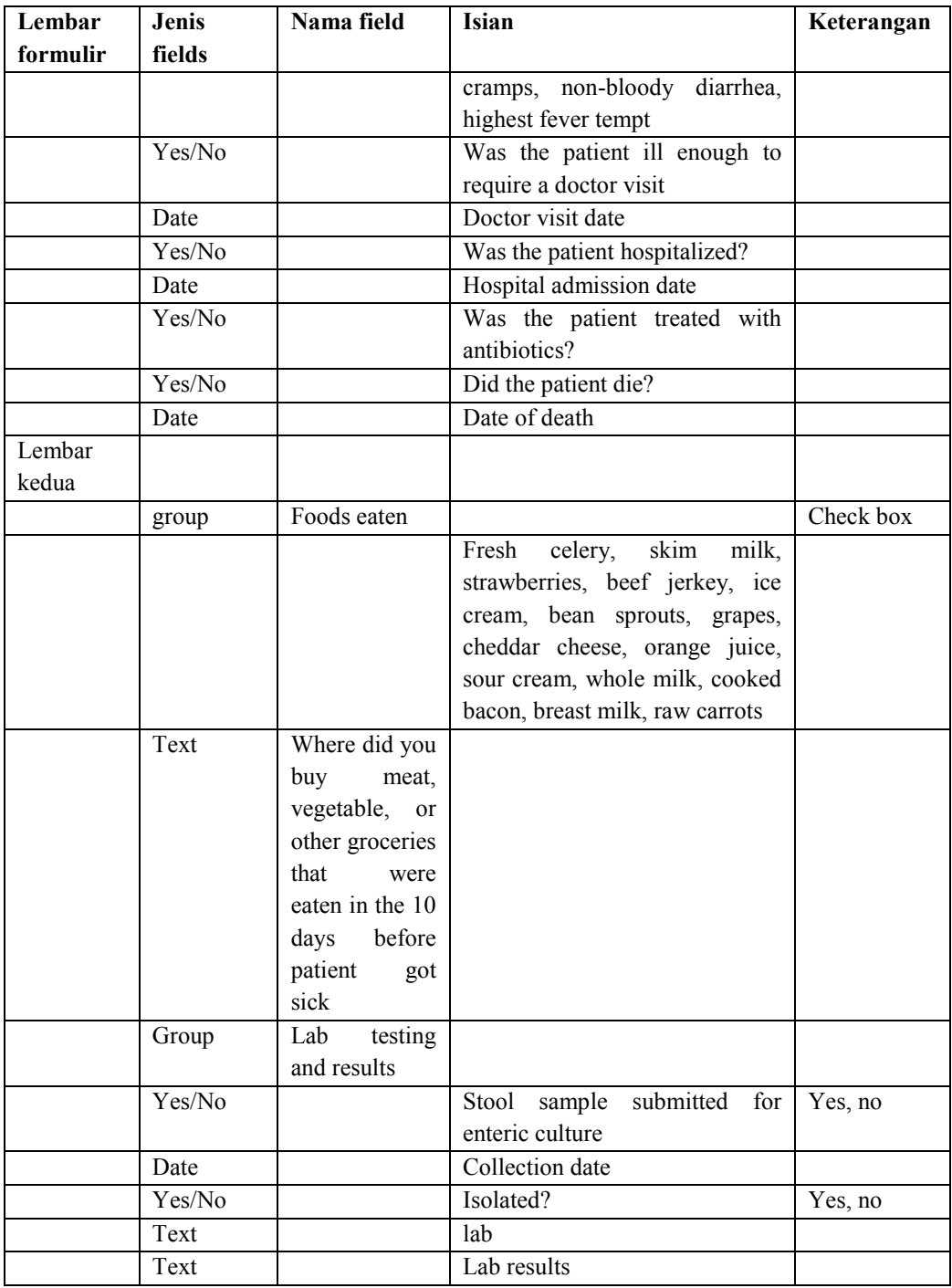

9) Buat kaitan antara kuesioner halaman 1 dan ke dua. Misalnya dengan menghubungkan Identitas (Case ID) dengan cara: Klik fields **mirror, kemudian isikan data filed name** Case ID dengan attributs **GlobalrecordsID,** artinya saat kita mengentri data Case ID no 1 dengan nama Smith, maka di halaman kedua secara otomatis akan terhubung ke identitas Smith.

**Noted:** field yang sudah anda buat dapat dilakukan editing, dengan cara klik field yang ada di layar epidata, kemudian klik mouse sisi kanan, klik change to (untuk merubah format field), delete (untuk menghapus yang sudah tertulis, dan lain-lain).

10) Tampilan dari kuesioner yang telah anda buat, akan terlihat seperti berikut ini:

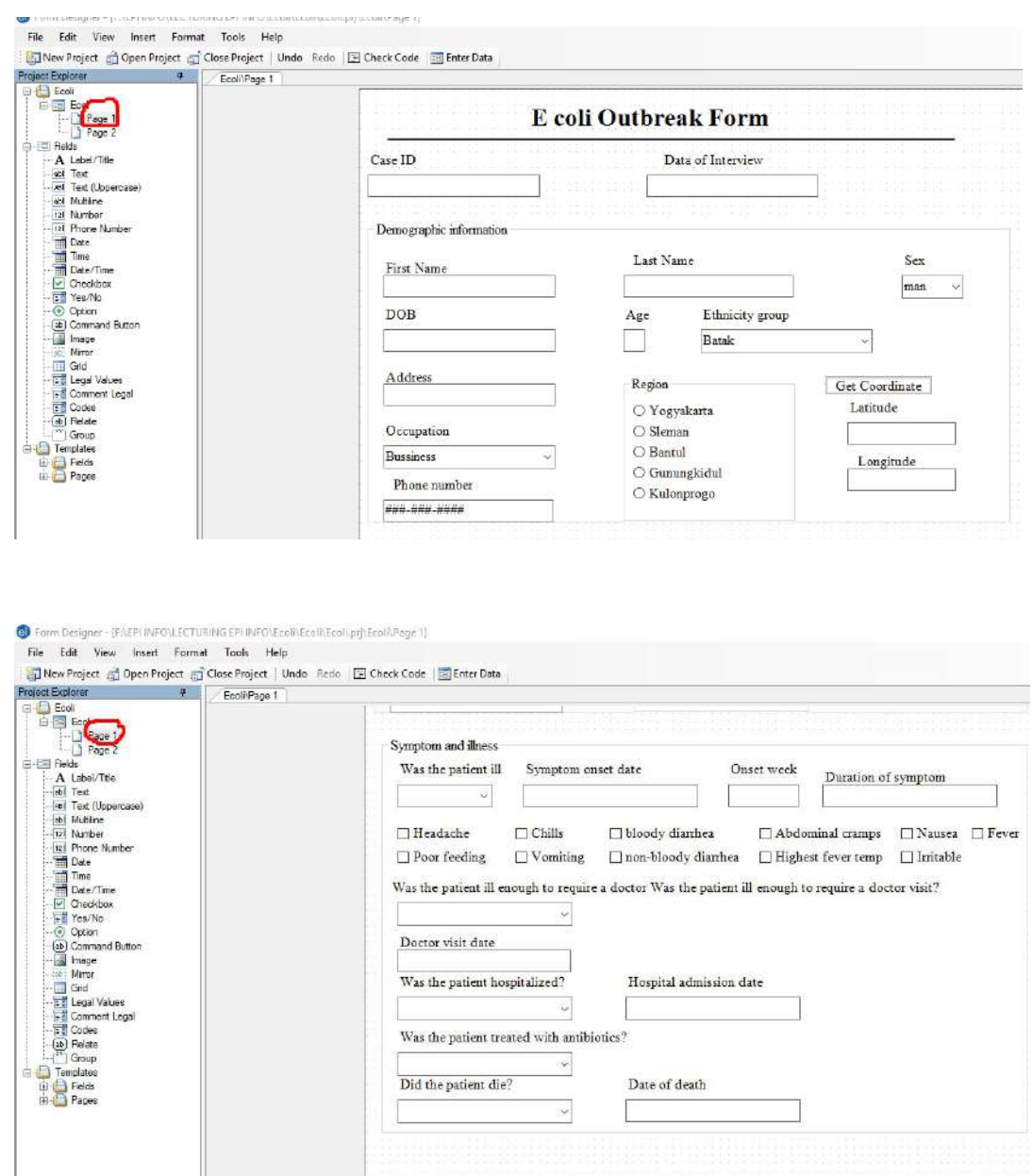

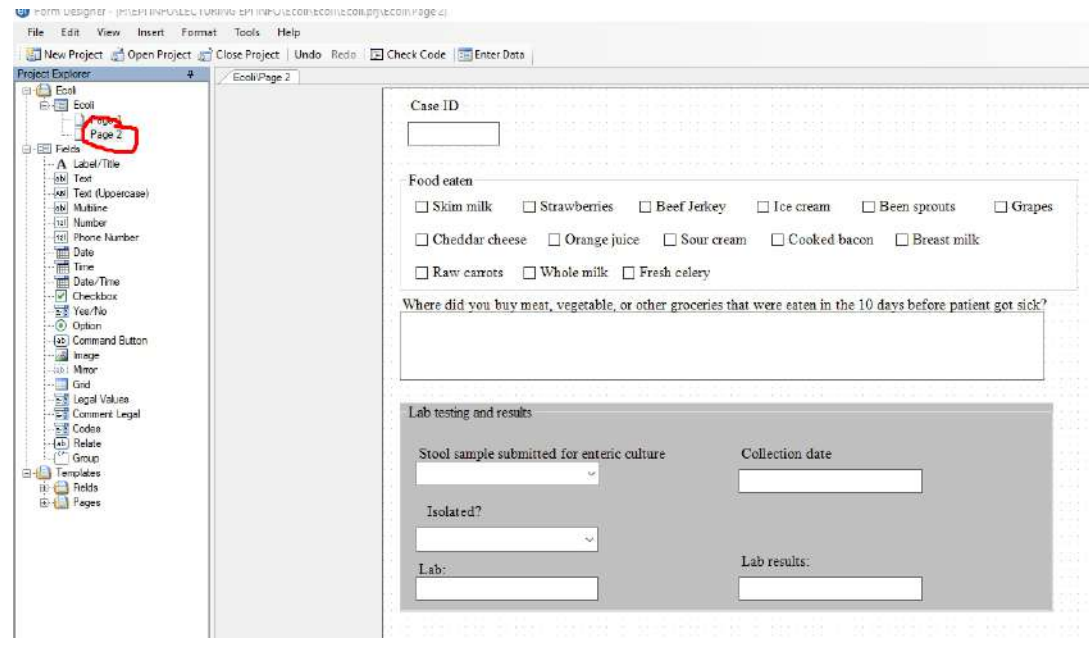

11) Kemudian klik **tools> upgrade project> Epi Info 3.5x (.MDB).**

#### **E. Penugasan**

Buatlah template kuesioner untuk surveillance kejadian luar biasa penyakit gondok. Daftar pertanyaan yang harus anda buat berisi pertanyaan berikut ini: Judul: Surveilance KLB penyakit gondok

Pertanyaan:

- 1) Identitas responden
- 2) Tanggal interview
- 3) Identitas responden, yang terdiri dari: nama depan, nama belakang, tanggal lahir, umur , jenis kelamin, suku bangsa, alamat, coordinate pasien (latitude dan longitude)
- 4) Symptom penyakit gondok: sakit kepala, demam, sakit tenggorokan, batuk (check box)
- 5) Tempat lokasi yang dikunjungi sebelumnya: perpustakaan, kolam renang, gedung teather, kos-kosan, tempat rekreasi, kebun, danau (check box).
- 6) Catatan pasien

## **F. Referensi**

Centers for Disease Control and Prevention, (2016), Epi Info  $TM$  7 User Guide version 3, [https://www.cdc.gov/epiinfo/support/userguide.html.](https://www.cdc.gov/epiinfo/support/userguide.html)

## **PRAKTIKUM VIII PENGAKTIFAN KODING DAN CHECKING PADA EPI INFO**

#### **A. TUJUAN**

Mahasiswa dapat melakukan koding dan checking dengan menggunakan Epi info.

#### **B. MATERIAL**

Data dan program Epi Info.

## **C. DASAR TEORI**

Epi Info mempunyai menu yang special yaitu menu **check** dan **code**. Fungsi menu ini adalah menghindarkan kita dari kesalahan. Kesalahan yang sering dilakkan diantaranya, adalah: perhitungan matematis (missal: umur), entri data, statistic kompleks, inkonsistensi. Dengan fungsi menu **check** pada epi Info dapat melakukan pengentrian otomatis ataupun pengentrian bersyarat yang mana dengan program entri data yang lain tidak dapat dilakukan.

## **D. LANGKAH KERJA**

- 1) Klik tombol **check code** pada menu program editor atau klik menu **tool>check code editor.** Ada empat menu utama dalam **check code editor,** yaitu:
	- Choose field block for action
	- Add command to field block
	- Program editor
	- Message

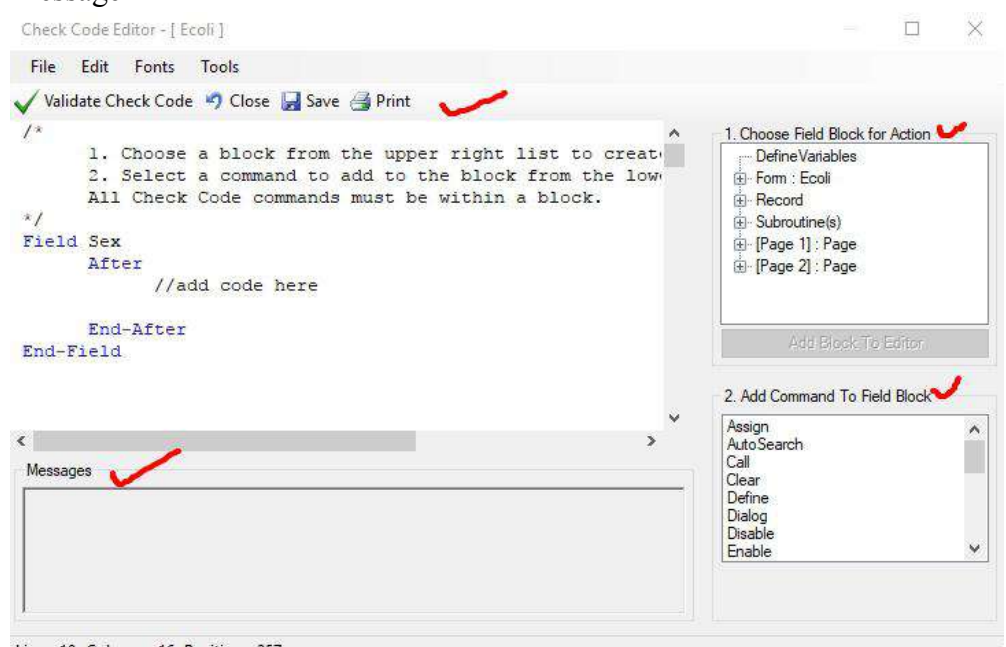

Line: 10 Column: 16 Position: 257

#### 2) Melakukan perhitungan otomatis umur

```
Field DOB
  After
         //add code here
        ASSIGN Age = YEARS( DOB, SYSTEMDATE )
  End-After
End-Field
```
3) Melakukan lompatan dari Hospitalized (jawaban tidak) maka lompat ke antibiotic

```
Field Wasthepatienthospitalized
  After
         //add code here
         IF Wasthepatienthospitalized = (-) THEN
              GOTO Wasthepatienttreatedwithantibiotics
         END-IF
```

```
End-After
```

```
End-Field
```
4) Melakukan perintah agar lembar formulir halaman kedua dilengkapi

```
Page [Page 2]
  Before
        //add code here
                  DIALOG "All fields on page two must be 
        completed." TITLETEXT="Alert"
```

```
End-Before
End-Page
```
#### 5) Melakukan pencarian otomatis record yang sudah di entri

```
Field CaseID
  After
         //add code here
        AUTOSEARCH CaseID DISPLAYLIST CaseID
```
End-After End-Field

6) Penentuan koordinat wilayah

```
Field GetCoordinate
   Click
         //add code here
         GEOCODE Address, Latitude, Longitude
  End-Click
  End-Field
```
## **E. PENUGASAN**

Berdasarkan tugas dalam pembuatan template kuesioner KLB penyakit gondok, buatlah koding berikut ini:

- 1) Koding penentuan koordinat
- 2) Pencarian otomatis record yang sudah di entri
- 3) Melakukan perintah agar lembar formulir halaman kedua dilengkapi
- 4) Melakukan perhitungan otomatis umur

## **F. REFERENSI**

Centers for Disease Control and Prevention, (2016), Epi Info  $^{TM}$  7 User Guide version 3, [https://www.cdc.gov/epiinfo/support/userguide.html.](https://www.cdc.gov/epiinfo/support/userguide.html)

# **PRAKTIKUM IX-A ENTRI DATA DATA PENELITIAN EPIDEMIOLOGI**

#### **A. TUJUAN**

Mahasiswa dapat melakukan entri data untuk identifikasi surveillance KLB penyakit

#### **B. MATERIAL**

Software Epi info dan raw data penyakit.

## **C. DASAR TEORI**

Epi info mempunyai menu untuk entri data. Selain itu di menu ini juga dapat melkukan modifikasi dan pencarian record data.

#### **D. LANGKAH KERJA**

Klik menu **enter data > entri data** anda sampai sebanyak 50 sampel. Simpan data anda dengan klik **file>save** atau **ctrl +s.**

#### **E. PENUGASAN**

Berdasarkan template kuesioner anda tentang surveillance penyakit gondok, silahkan entri data sebanyak 50 sampel.

#### **F. REFERENSI**

Centers for Disease Control and Prevention, (2016), Epi Info TM 7 User Guide version 3, [https://www.cdc.gov/epiinfo/support/userguide.html.](https://www.cdc.gov/epiinfo/support/userguide.html)

## **PRAKTIKUM IX-B ANALISIS DATA MENGGUNAKAN EPI INFO**

#### **A. TUJUAN**

Mahasiswa dapat melakukan analisa data deskriptif dan analitik menggunakan software Epi Info.

#### **B. MATERIAL**

Software Epi Info dan data base Ecoli.mdb

## **C. DASAR TEORI**

Dalam program Epi Info ada dua versi untuk analisa data yaitu menggunakan Statcalc dan versi classic. Dalam Statcalc dilengkapi analisa statistic yang dibutuhkan oleh seorang epidemiolog, seperti perhitungan *risk ratios,* risiko, odds rasio adalah analisa statistic untuk bidang epidemiologi, yang dilengkapi dengan confidence interval. Selain itu di Statcalc dapat menghitung sample size dan power penelitian.

## **D. LANGKAH KERJA**

1) Klik menu analysis data classic

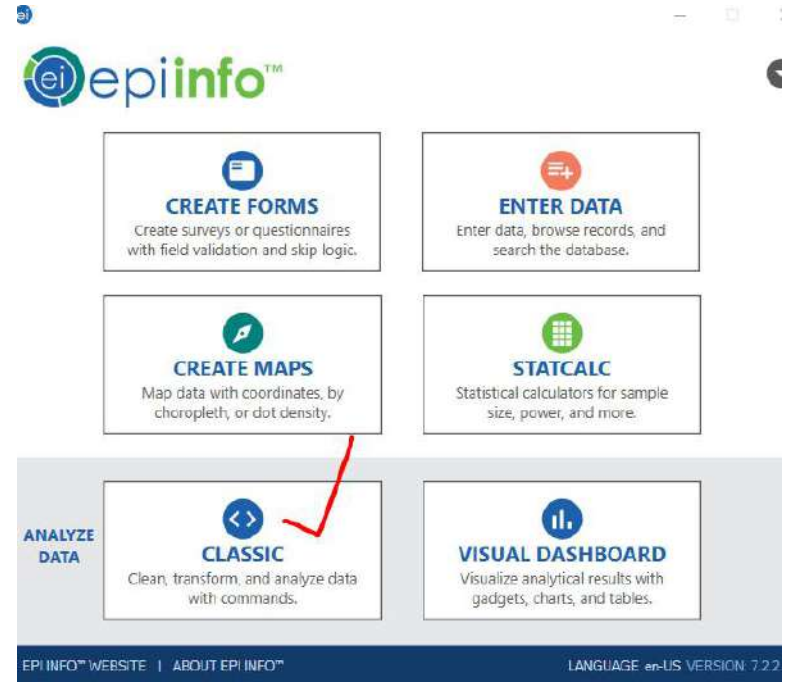

2) Klik read pada menu analysis seperti pada gambar berikut dibawah ini: **Read>(browse: epiInfo>project>sample>>sample.prj>oswego**

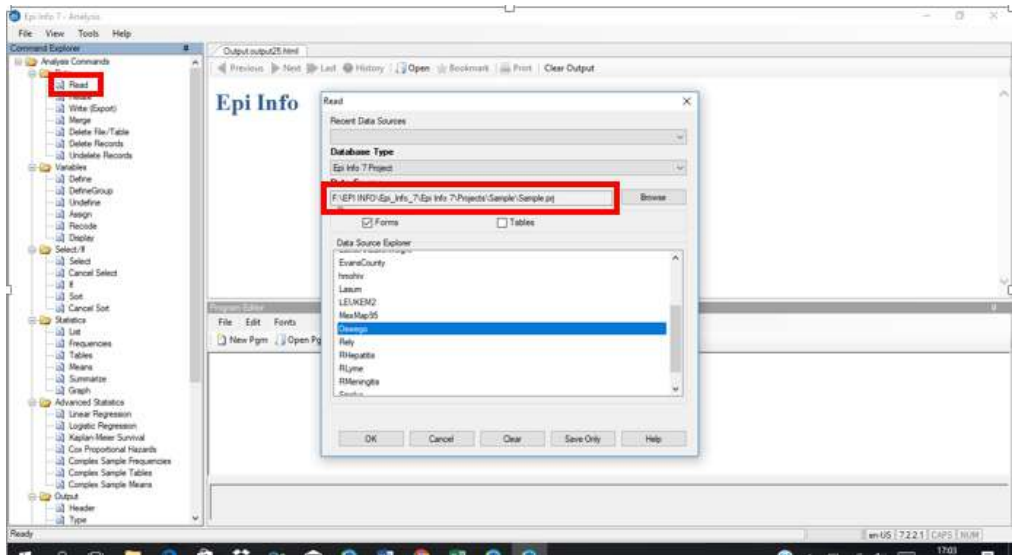

3) Klik **list** pada menu statistics

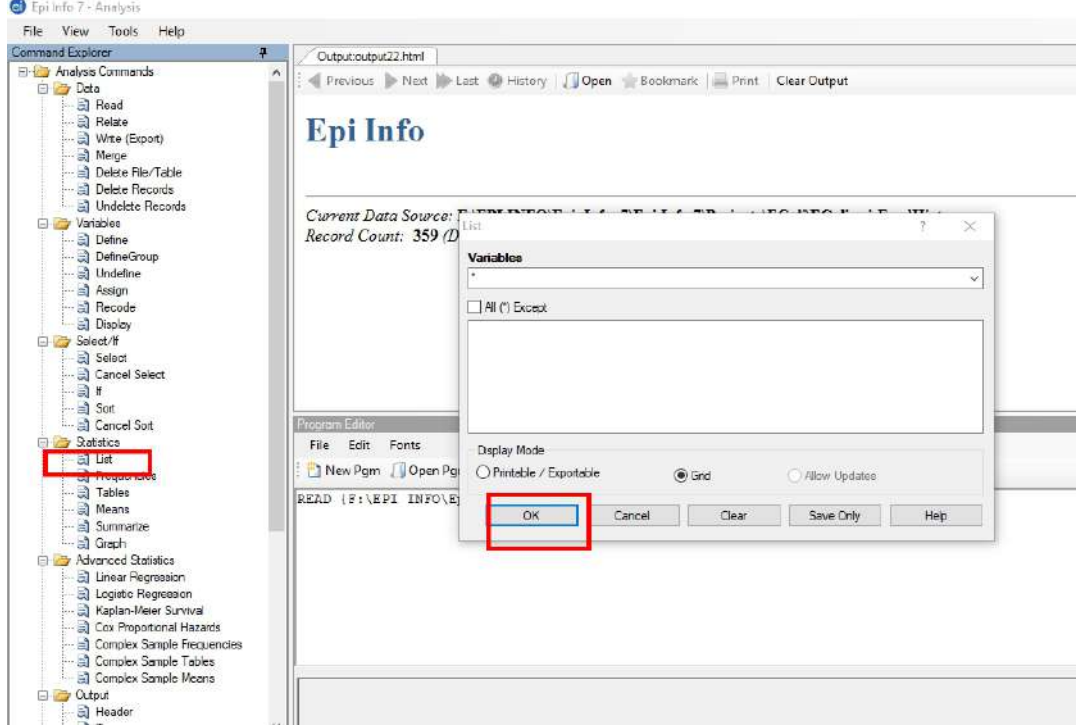

4) Klik **frequency** dari menu **statistics**, kemudian klik **OK**

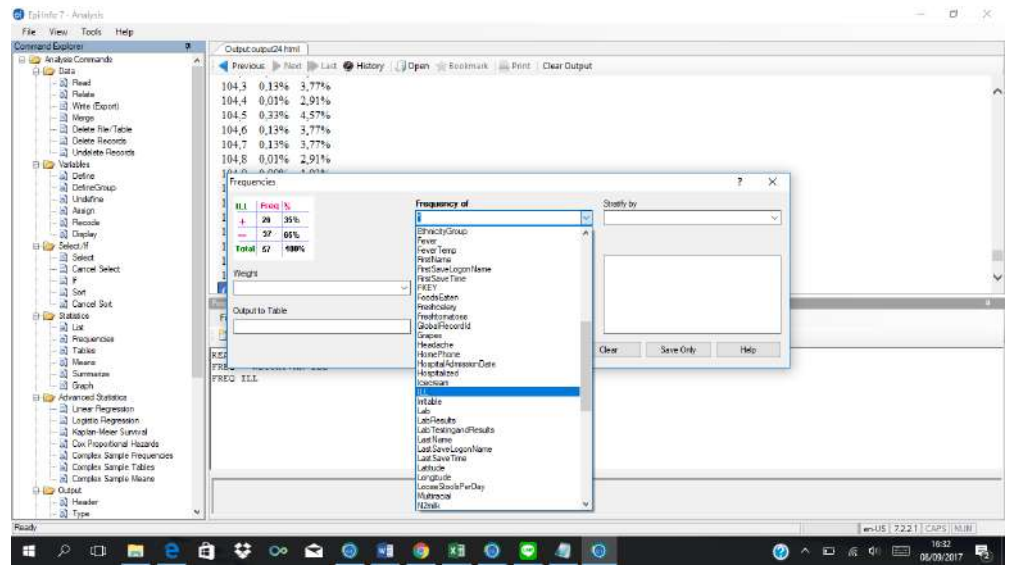

5) Klik **table** pada menu statistics, kemudian pilih variable **vanilla (eksposure variable) dan ill (outcome variable)**

#### **TABLES VANILLA ILL**

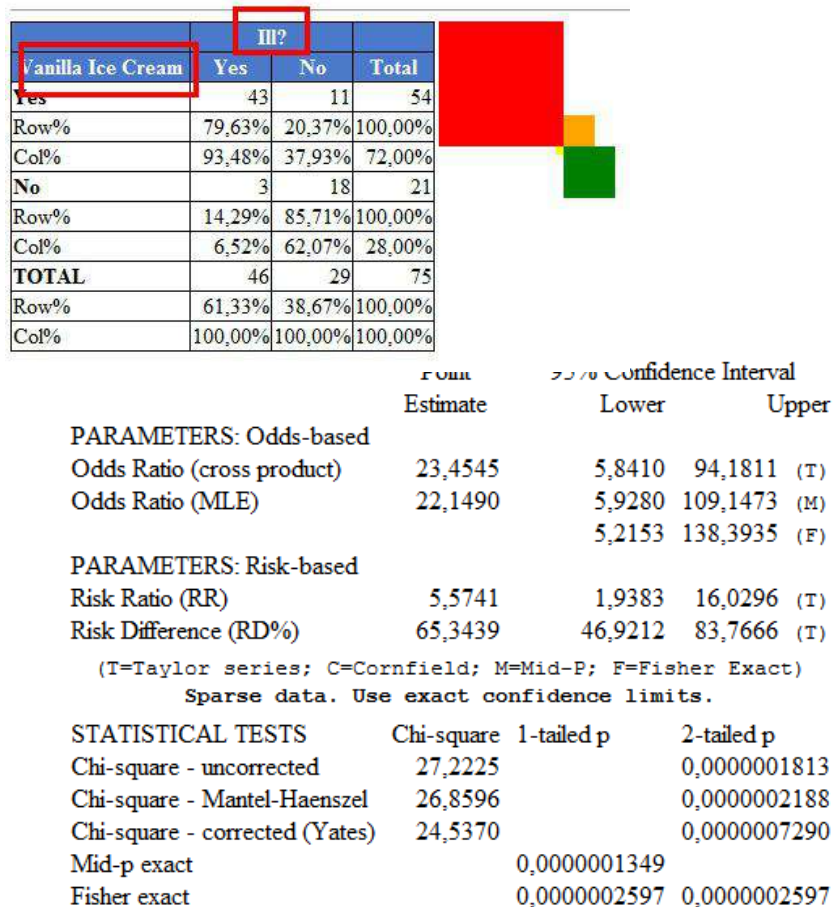

6) Mengalisa dengan nilai rata-rata (mean) Masih menggunakan data Read: **sample>Oswego.** Klik **mean** pada menu statstics, kemudian pilih variable **age MEANS AGE** 

> $\mathbf{Obs}$ Total Mean Variance Std Dev 75,0000 2761,0000 36,8133 460,1809 21,4518 Minimum 25% Median 75% Maximum Mode<br>3,0000 16,0000 36,0000 58,0000 77,0000 11,0000

**Noted:** hanya variable numeric yang dapat di hitung nilai **mean (rata-rata).**

7) Menganalisa dengan menu **summarize.**

Read: **sample.prj** project (Folder di Epi Info>project>sample>ADDfull). Klik **statistics > summarize.**

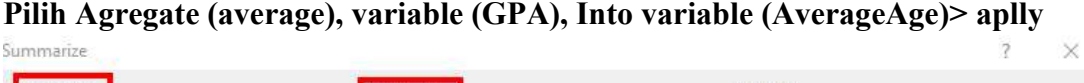

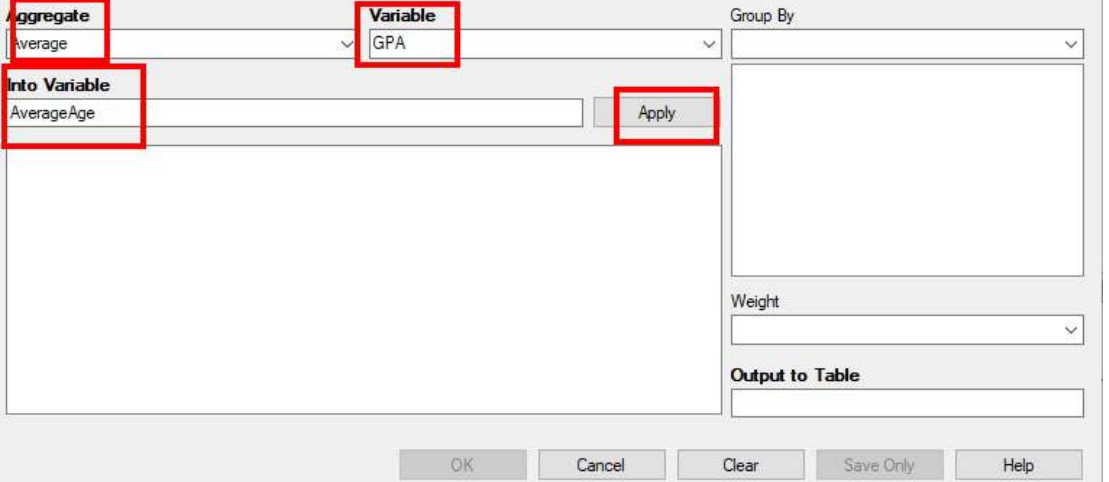

pada group pilih **GENDER,** OUTPUT TO TABLE ketik **DATATABLE1**

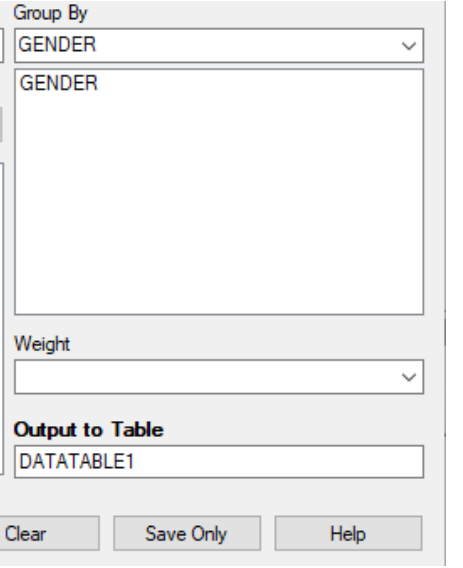

Klik READ>pilih TABLE > DATATABLE1

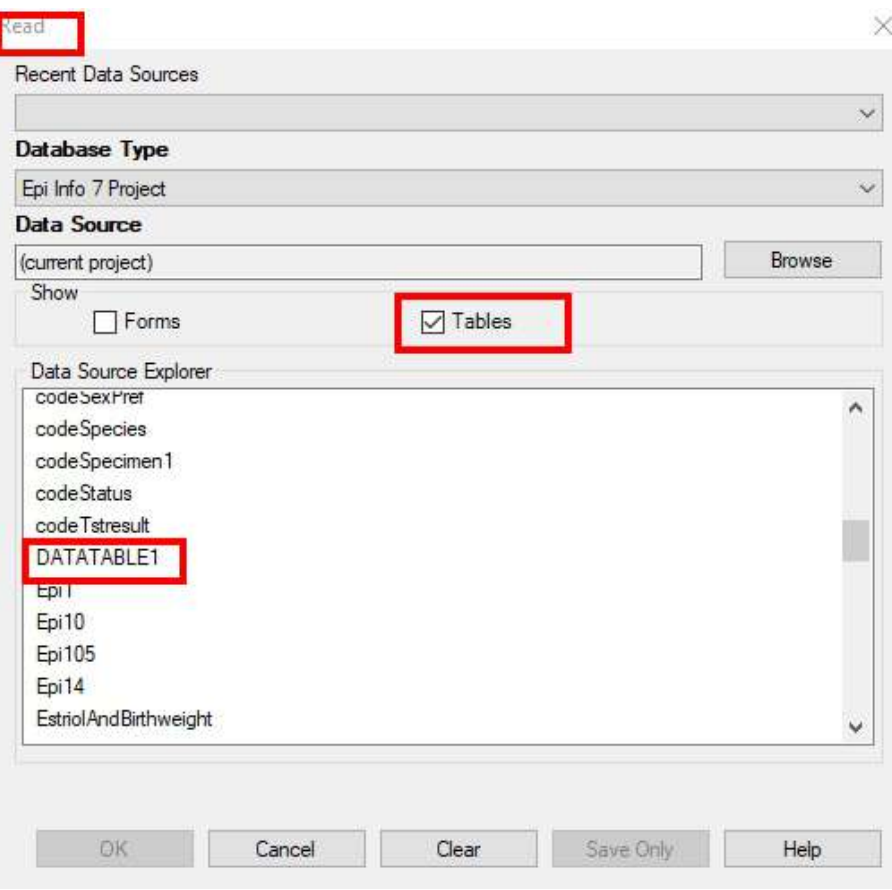

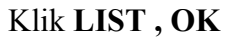

8) Menganalisa dengan menggunakan linear regresi Klik READ pada project **sample.prj.** Buka **BbyBloodPresuure** Klik **linear regression.** Pada outcome variable dipilih **systolicBlood** Pada Other variable dipilih **AgeInDays** Klik **ok**

**Linear Regression** 

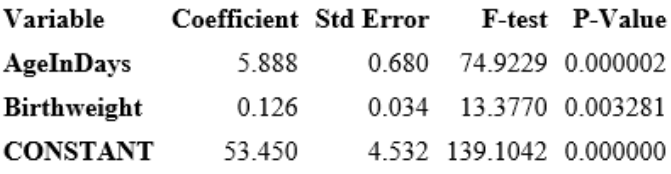

Correlation Coefficient: r^2= 0.88

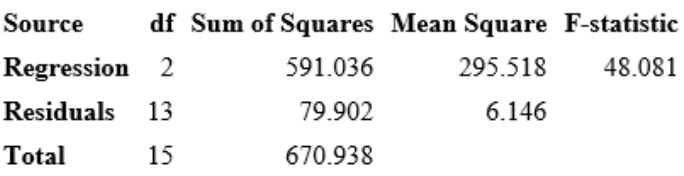

9) Menganalisa dengan menggunakan regresi logistic Klik READ pada project **sample.prj.** Buka **Oswego.** Klik **logistic regression** Pilih outcome variable, pilih **ILL.** Pilih other variable: **BROWNBREAD, CABAGESEL, WATERMILK,** 

## **CHOCOLATE, VANILA.**

**Unconditional Logistic Regression** 

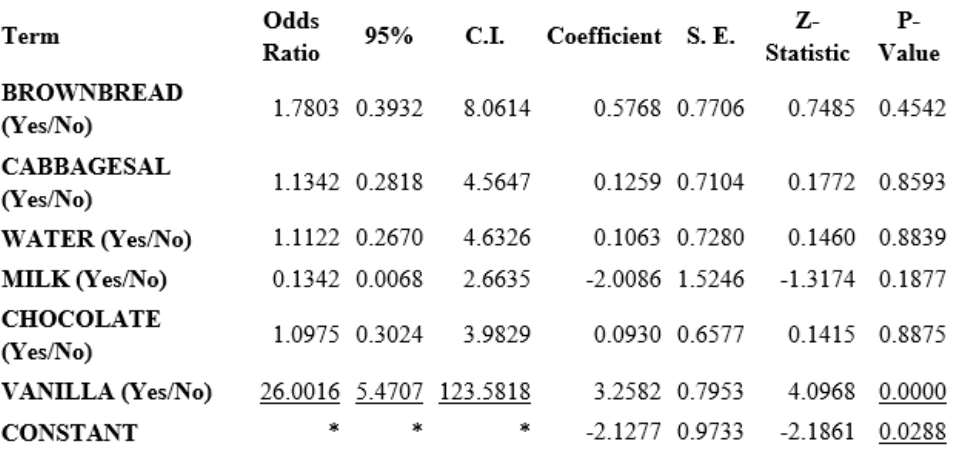

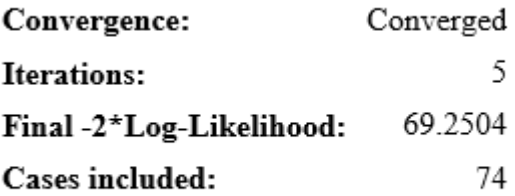

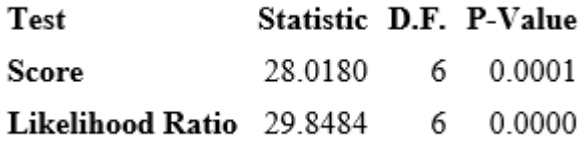

#### **E. PENUGASAN**

- 1) Buat analisis tabulasi silang antara konsumsi cake dengan angka kesakitan
- 2) Interpretasikan data Anda Noted: data yang digunakan adalah **Epi Info>read: sample> buka Oswego.**

#### **F. REFERENSI**

Centers for Disease Control and Prevention, (2016), Epi Info  $^{TM}$  7 User Guide version 3, [https://www.cdc.gov/epiinfo/support/userguide.html.](https://www.cdc.gov/epiinfo/support/userguide.html)

# **PRAKTIKUM X-A VISUALISASI DATA PENELITIAN MENGGUNAKAN EPI MAP**

#### **A. TUJUAN**

Mahasiswa dapat melakukan interpretasi data secara interaktif menggunakan program Epi Map dengan software EpiInfo.

## **B. MATERIAL**

## **C. DASAR TEORI**

Epi map merupakan salah satu menu yang dimiliki oleh Epi Info. Fungsi dari Epi Map ii adalah untuk melakukan visualisasi data penyakit. Untuk menganalisis dengan Epi Map dibutuhkan data dalam bentuk layer. Di dalam Epi map terdapat empat tipe data layer, yaitu:

- 1) Cloropeth- adalah layer area atau wilayah dari data yang akan kita ukur (variable)
- 2) Dot density- dots menunjukkan lokasi tetapi tidak spesifik tempatnya.
- 3) Case cluster- korrdinat suatu kasus yang berkelompok.
- 4) Spot map- menunjukkan koordinat secara spesifik.

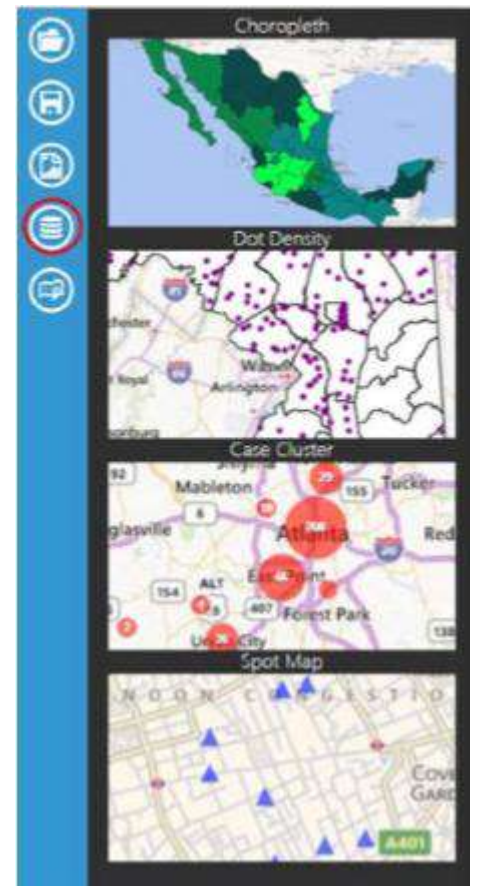

Source: Buku modul EpiInfo (WHO), 2015.

#### **D. LANGKAH KERJA**

1) Klik **create map** pada menu Epi Info.

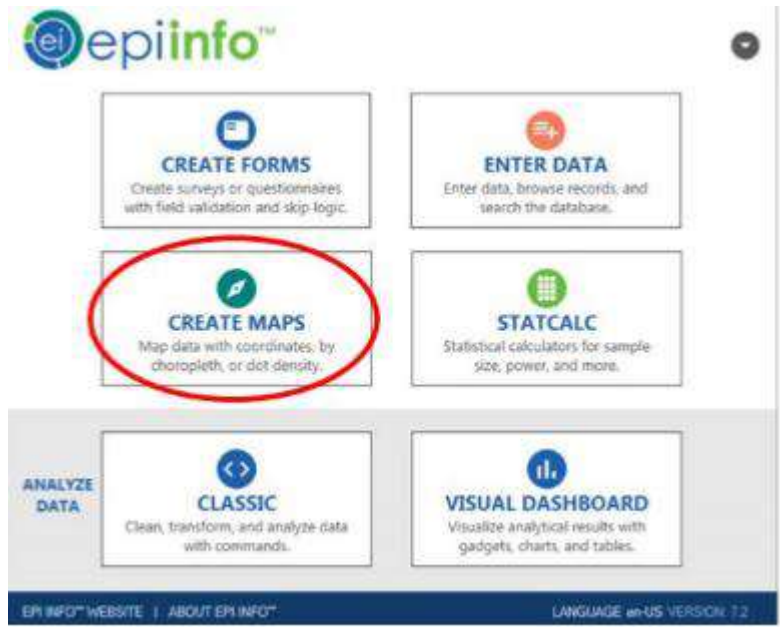

2) Pilih **add data layer >case cluster. Pada case cluster terlihat seperti dibawah ini:**

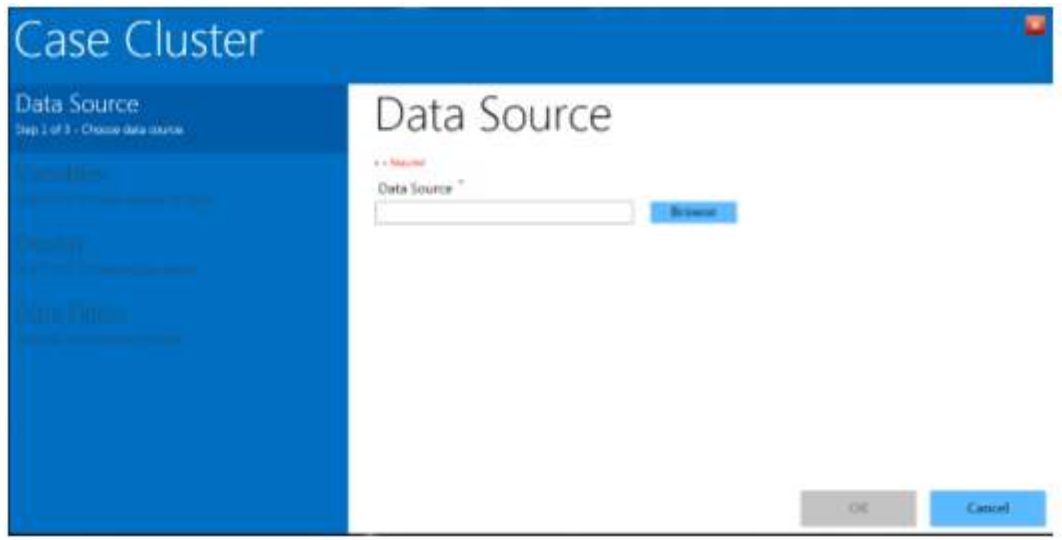

Pilih Data base type: epi info project> e coli.prj> foodHistory

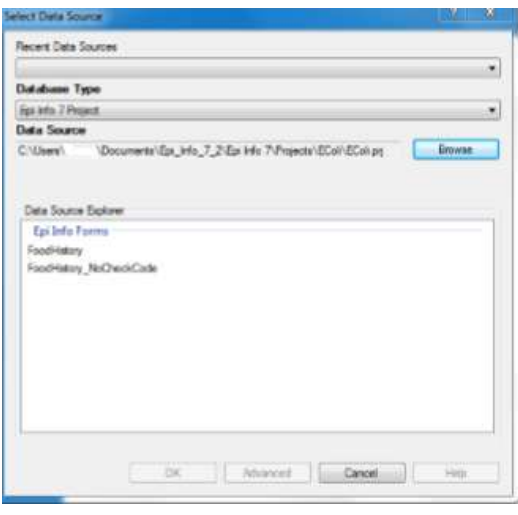

## Selanjutnya pilih **latitude, longitude, OK**

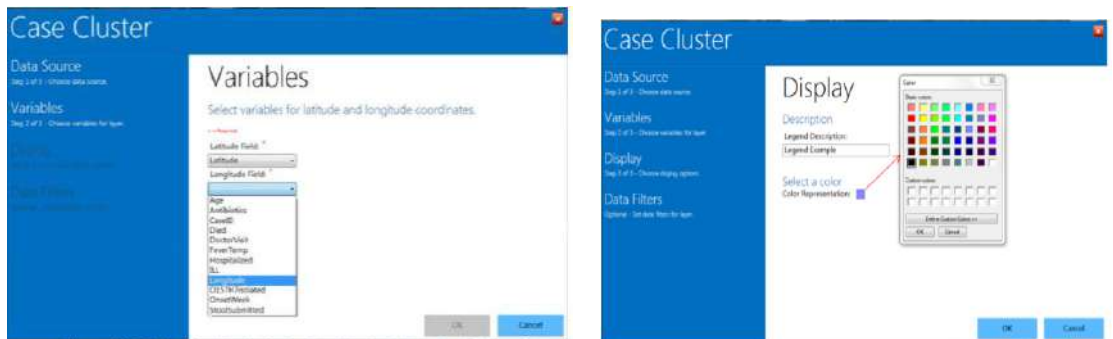

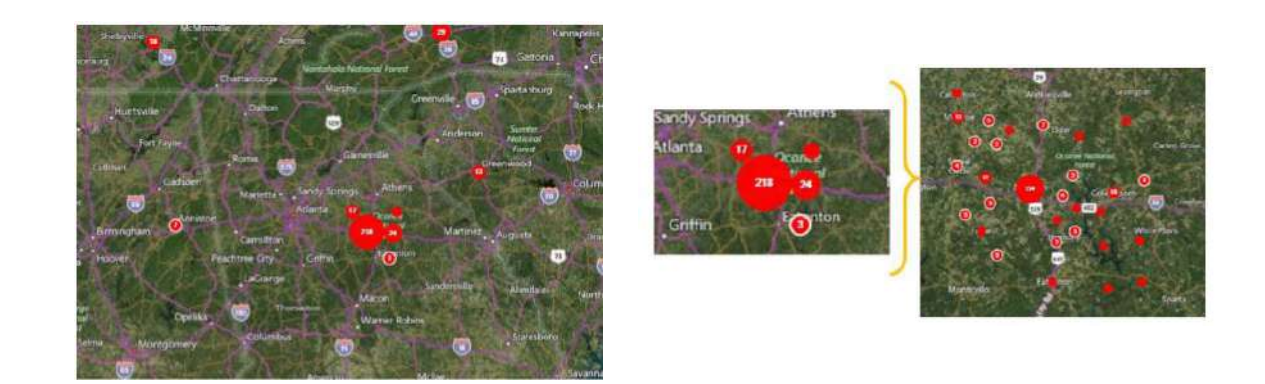

3) Melakukan filter pada Epi map (memfilter pada kondisi tertentu) Pada **map layer > edit data layer.**

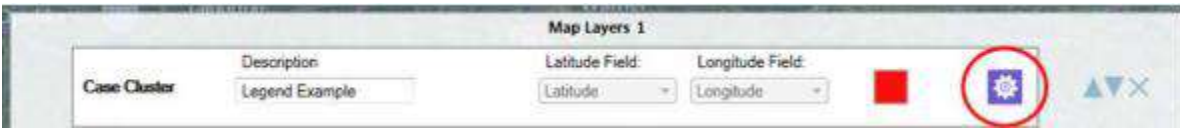

Pada **case cluster>data filter,** sehingga muncul data berikut dan isikan sesuai dengan gambar berikut ini:

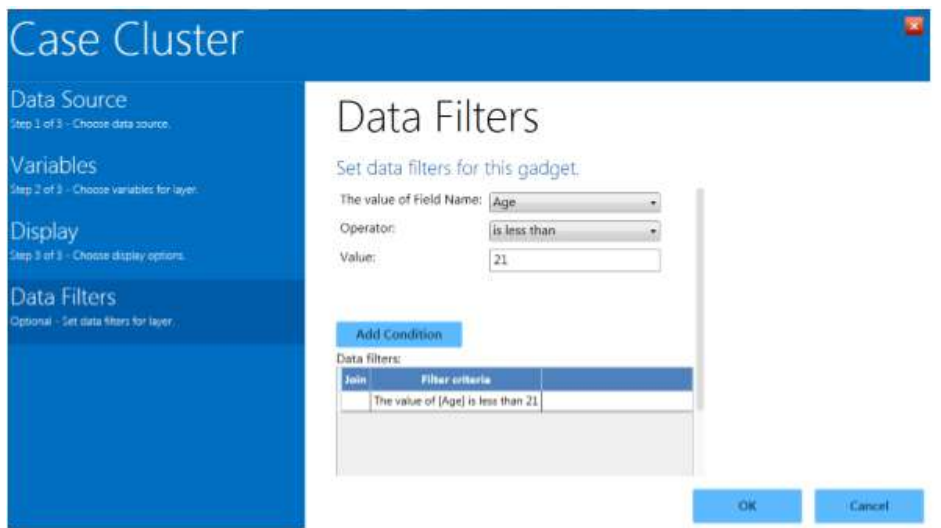

4) Visualisasi data later multiple (*additional data layer)*

Pilih **Add data layer> case cluster>data source: ecoli.prj> data source explorer: food history Pilih latitude Pilih longitude Pilih Data filter> the value of filed name is: age> operator: greater than or equal to Ketik 21 Klik add condition**

**OK**

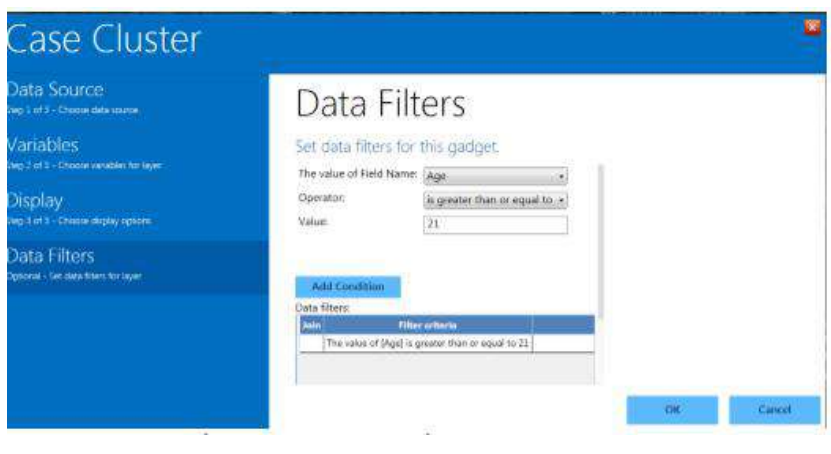

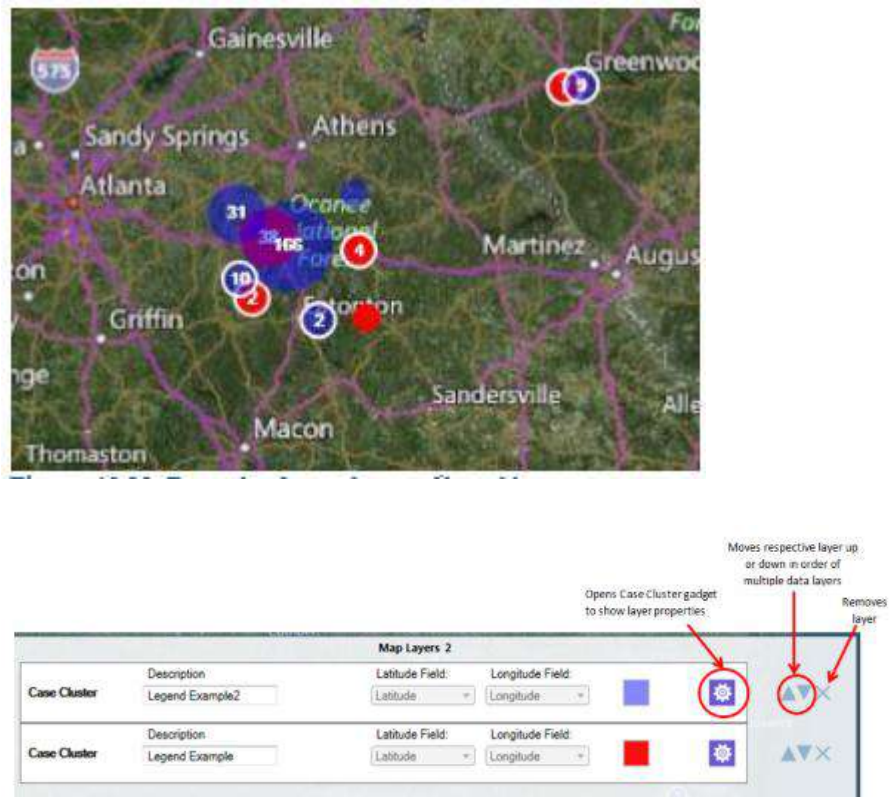

5) Membuat **cloropeth** dan **dot density** dengan pembatasan wilayah

Epi map dapat membuat sebuat area atau dot dot density mengkombinasikan 3 gambar yaitu: shapefile (data vector untuk lokasi wilayah beserta atributnya), map server dan KML (keyhole Markup language) yaitu sebuah notasi XML utuk visualisai.

Klik **add data layer> cloropeth>Browse: lyme.[rj> data source explorer: case report, OK.**

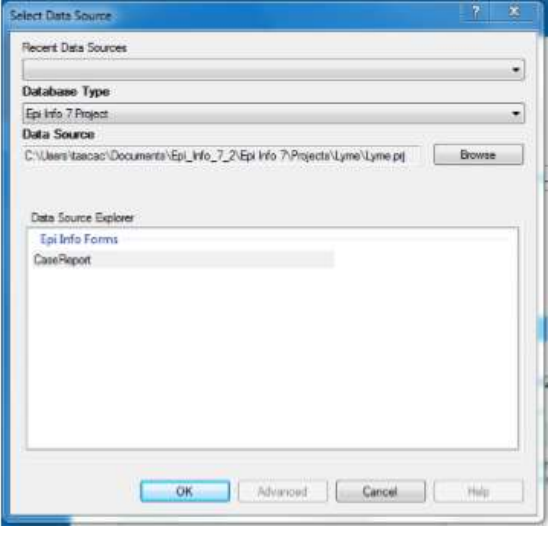

Pilih **KML/KMZ > data source> browse. KML-Example> Maryland\_countries.kml,** 

## **Data key> county Value field > record count. Feature key> county\_name.**

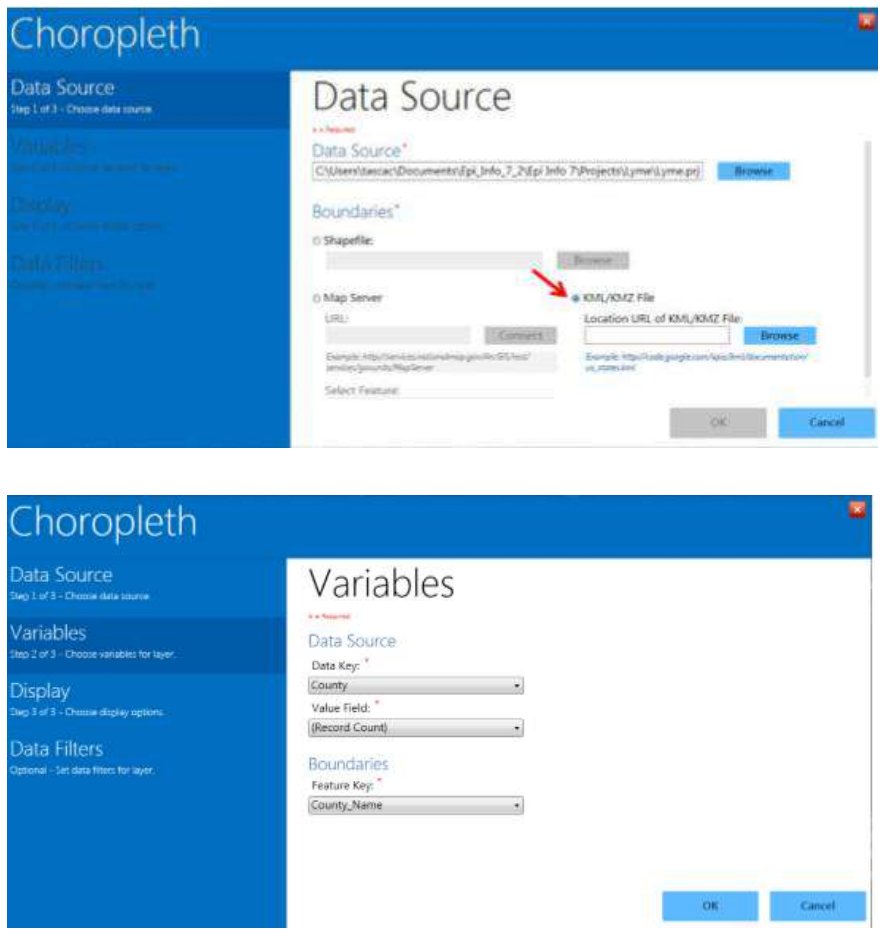

Pada kotak **display > Ok**

**6)** Membuat dot density menggunakan file shapefile. Pilih **add data layer> dot density>data source: sample.prj file Pilih data source explorer: Mexmap95 , Ok Pilih MexMap95, Ok Pada shapefile pilih MxState.shp pada sample.prj Data key: State, Value Field: perrTeenBirth95, feature key: name. Ok**

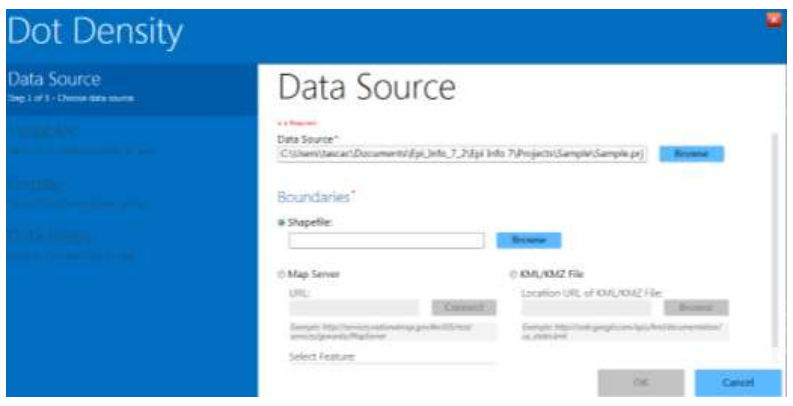

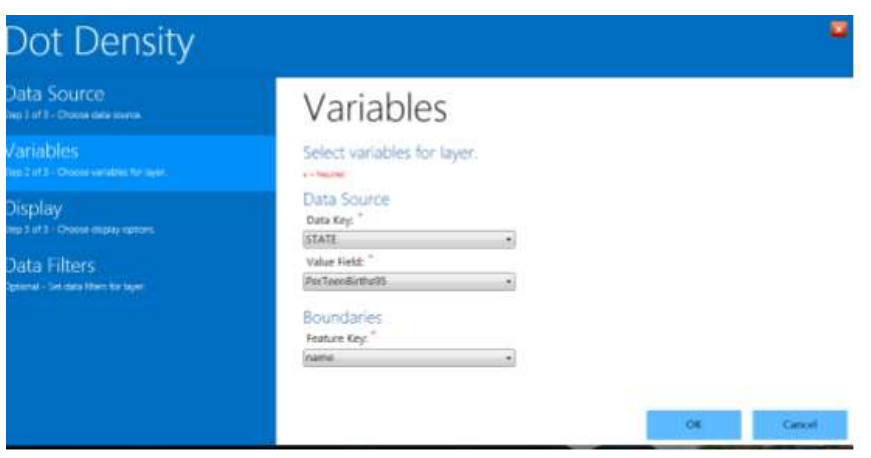

**Display (ganti warna ), Ok**

#### **E. PENUGASAN**

Interpretasikan data yang sudah dibuat.

#### **F. REFERENSI**

Centers for Disease Control and Prevention, (2016), Epi Info  $^{TM}$  7 User Guide version 3, [https://www.cdc.gov/epiinfo/support/userguide.html.](https://www.cdc.gov/epiinfo/support/userguide.html)

# **PRAKTIKUM X-B PERHITUNGAN SAMPLE SIZE MENGGUNAKAN STATCALC**

## **A. TUJUAN**

Mahasiswa dapat menghitung *sample size* untuk survey atau studi deskriptif

## **B. MATERIAL Software statcalc**

## **C. DASAR TEORI**

Populasi dan sampel diperlukan dalam melakukan penelitian. Sebuah sampel yang baik adalah sampel yang dapat mereprentasikan karakteriktik dari populasi. Sehingga parameter dalam sampel mencerminkan parameter populasinya. Perhitungan sampel ditentukan oleh jenis analisa data yang dibutuhkan serta disesuikan dengan metodologi dari penelitian yang digunakan dalam penelitian tersebut. Dalam program Statcalc ini hanya dibatasi pada perhitungan *sample size* untuk survey saja.

Kasus:

Berdasarkan penyelidikan epidemiolog diketahui bahwa prevalensi penderita HIV adalah 10%. Pengambilan sampel akan dilakukan secara acak untuk membuktikan hasil survey epidemiolog tersebut. Berapa jumlah sampel yang dibutuhkan, jikalau kita menggunakan confidence interval 95%?

## **D. LANGKAH KERJA**

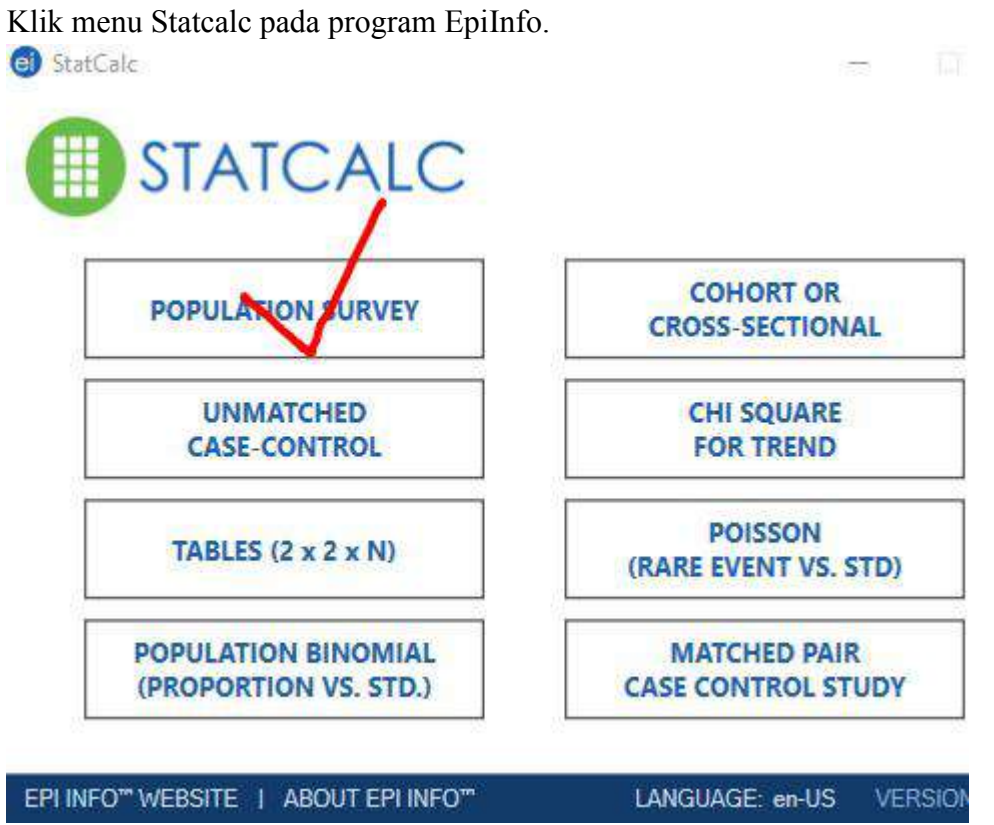

Isilah data sberikut ini:

Population size: 5000, expected frequency: 10% dan confidence limit 5%

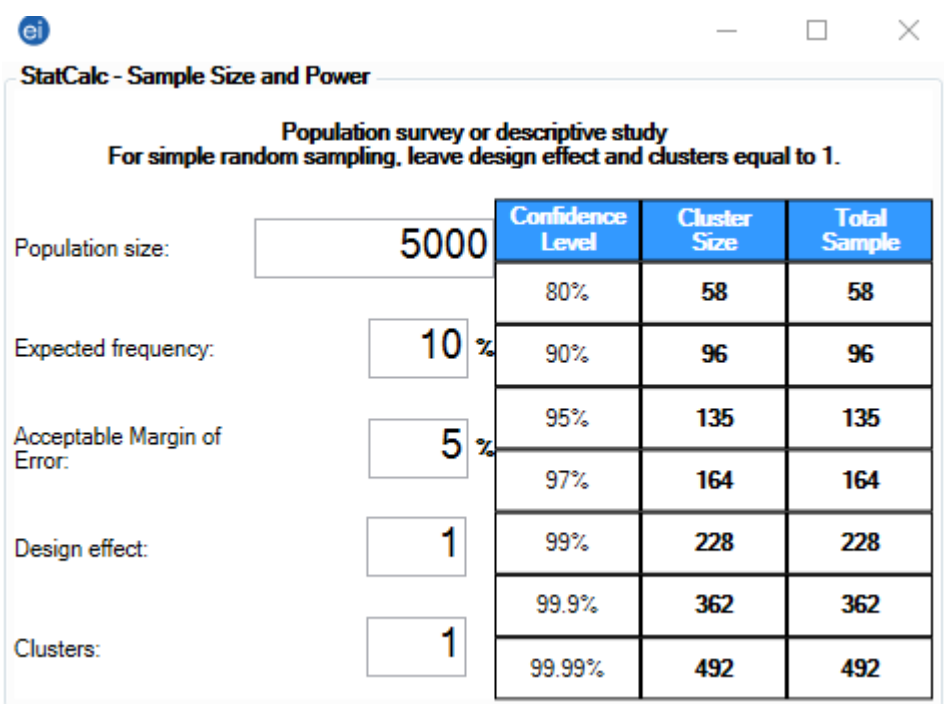

## **E. PENUGASAN**

Seorang petugas kesehatan ingin melakukan imunisasi campak di puskesmas terpilih. Data anak di wilayah kerja puskesmas tersebut adalah 10000 anak. Berapa jumalah sampel yang dapat diambil, apabila prevalensi penderita campak tahun sebelumnya adalah 4% dengan confide interval 95%?

#### **F. REFERENSI**

Centers for Disease Control and Prevention, (2016), Epi Info  $^{TM}$  7 User Guide version 3, [https://www.cdc.gov/epiinfo/support/userguide.html.](https://www.cdc.gov/epiinfo/support/userguide.html)

# **PRAKTIKUM XI PEMETAAN DENGAN GPS ESSENTIALS DAN QUANTUM GIS**

## **A. TUJUAN**

- 1. Mahasiswa mampu mengkoleksi data spasial dengan menggunakan device androp dengan menggunakan GPS essensials
- 2. Mahasiswa mampu mentransfer hasil data koleksi ke dalam computer

## **B. ALAT DAN BAHAN**

- 1. Handphone android
- 2. GPS essensials
- 3. Komputer
- 4. QGIS

## **C. CARA KERJA**

## MENGAMBIL DATA DENGAN GPS ESSENTIALS

1. Di HP android anda, download GPS essentials dari Google play!

Ketikkan GPS Essential, setelah keluar gambar maka installah di device anda !

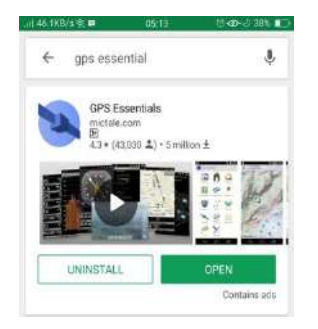

2. Setelah selesai terinstal, di HP anda, masuk ke menu GPS essentials

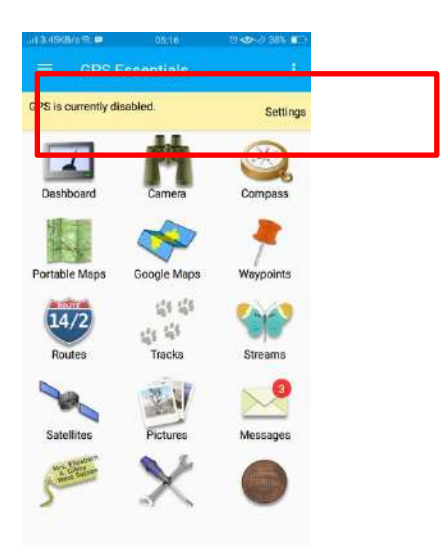

3. Pastikan menu GPS anda aktif, jika masih disabled maka klik setting untuk mengaktifkan

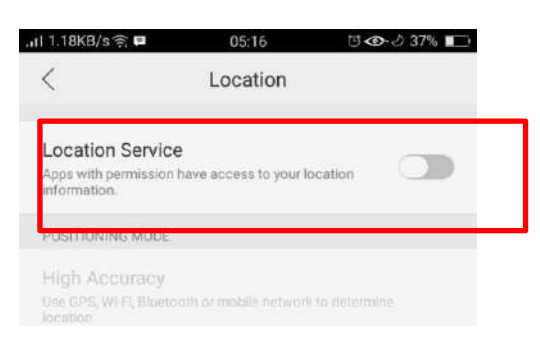

Menu yang biasanya dibutuhkan dalam pemetaan adalah dashboard dan waypoints untuk memetakan suatu obyek.

4. Sebelum menggunakan GPS essentials untuk pemetaan, anda harus melakukan pengaturan beberapa menu terlebih dahulu

Masuk ke Dashboard $\rightarrow$  Tekan tanda (+) di pokok kanan atas atau di layar

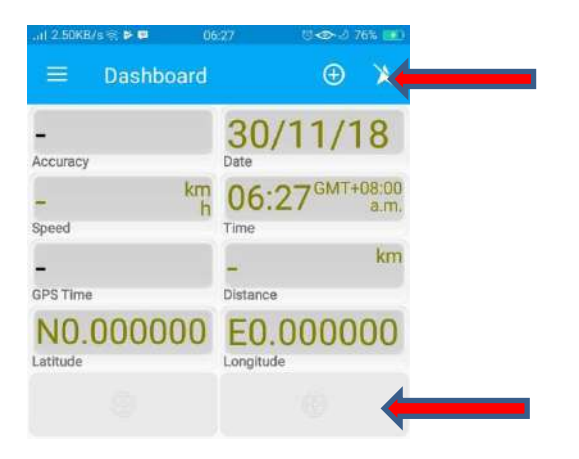

5. Maka anda bisa mengcustom tampilan apa saja yang anda inginkan dengan memilih menu yang ada di sana

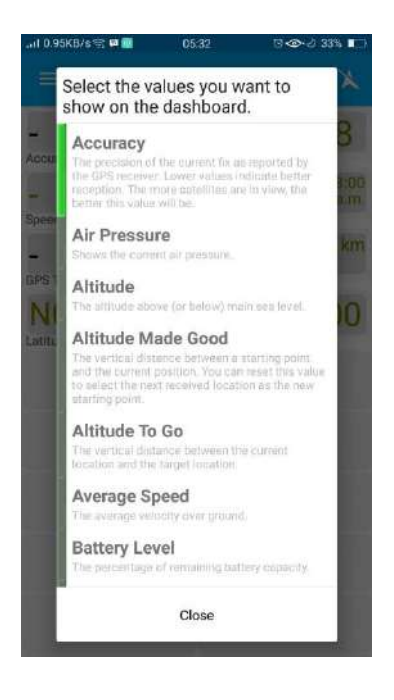

6. Silahkan anda pilih:

Accuracy

Speed

GPT Time

Date

Time

Distrance

Latitude and Longitude

Pastikan tampilan anda sama dengan langkah 6.

7. Masuk ke setting/pengaturan, untuk mengatur hal-hal sebagai berikut

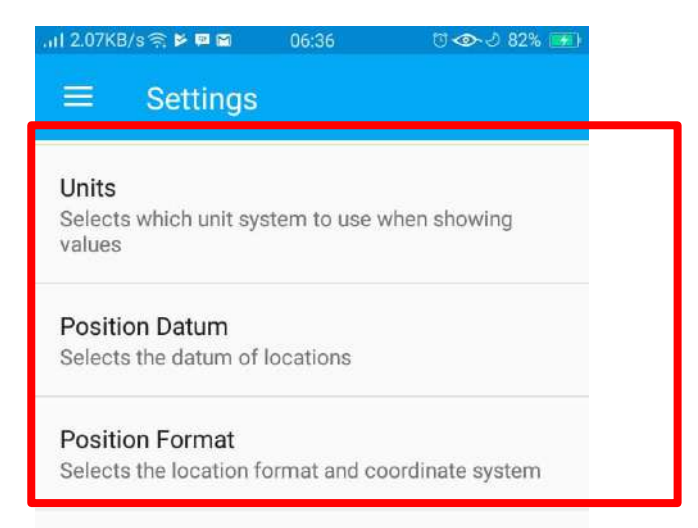

- 8. Atur unit, position datum dan position format
- 9. Atur Unit dengan memilih kilometer, meter

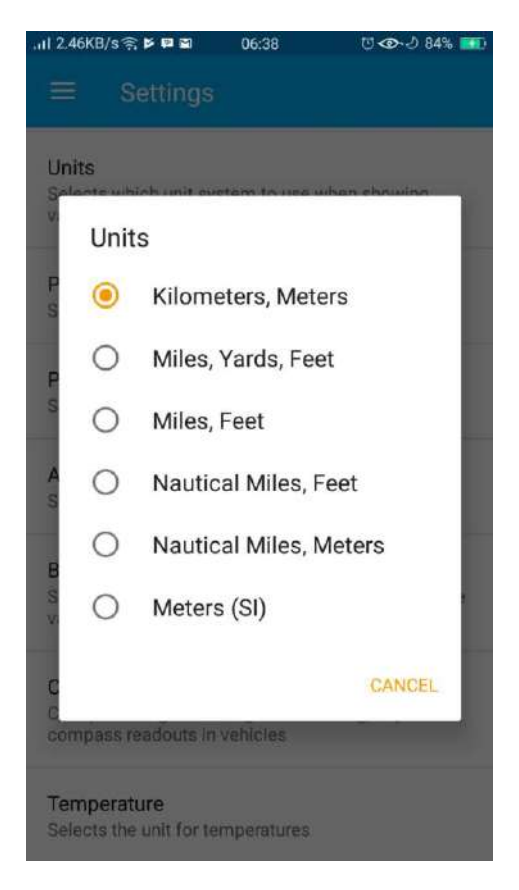

10. Atur position datum $\rightarrow$  World Geodetic System 1984

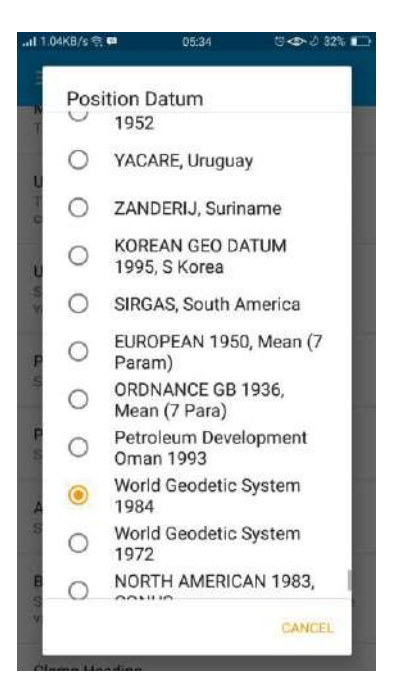

11. Atur position format $\rightarrow$  Decimal

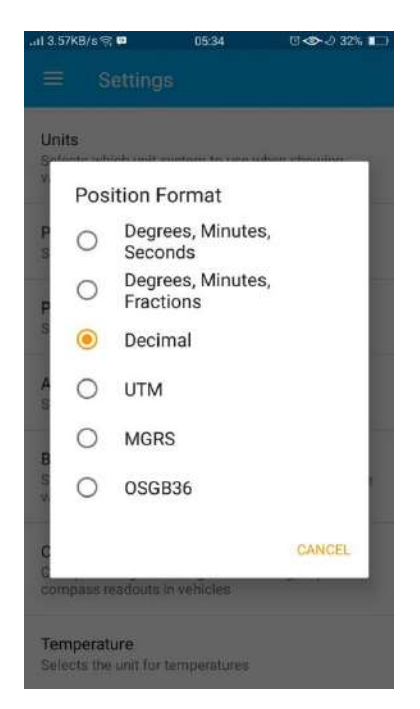

GPS pengaturan selesai

12. Untuk memastikan bahwa GPS mendapat Satellit yang cukup maka, masuk ke menu Satellites

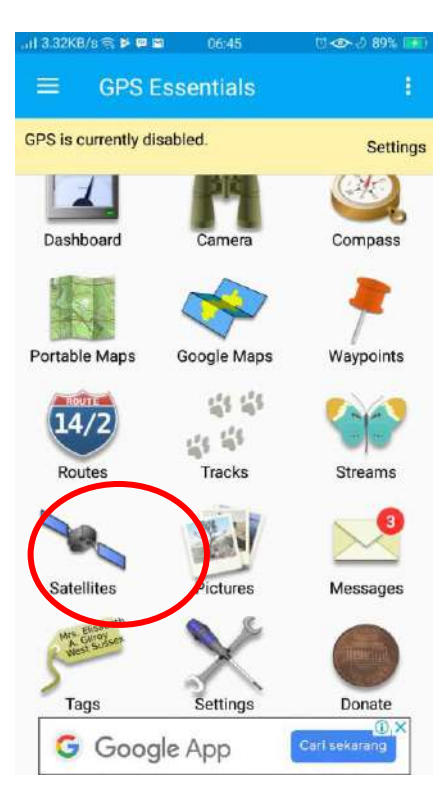

13. Lihat berapa satellites yang bisa ditangkap, tunggulah hingga GPS mampu mengidentifikasi lokasi di menu tersebut

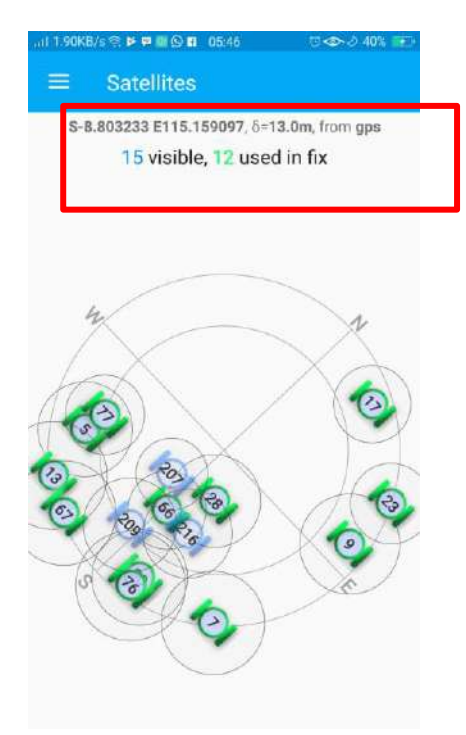

14. Masuk ke menu dashboard untuk memastikan akurasi GPS

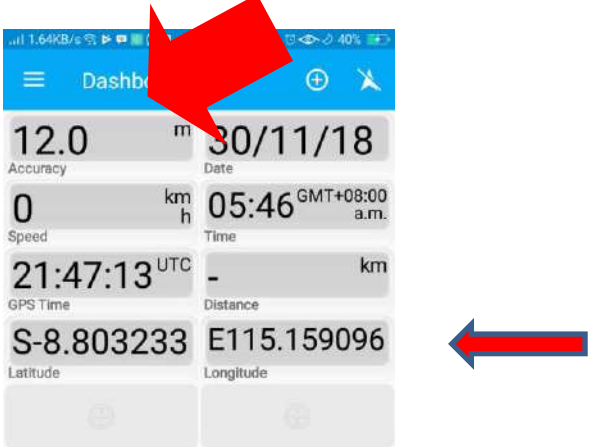

GPS siap digunakan untuk data koleksi

Masuk ke Menu Waypoint

Klik tanda (+) untuk menambahkan titik/ koordinat

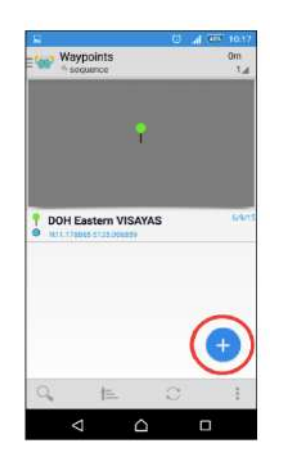

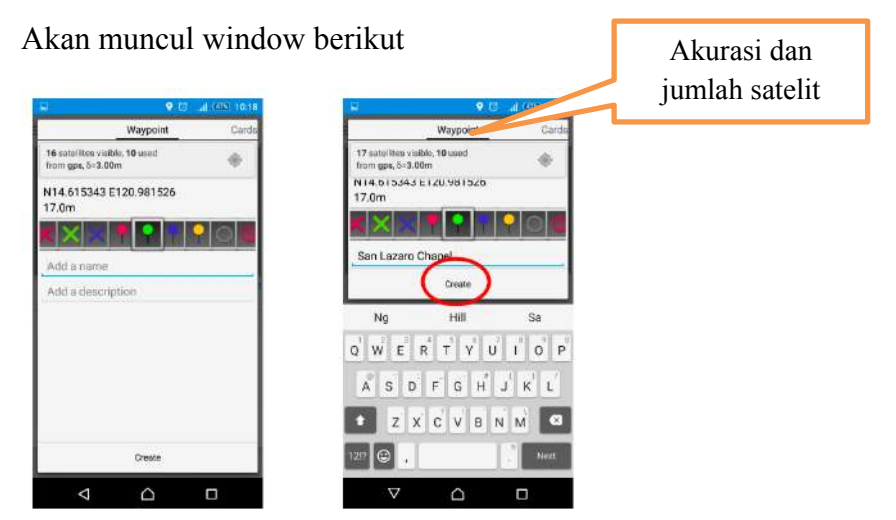

Akan muncul di list titik yang kita buat

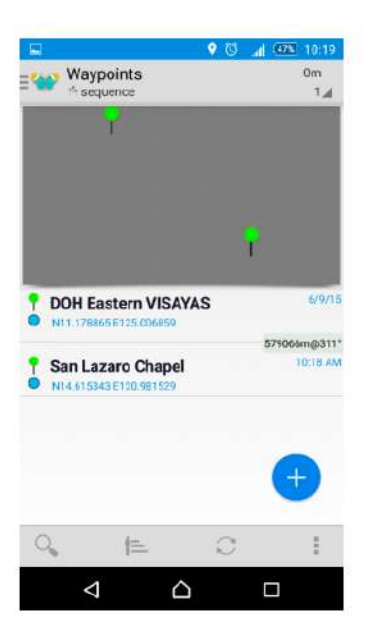

15. Jika sudah selesai maka kita perlu meng export titik yang kita buat untuk siap diolah 16. Tekan titik 3 di pojok kanan atas $\rightarrow$  Export

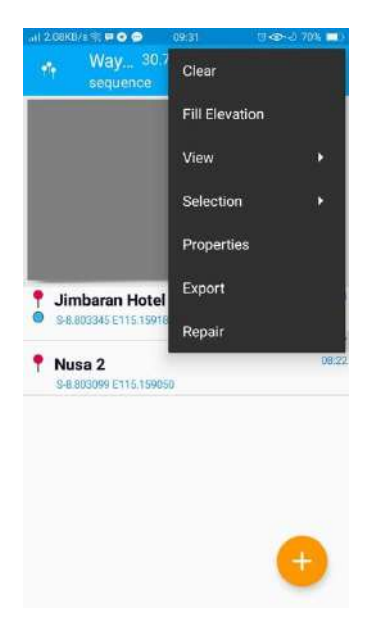

Akan diarahkan ke lokasi penyimpanan, silahkan di rename (jika diperlukan) $\rightarrow$  Pilih tempat penyimpanan $\rightarrow$  Saran ke email.

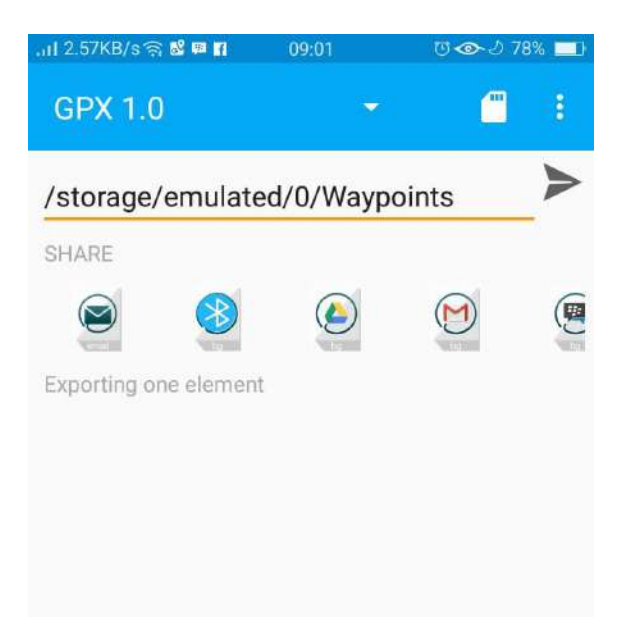

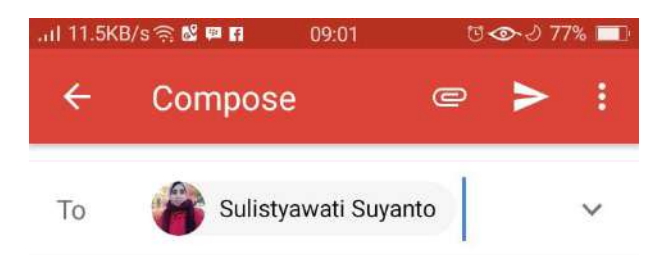

Waypoints-0.gpx

Compose email

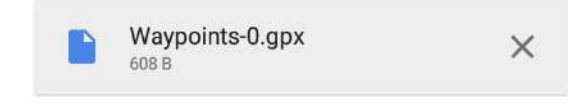
# MENGOLAH DATA QUANTUM GIS **CARA KERJA**

- 1. Masuk ke QGIS dengan menekan tombol QGIS deskstop
- 2. Masuk QGIS $\rightarrow$  Add vector layers

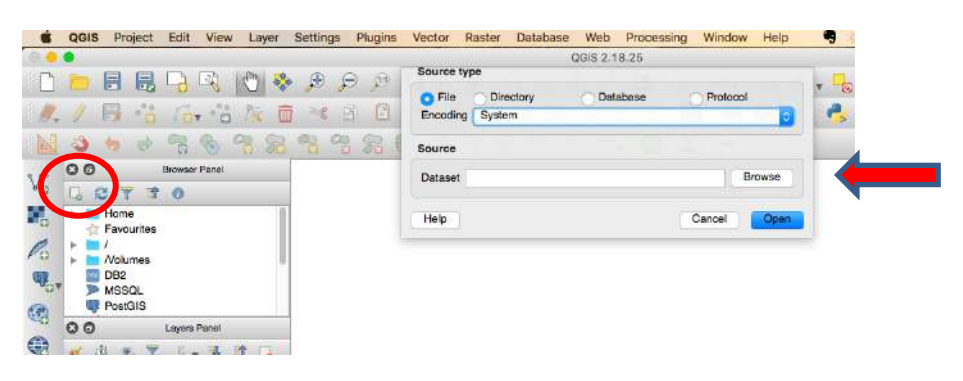

3. Arahkan ke folder penyimpanan $\rightarrow$  File of type $\rightarrow$  Pilih jenis file  $\rightarrow$  'GPX"

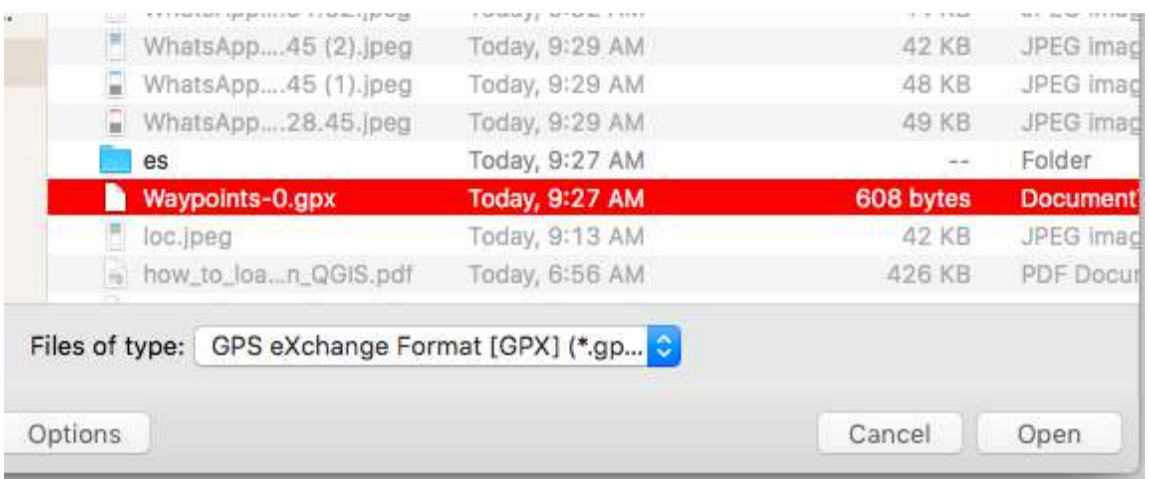

4. Akan muncul di pilihan data yang akan di export. Kita mengkoleksi waypoint saja. Sehingga hanya itu yang dimunculkan→ OK

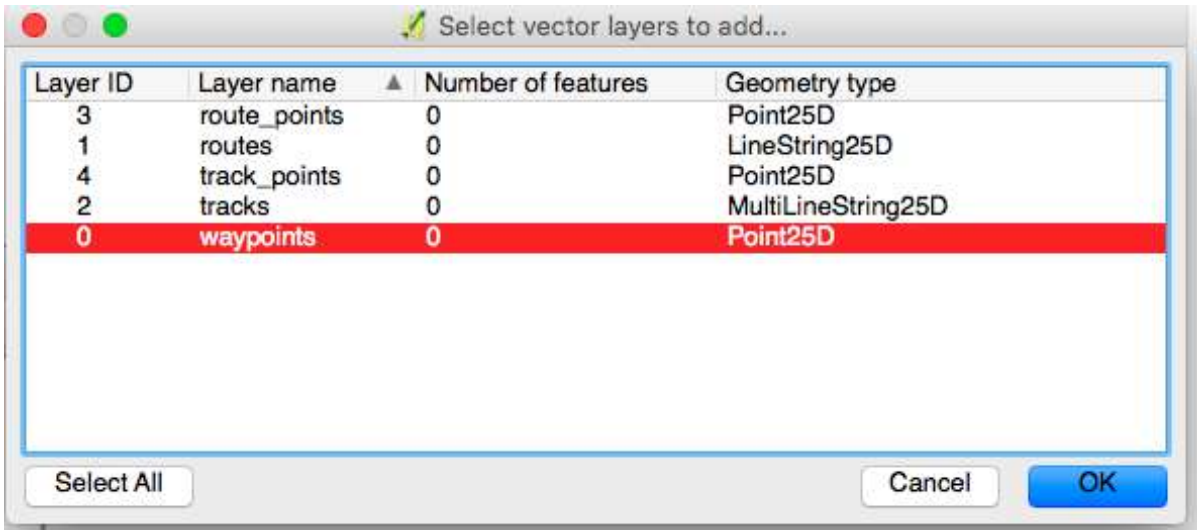

Akan muncul titik yang tadi diambil di layer Quantum GIS.

# **PRAKTIKUM XII MEMBUAT LAYOUT PETA**

#### **A. TUJUAN**

Memberikan keterampilan kepada mahasiswa untuk menyajikan peta sesuai dengan tema

### **B. ALAT DAN BAHAN**

- 1. GPS essensials
- 2. Komputer
- 3. QGIS

#### **C. CARA KERJA**

# 1. Pilih New Print Composer

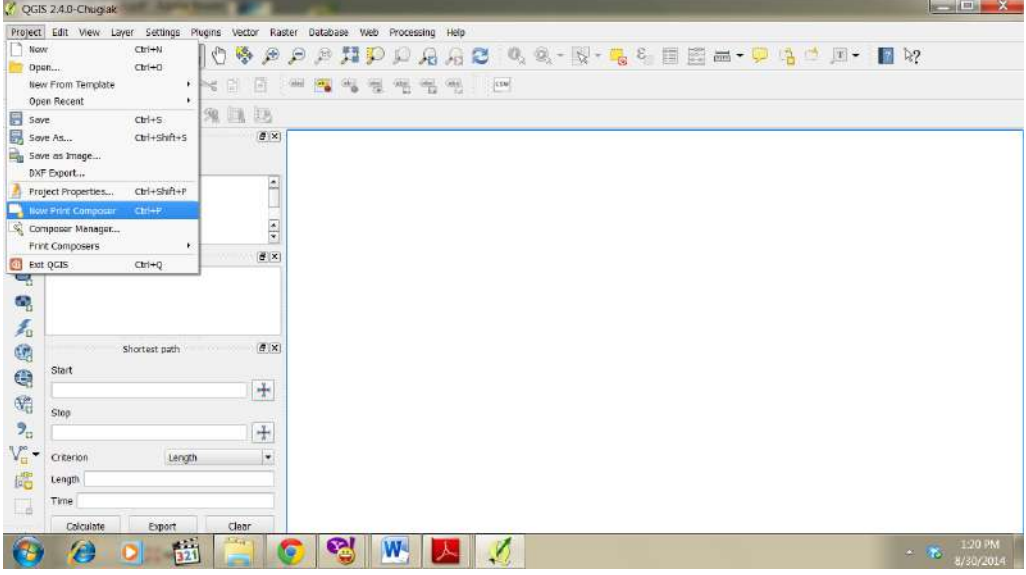

2. Namai tekan OK

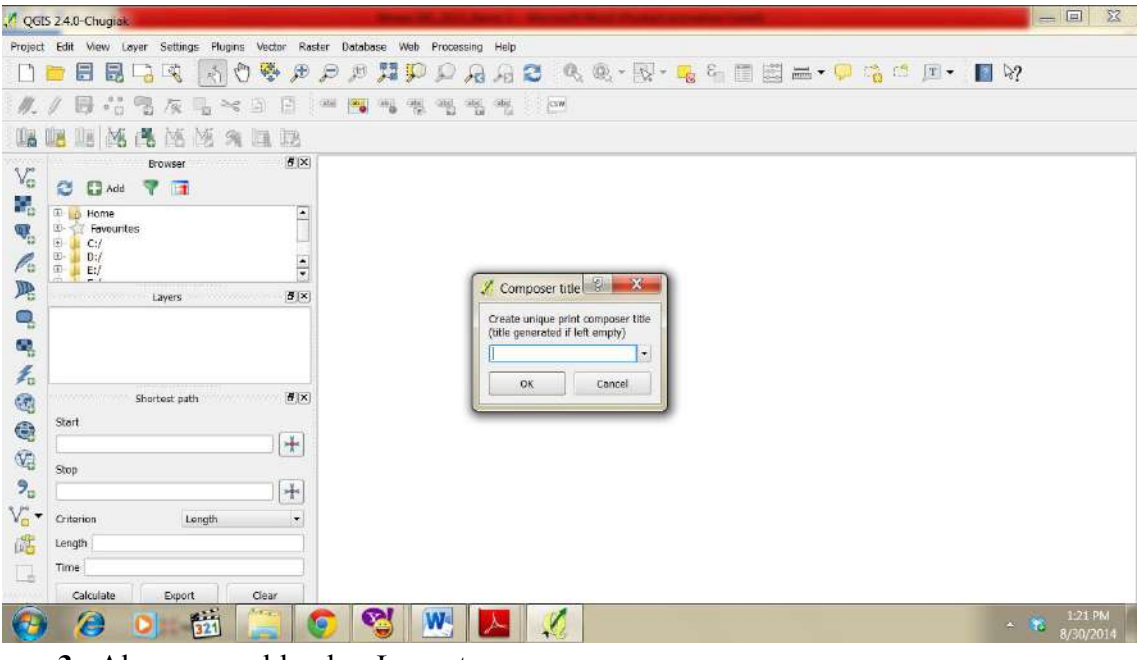

**3.** Akan muncul lembar Layout

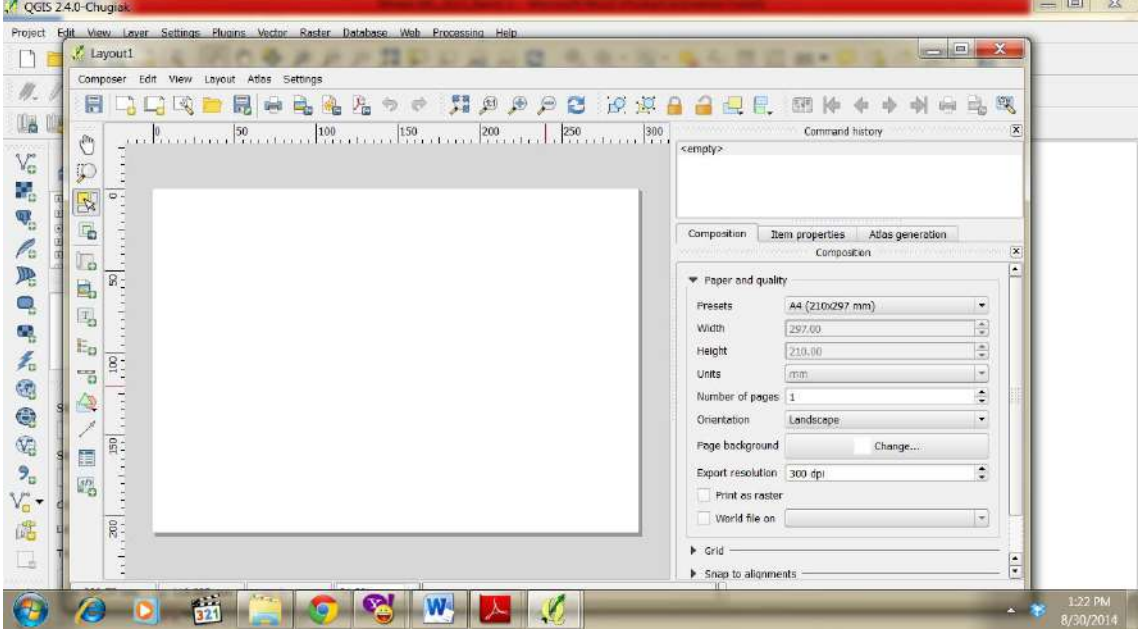

- 4. Gunakan Fasilitas yang ada di Layout untuk mempercantik layout
- 5. Atur Ukuran Kertas dengan menekan composition

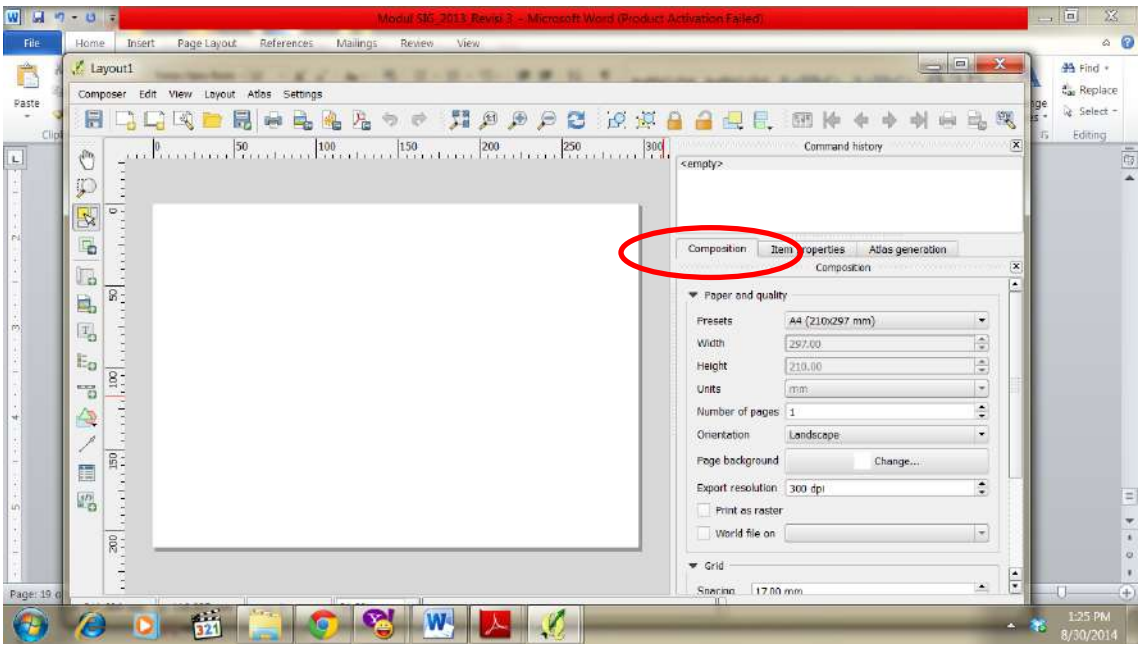

6. Untuk menambahkan isi peta tekan Layout $\rightarrow$  Add map $\rightarrow$  Buat kotak dengan menarik kursor dari kiri hingga membentuk kotak $\rightarrow$  Akan keluar peta sepert yang diview.

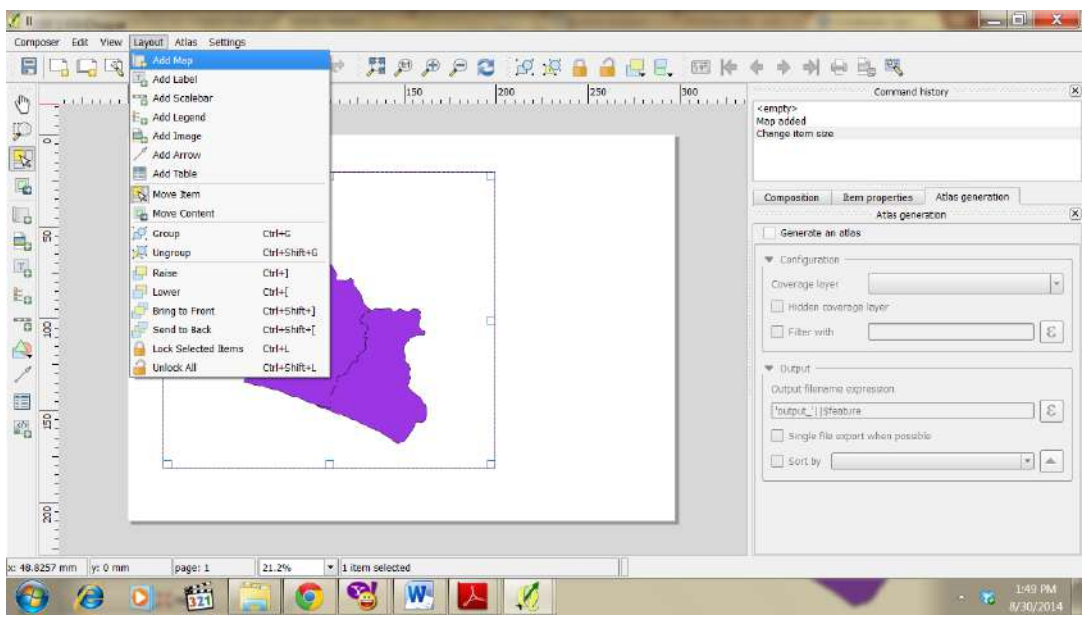

7. Tambahkan kotak untuk tempat keterangan peta dengan menekan rectangle jika diinginkan.

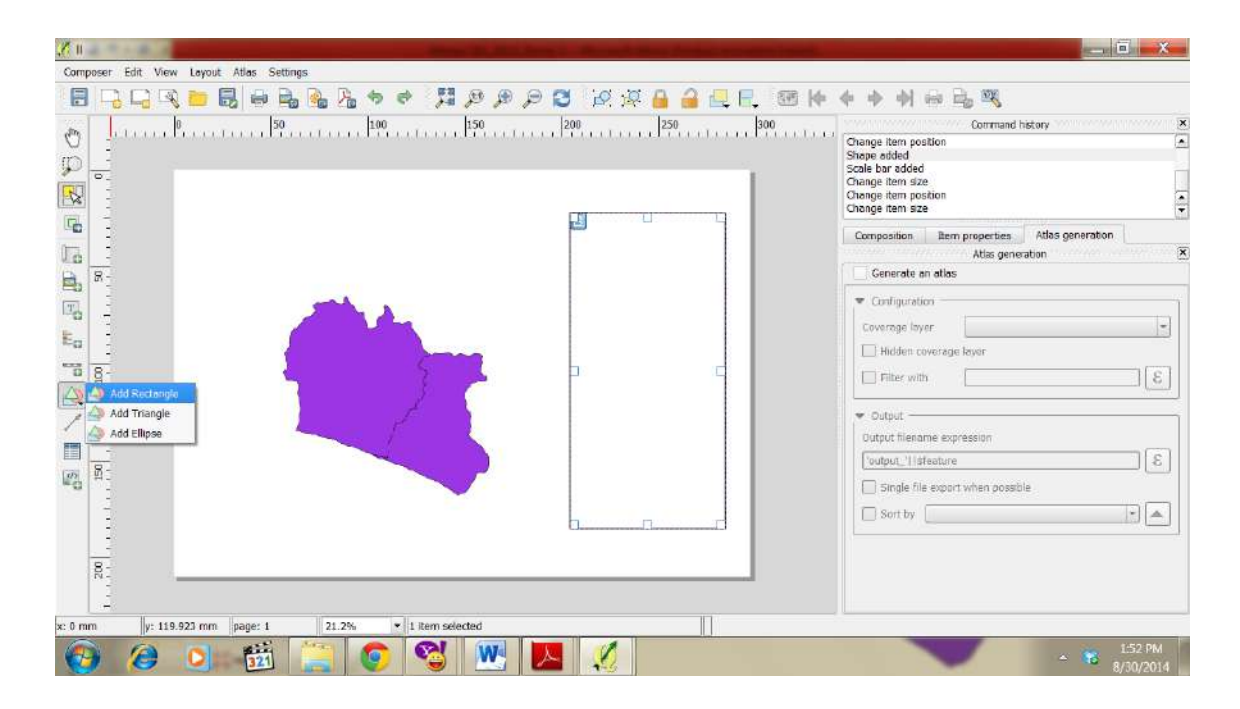

8. Tambahkan legenda dengan menekan Layout $\rightarrow$  Add Legend

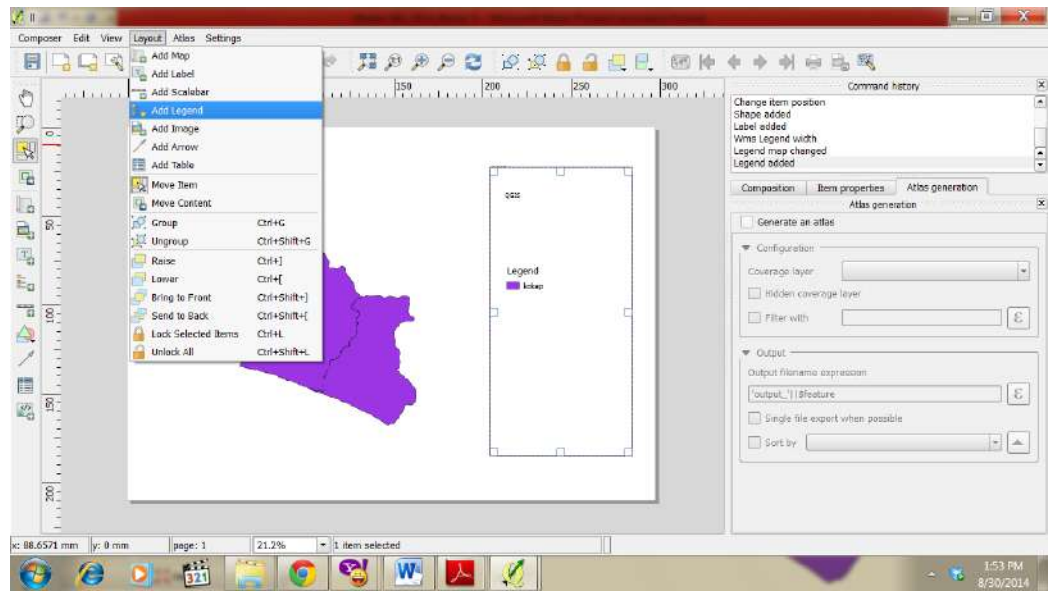

9. Tambahkan judul dengan Layout $\rightarrow$  Add Label

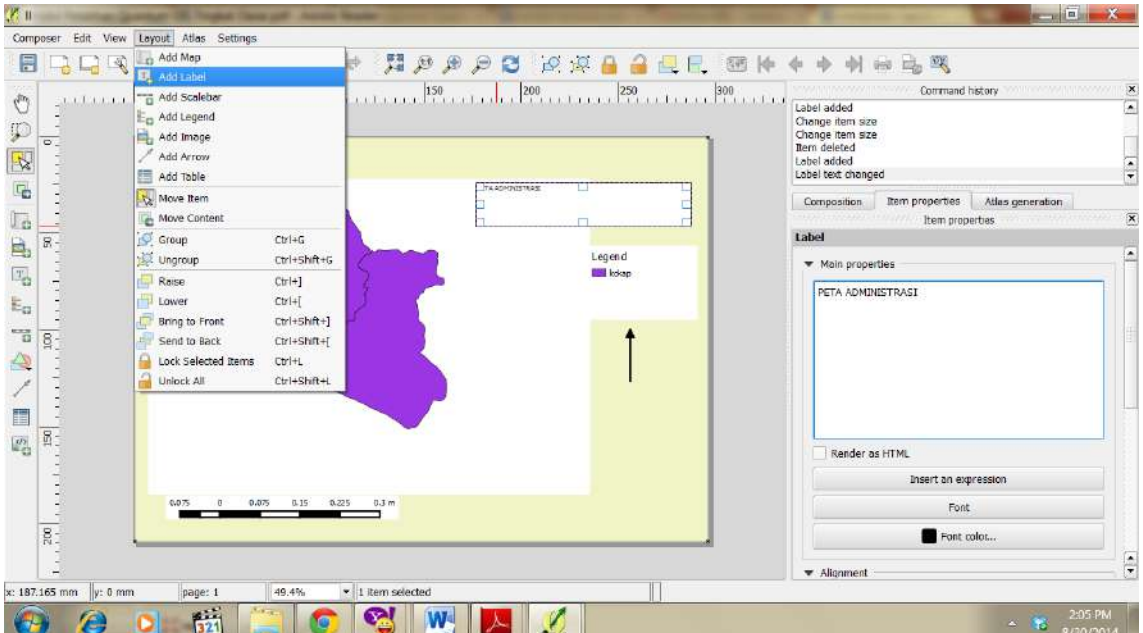

- 10.Anda dapat mengubah-ubah pada bagian item properties
- 11.Buatlah layout anda seindah mungkin
- 12.Simpan Project dengan Save Project

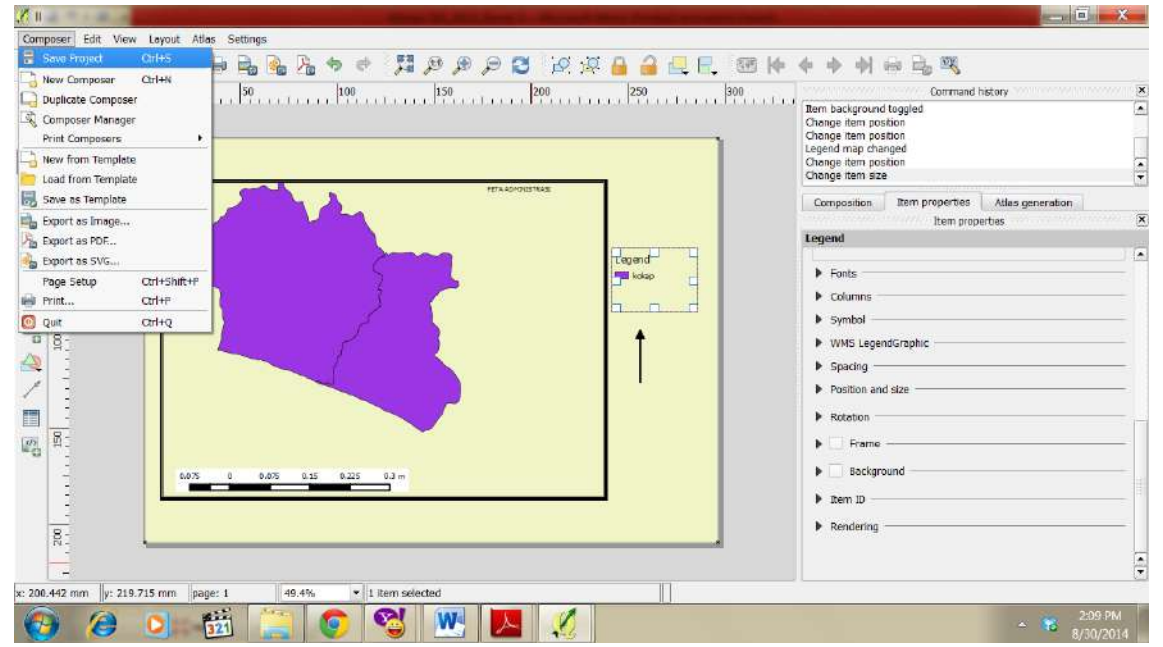

13.Simpan hasil layout anda dengan menekan Project $\rightarrow$  Export As Pdf atau yang lainnya

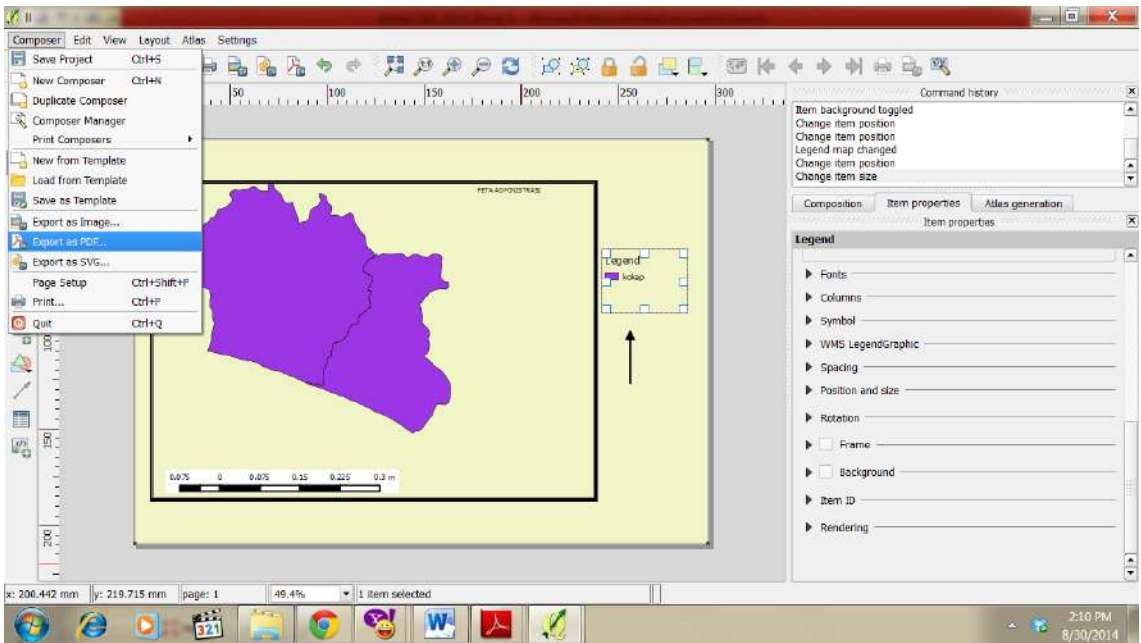

# **PRAKTIKUM XIII MENAMBAHKAN ATRIBUT TABEL**

#### **A. TUJUAN**

Memberikan keterampilan kepada mahasiswa agar mampu menambahkan data dengan berbagai sumber sehingga dapat bermanfaat

## **B. ALAT DAN BAHAN**

- 1. GPS essensials
- 2. Komputer
- 3. QGIS

## **C. LANGKAH KERJA**

1. Buka Peta yang akan ditambahkan atributnya

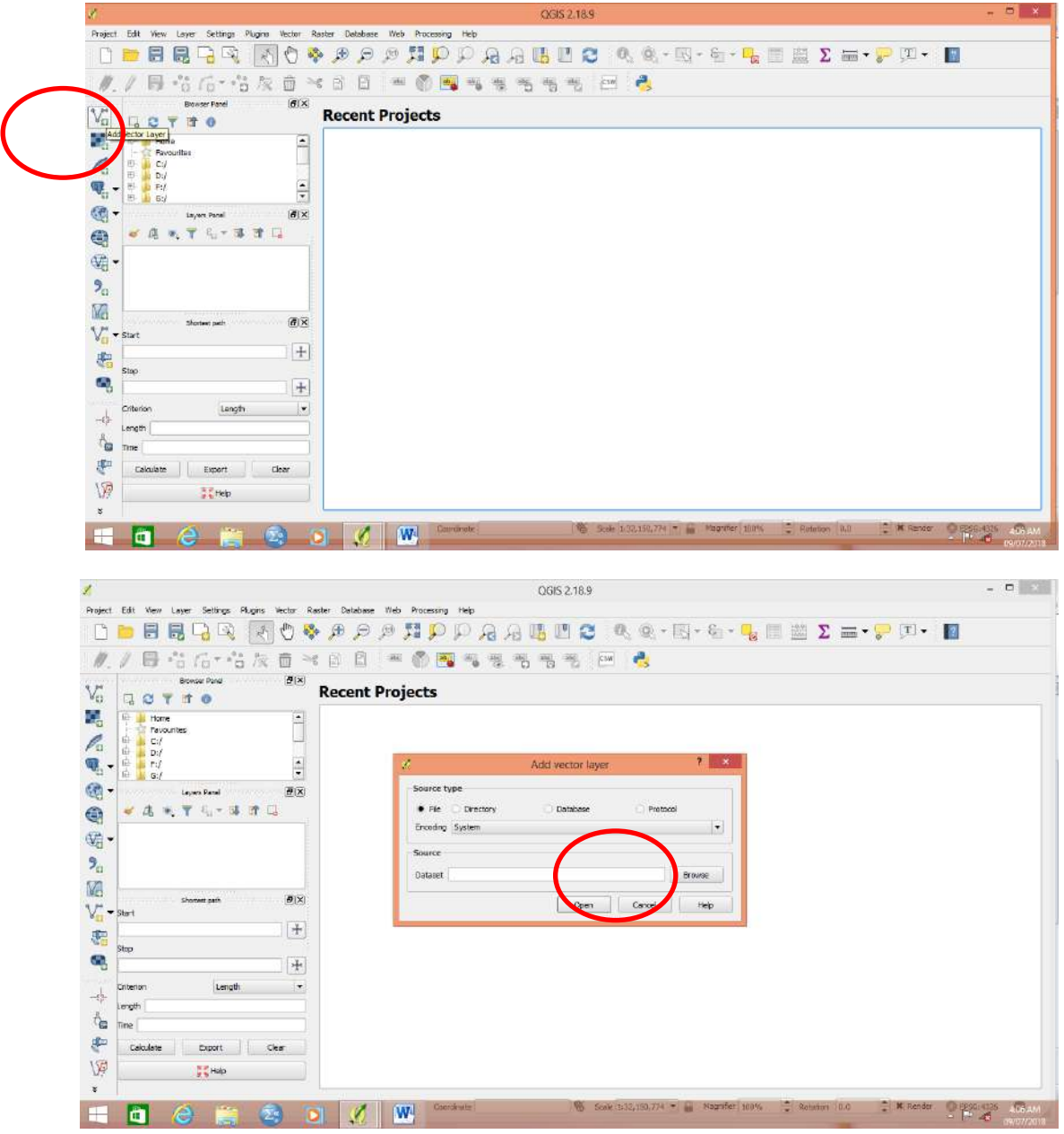

2. Arahkan ke lokasi file **(CEK KE FOLDER PRAKTIKUM)**. Pilihlah file dengan nama 3401000000poly. Pastikan yang anda pilih adalah yang POLY bukan LINE

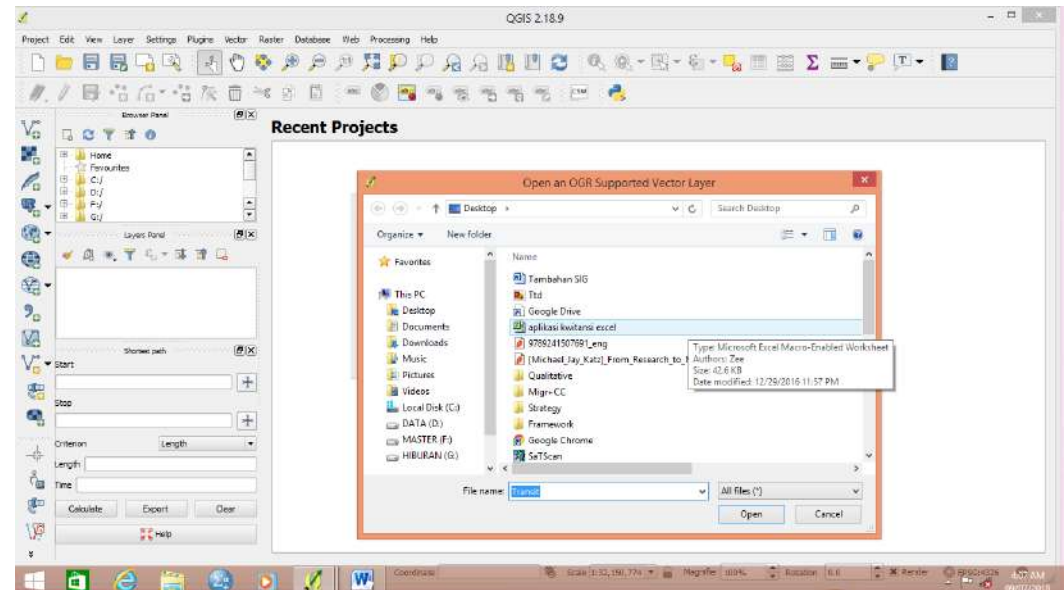

3. Jika tampilan window ini keluar, Pastikan WGS 84. Tekan OK.

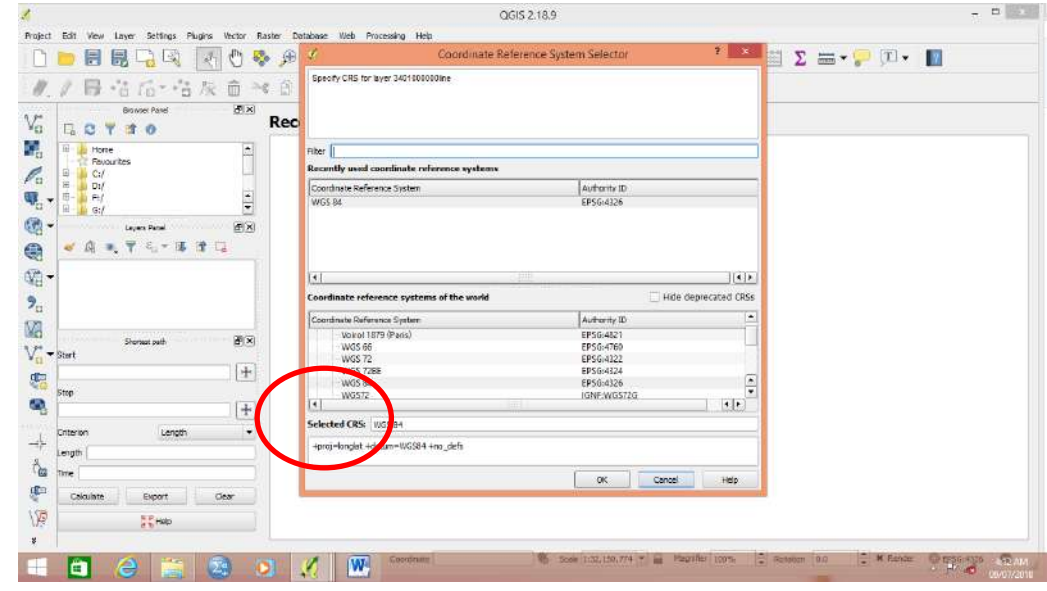

4. Tampilan akan seperti ini. Peta manakah itu???

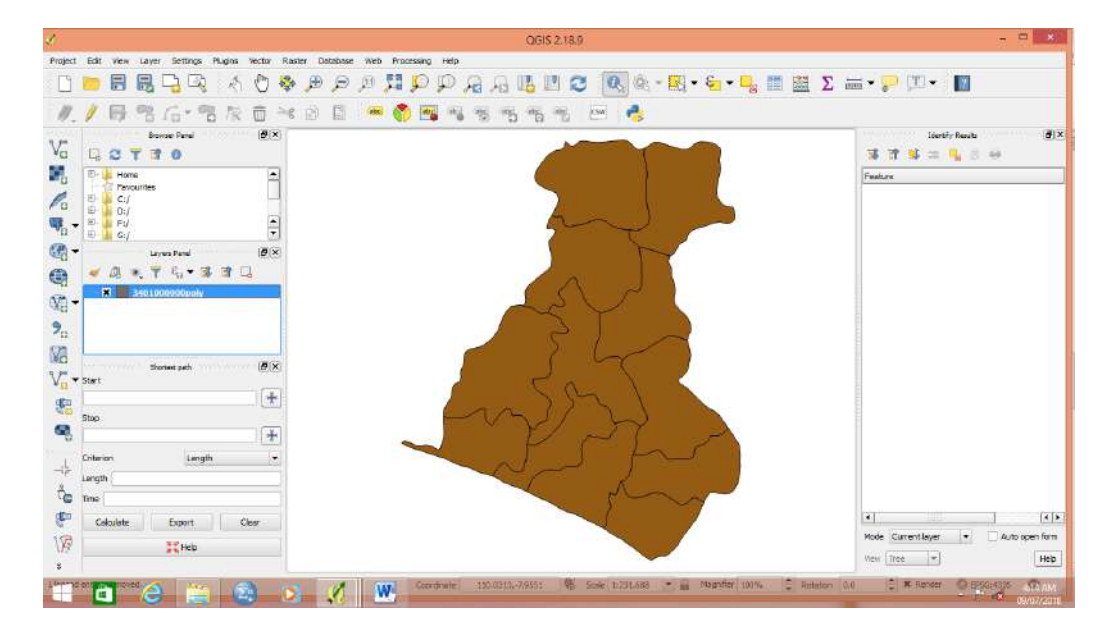

5. Buka table atribut. Klik kanan pada layer nama vector $\rightarrow$  open atribut table

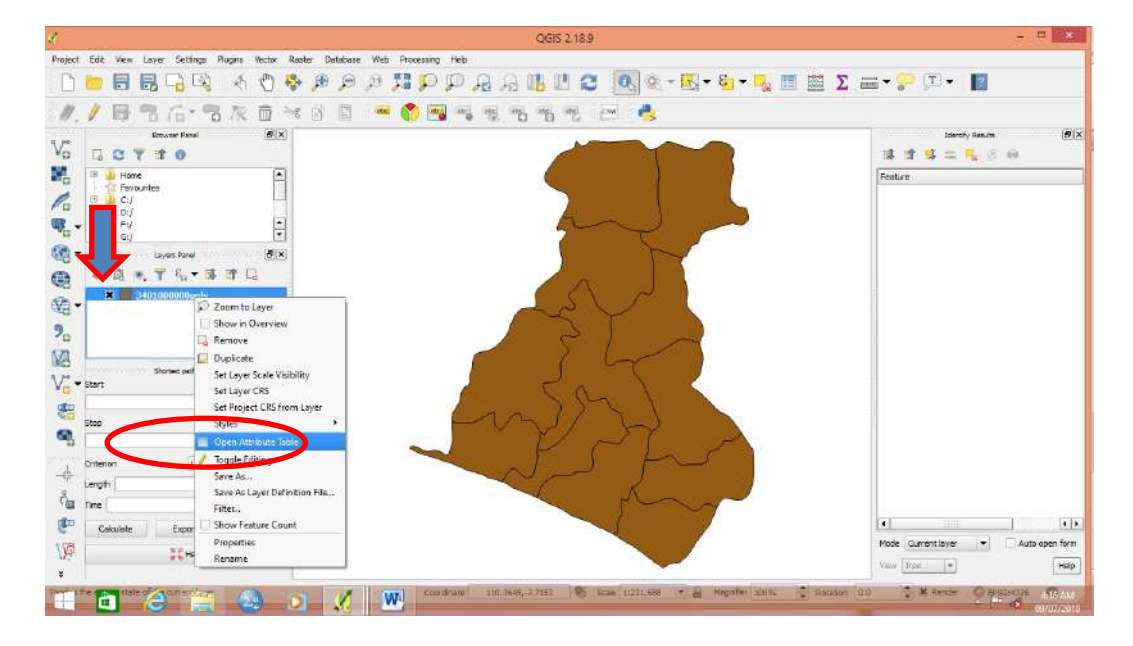

6. Akan tampil table atribut

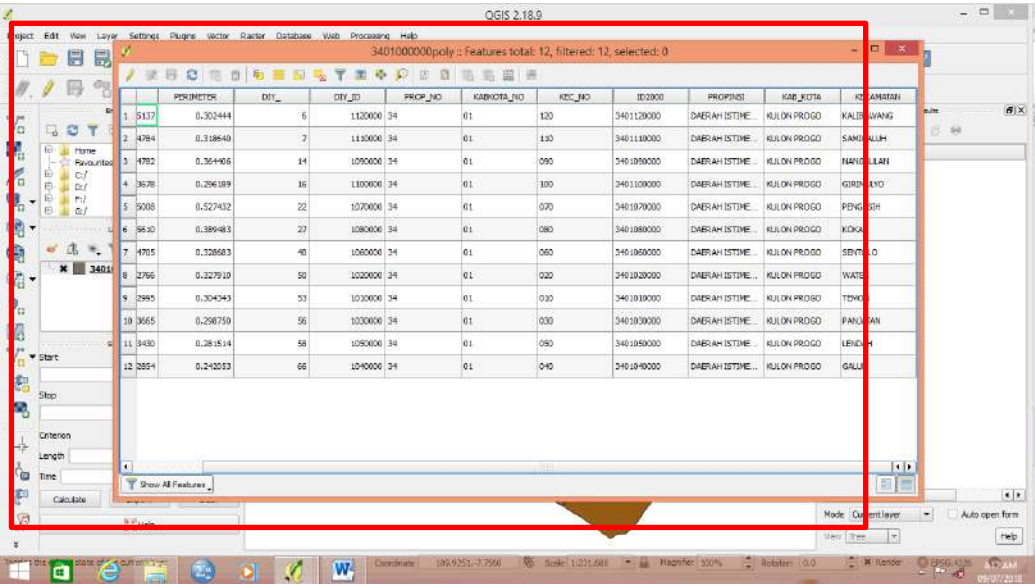

7. Pada menu table tersebut. Klik edit mode dengan menekan toggle editing mode

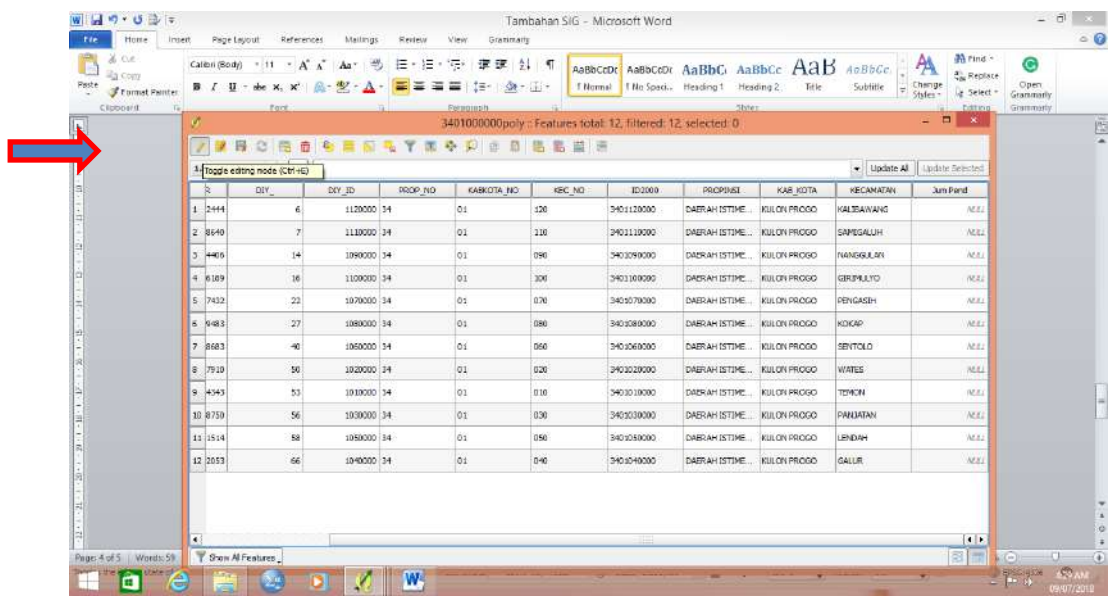

8. Setelah itu tekan new field

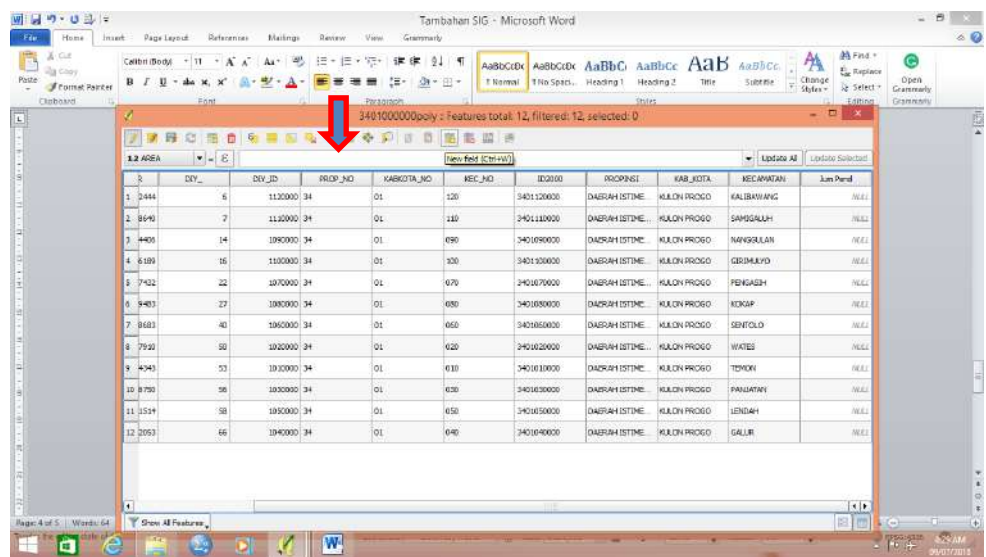

9. Akan muncul beberapa parameter yang harus diisi

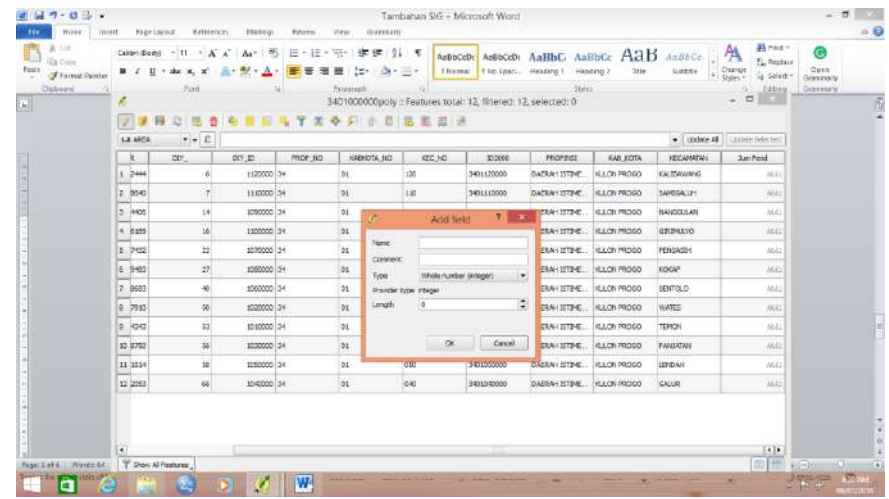

Nama: Masukkan nama field yang diinginkan $\rightarrow$  Jum Pend

Comment $\rightarrow$  Per Kec

Type, karena angka maka pake integer pilih yang 64 bit

Length, ini adalah maksimal karakter angka yang akan diisikan $\rightarrow$  6

# **Tekan OK**

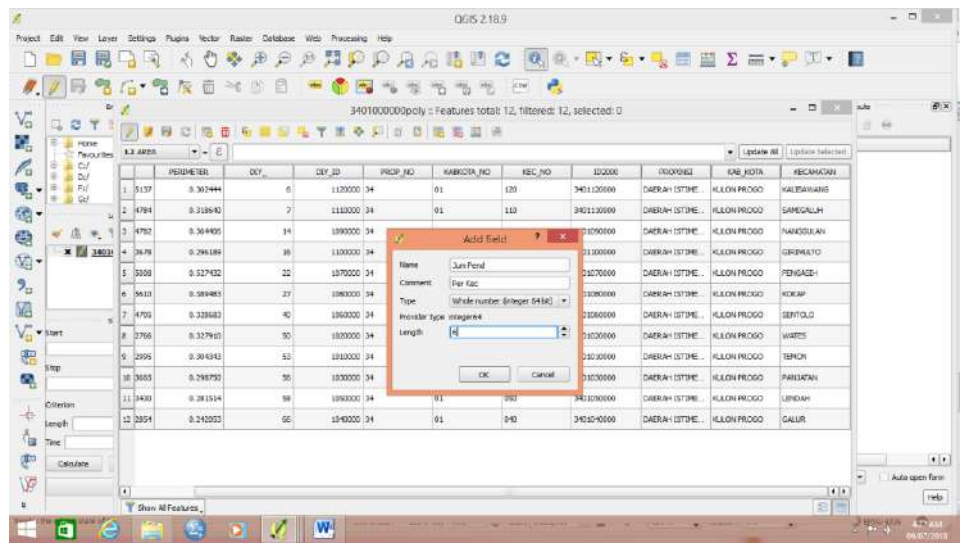

10. Maka kan keluar field baru di sebelah kanan yang siap diisi dengan data

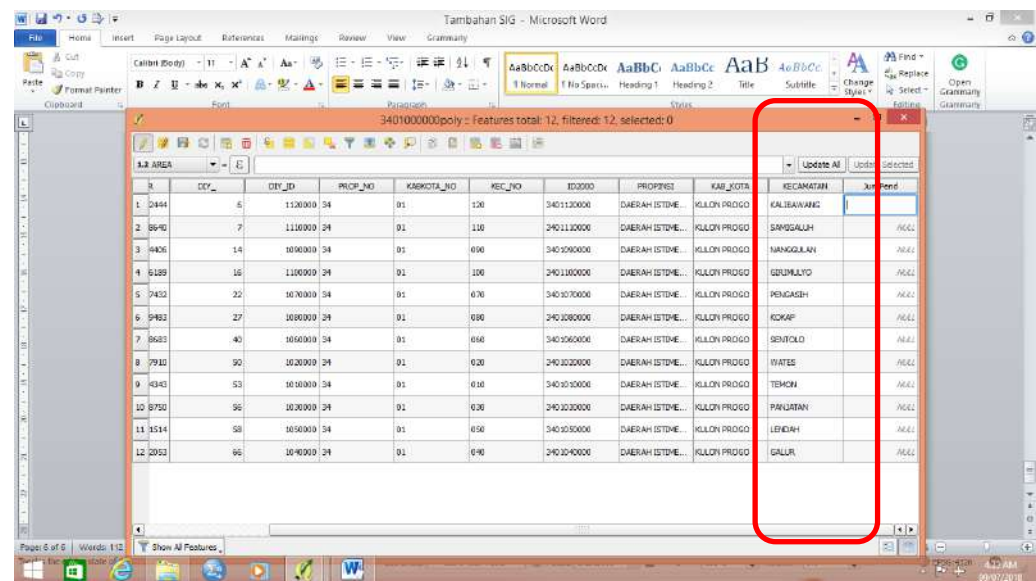

11. Masukkan data Kulonprogo per kecamatan berdasarkan data real yang ada

Masuk ke link ini: [http://kependudukan.jogjaprov.go.id/olah.php?module=statistik&periode=5&jenisdata](http://kependudukan.jogjaprov.go.id/olah.php?module=statistik&periode=5&jenisdata=penduduk&berdasarkan=jumlahpenduduk&prop=34&kab=1&kec=00&kel=00) [=penduduk&berdasarkan=jumlahpenduduk&prop=34&kab=1&kec=00&kel=00](http://kependudukan.jogjaprov.go.id/olah.php?module=statistik&periode=5&jenisdata=penduduk&berdasarkan=jumlahpenduduk&prop=34&kab=1&kec=00&kel=00)

12. Tekan *save edit*, lanjutkan menekan *toggle editing mode*

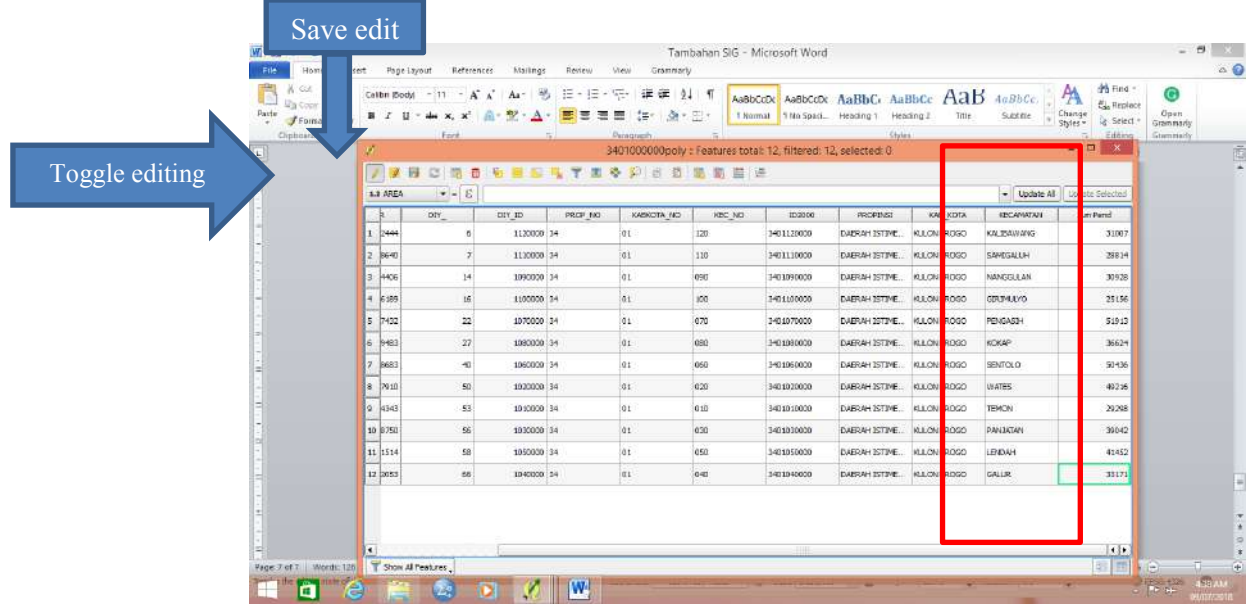

# **MENAMPILKAN ATRIBUT DI PETA**

Label pada peta diberikan berdasarkan atribut yang ada di dalam tabel atribut.

- 1. Memberi nama kecamatan
	- Pada peta tesebut klik 2x pada layer vector

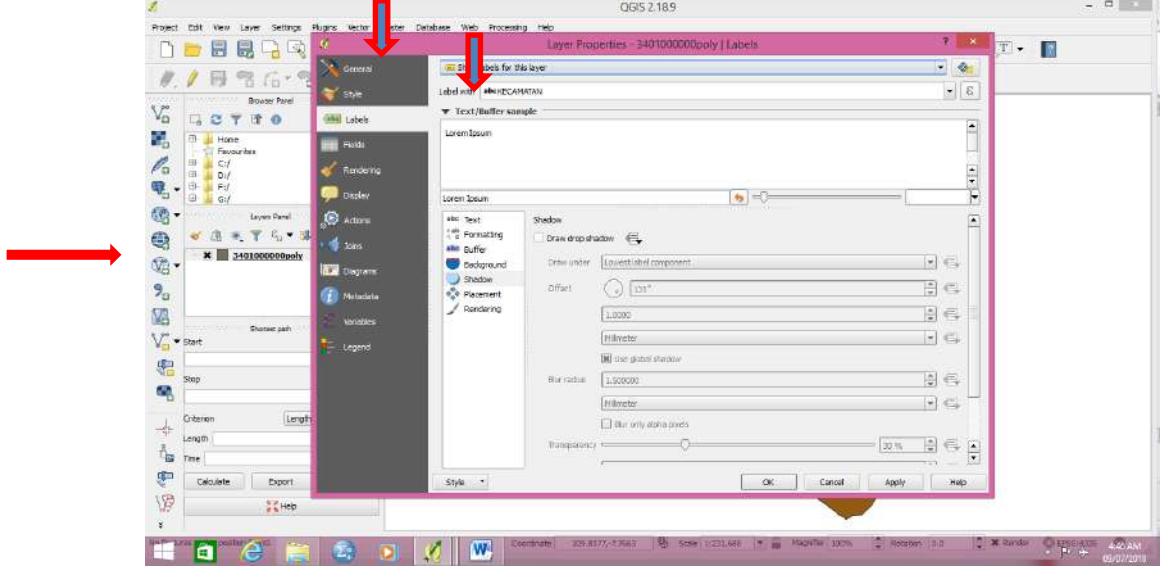

- 2. Pada kolom atas pilih show label for this layer
- 3. Pada kolom dibawahnya pilih nama label sesuai yang diinginkan. Kasus kita adalah nama Kecamatan. Tekan Apply→OK

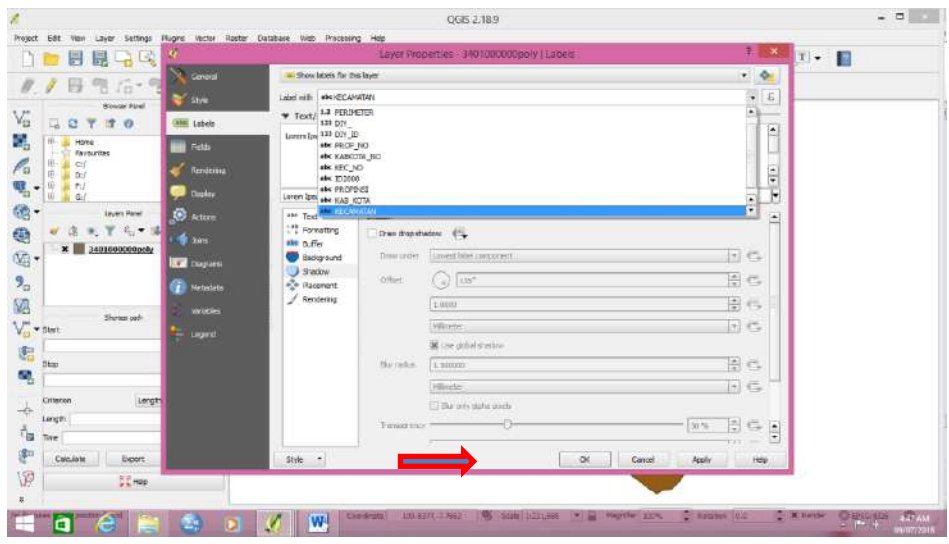

4. Akan muncul nama kecamatan

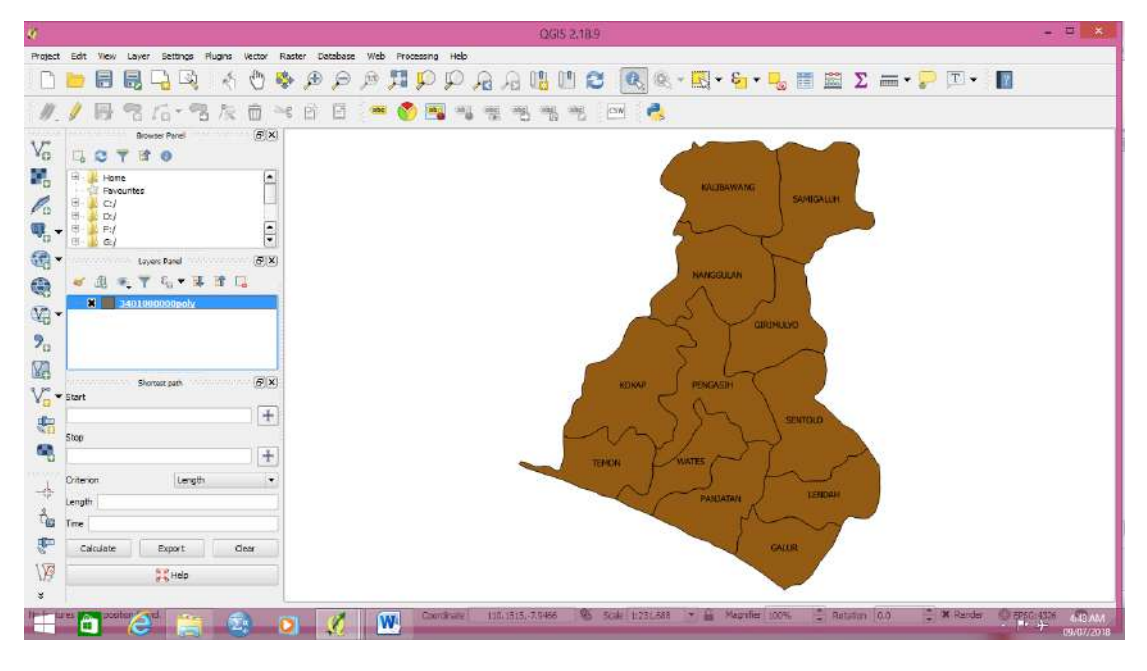

5.

6. Untuk mengganti warna background peta: tekan 2x pada layer $\rightarrow$  style $\rightarrow$  klik kotak warna $\rightarrow$  pilih sesuai keinginan $\rightarrow$  apply $\rightarrow$ OK

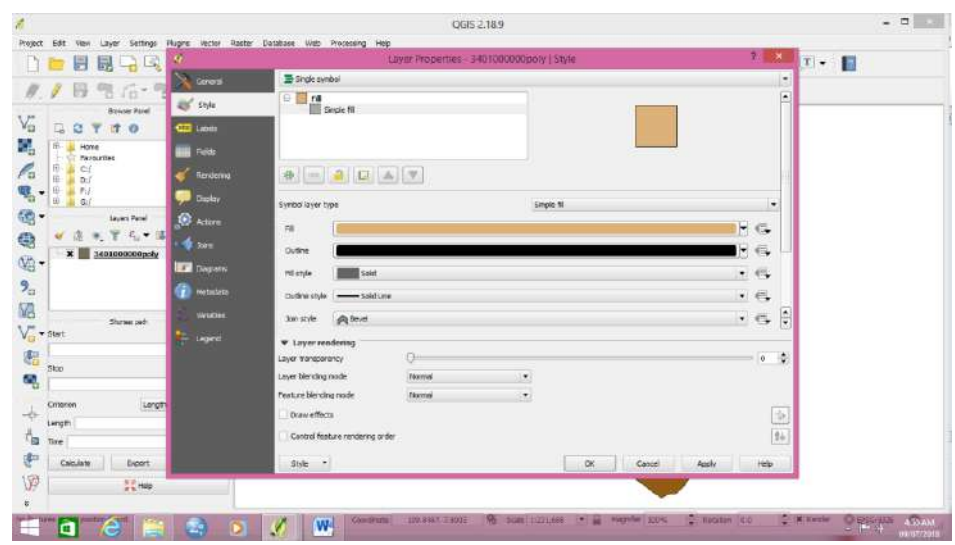

7. Peta akan berubah warna

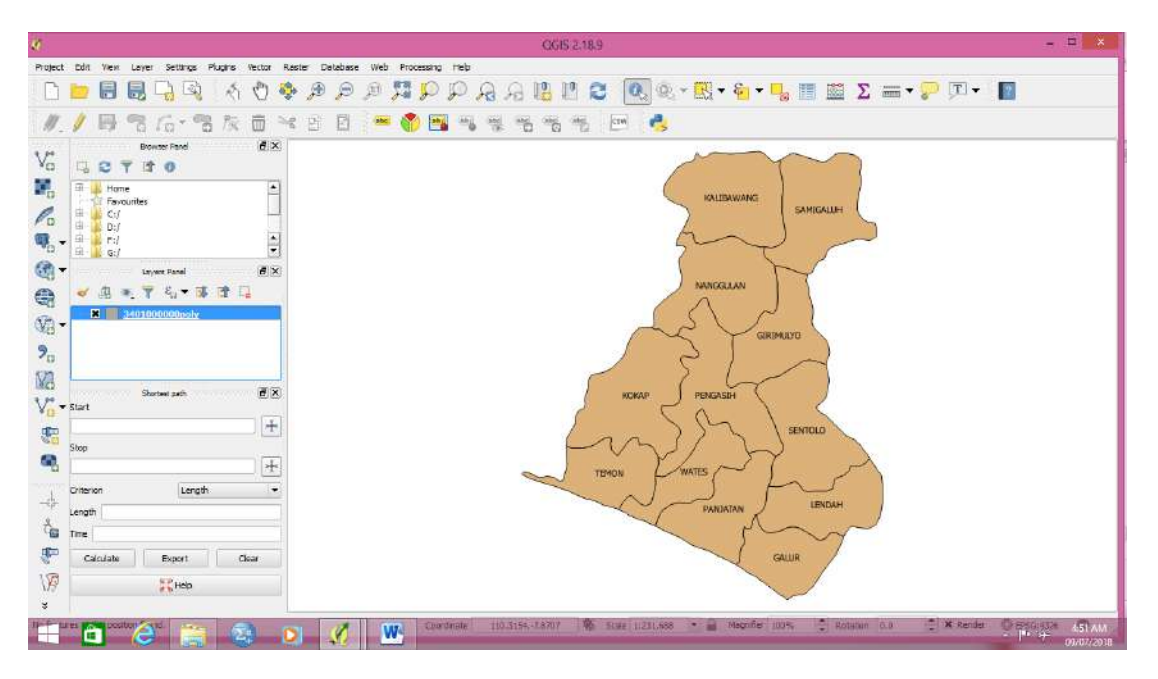

- 8. Memunculkan legenda jumlah penduduk
	- a. Masuk ke property layer $\rightarrow$  Style $\rightarrow$  Masukkan graduated
	- b. Pada column sesuaikan nama field akan kita tampilkan $\rightarrow$  Jum Pend
	- c. Pad color ramp masuukkan gradasi warna yang diinginkan $\rightarrow$  missal orange
	- d. Jumlah kelas bisa disesuaikan $\rightarrow$  missal 5
	- e. Klik classify

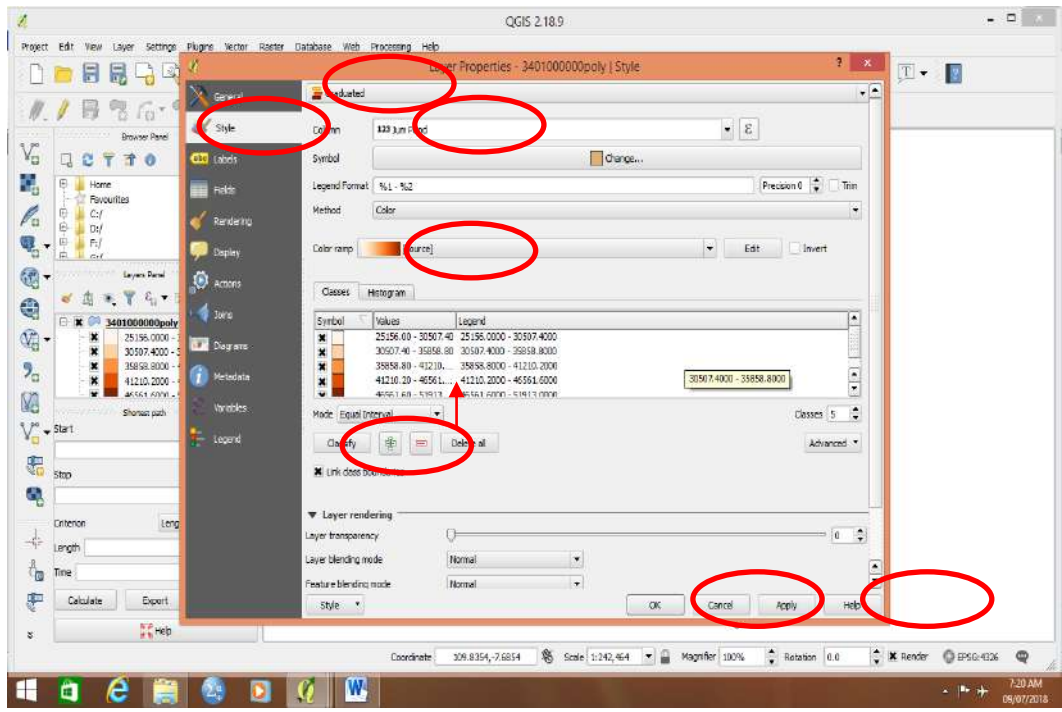

f. Hasilnya

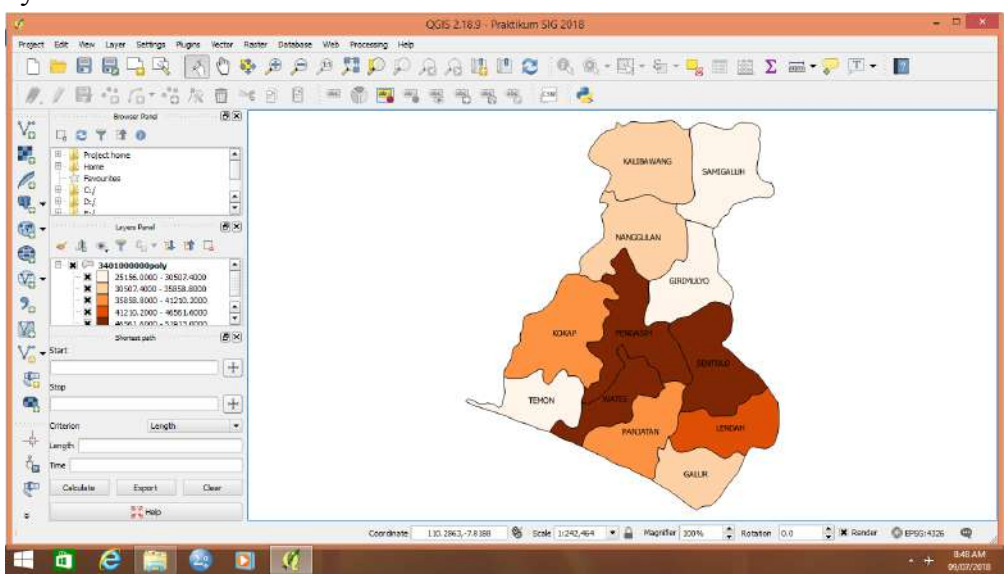

# **PENUGASAN**

- 1. Isi semua kabupaten di DIY dengan jumlah penduduk per kecamatan seperti halnya dengan Kulon Progo
- 2. Layout dengan memberi legenda gradasi
	- Sangat rendah
	- Rendah
	- Sedang
	- Tinggi
	- Sangat Tinggi

# **PRAKTIKUM XIV ANALISIS BUFFER DENGAN QUANTUM GIS**

## **A. TUJUAN**

Memberikan keterampilan kepada mahasiswa untuk menyajikan peta sesuai dengan tema

#### **B. ALAT DAN BAHAN**

GPS essensials

Komputer

QGIS

#### **C. DASAR TEORI**

Buffer adalah membuat poligon atau batas di sekitar bentuk input hingga jarak tertentu. Atau tertulis pada www.ncjrs.gov Buffer adalah "zona di sekitar objek, seperti sekolah atau persimpangan, yang memiliki beberapa signifikansi investigasi atau analitis. Misalnya, zona sekolah bebas narkoba dapat ditentukan menggunakan radius 1.000 yard.

Penyangga tersebut dapat digambar di sekitar sekolah dan dilapiskan pada foto udara skala besar sehingga petugas lapangan dapat dengan mudah mengenali batas zona, bahkan tanpa tanda demarkasi. Peta hardcopy dapat diberikan kepada petugas patroli sebagai bantuan dalam mengenali zona. Alat penyangga dalam program GIS membuat ini menjadi tugas yang relatif sederhana

## D. **LANGKAH KERJA**

Buka Quantum GIS

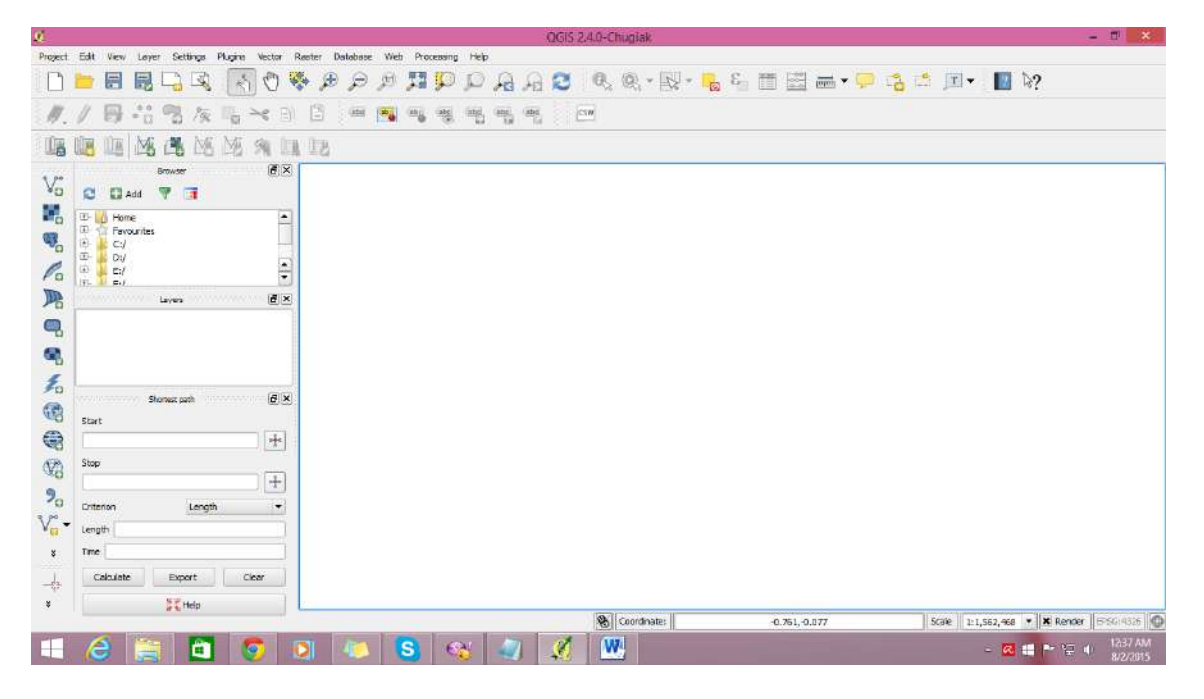

Buka Peta DIY

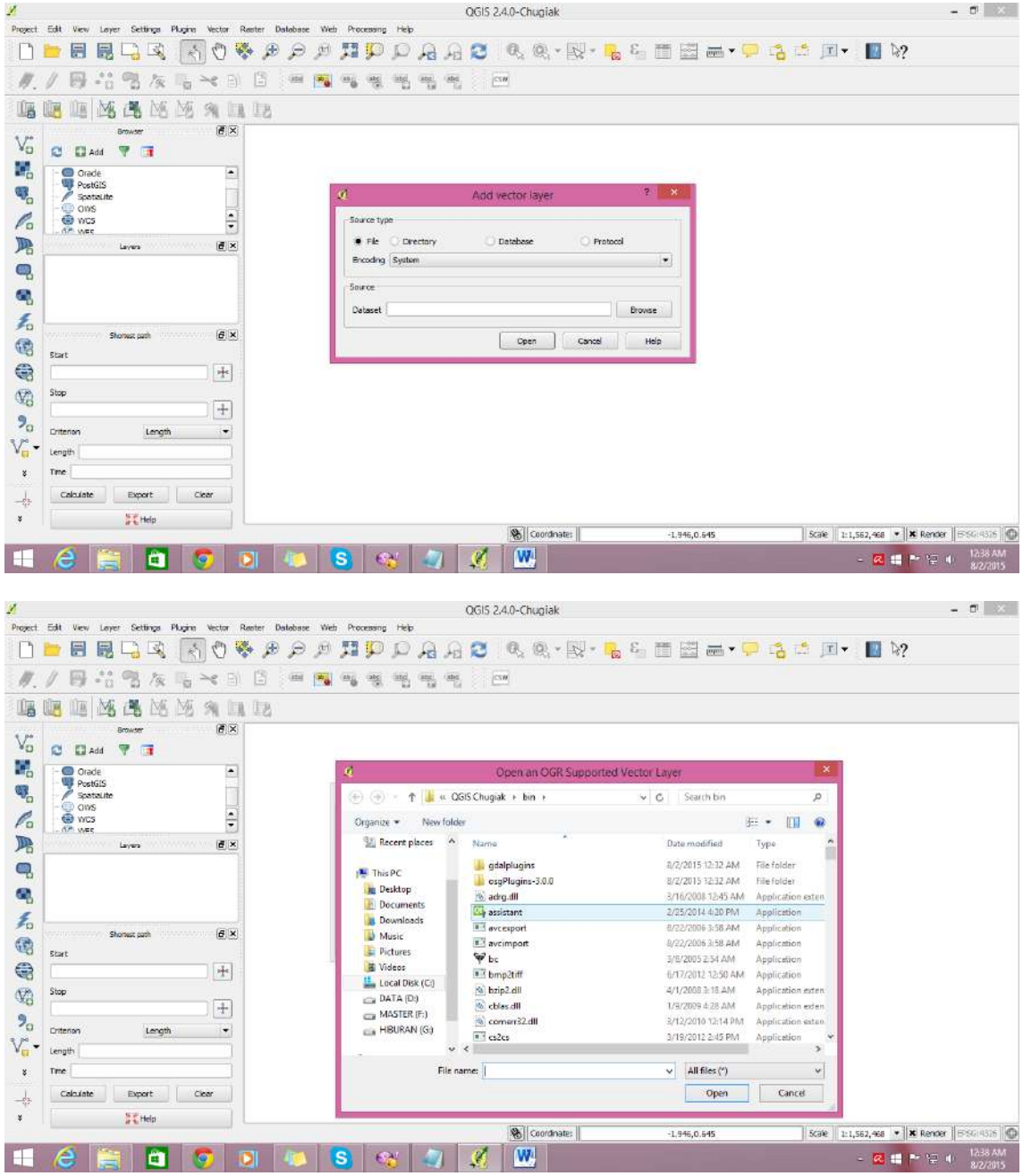

Pilih Kab 34 $\rightarrow$  Kab $\rightarrow$  Kab\_Kec $\rightarrow$ Pilih yang shp

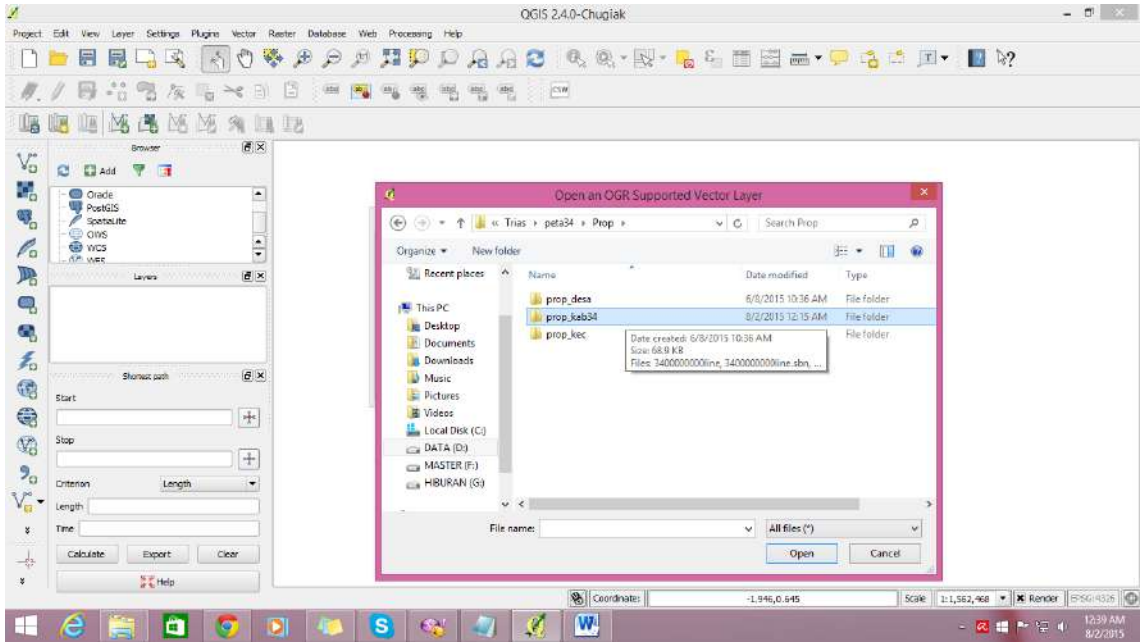

Pilih yang shp $\rightarrow$  open $\rightarrow$ open

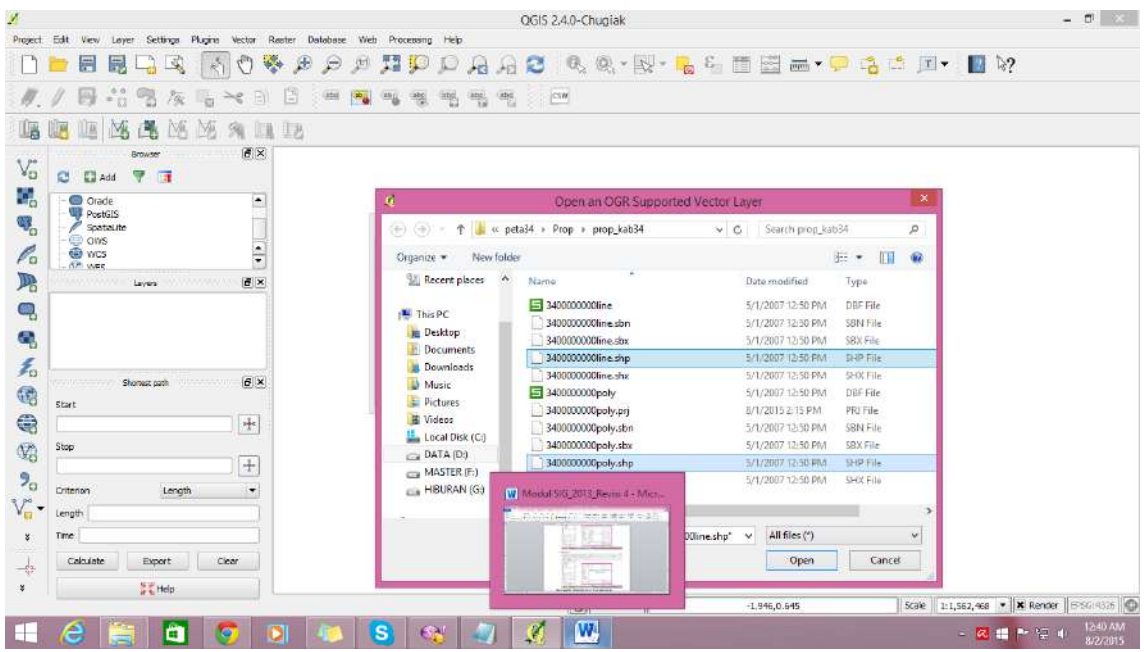

Akan keluar jendela coordinate system WGS 84 $\rightarrow$  OK

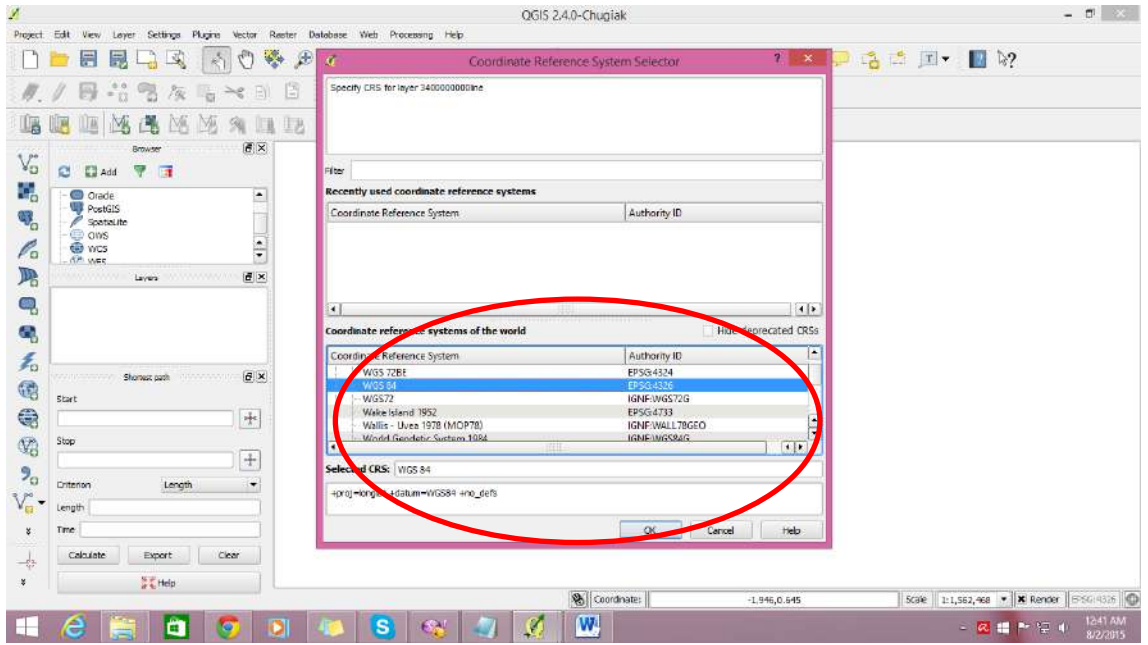

Akan keluar peta YK. Untuk mengubah fill (warna peta) dilakukan dari toolbar layer disebelah kiri

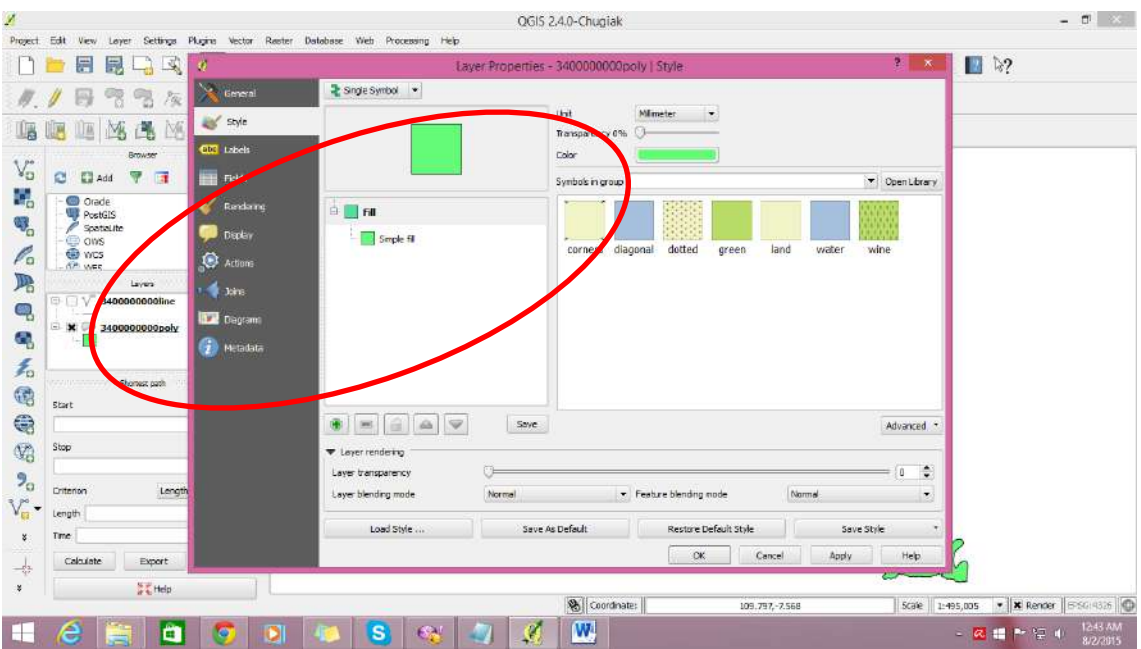

Keluarkan shp kasus

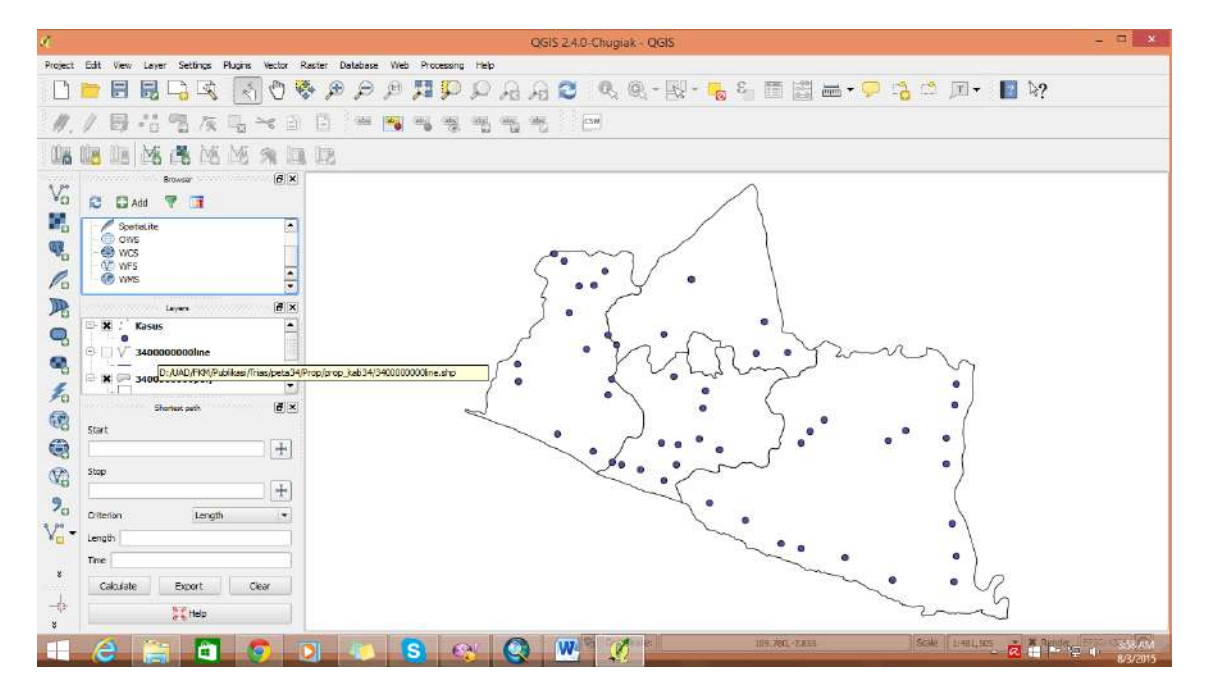

Keluarkan shp jalan

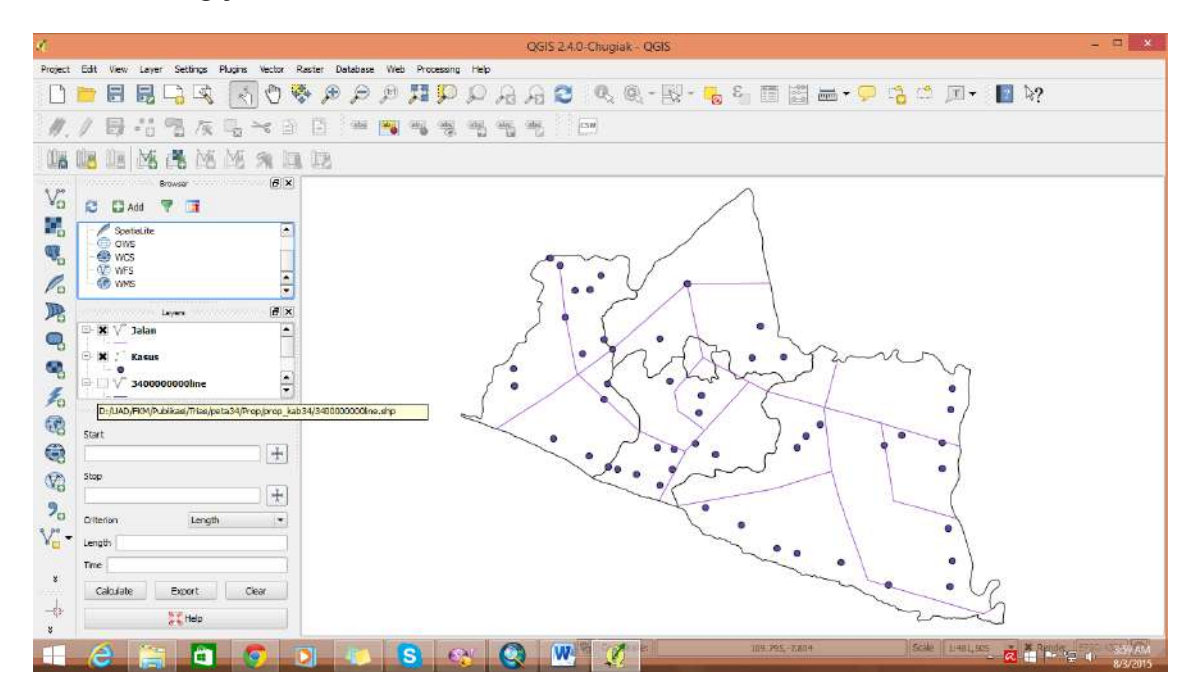

Keluarkan shp sungai

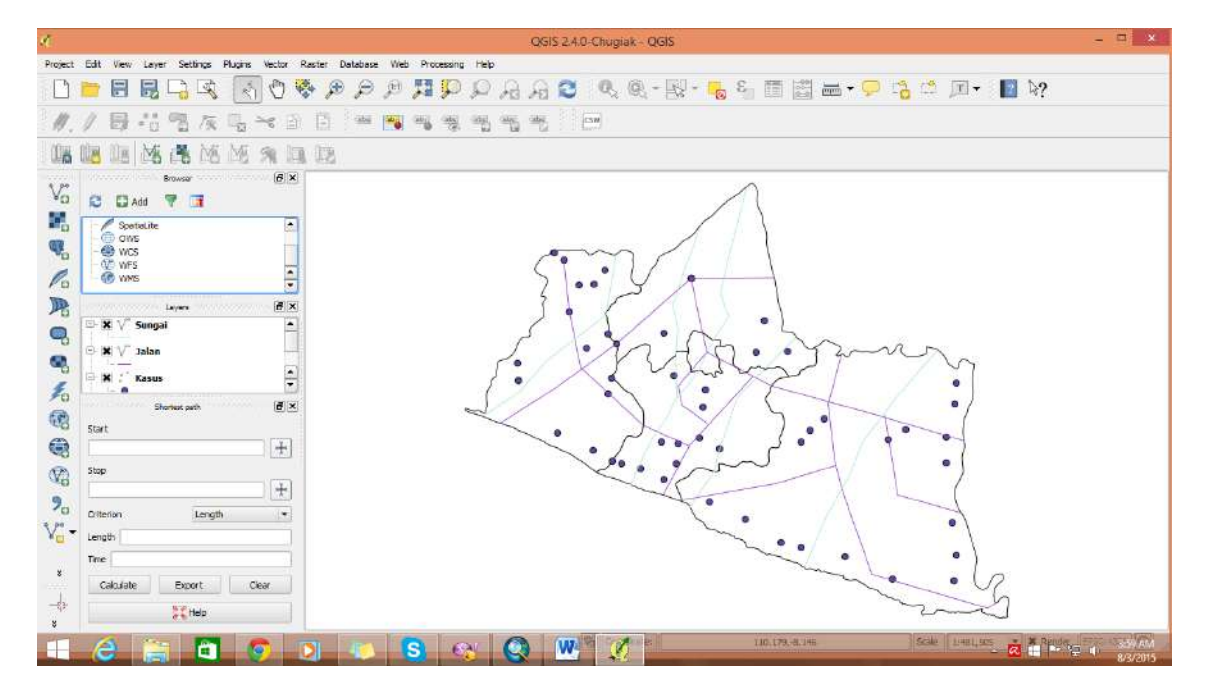

Ubah simbology kasus dengan dot merah, sungai dengan line biru dan jalan dengan line merah. Atau bisa memilih di meni

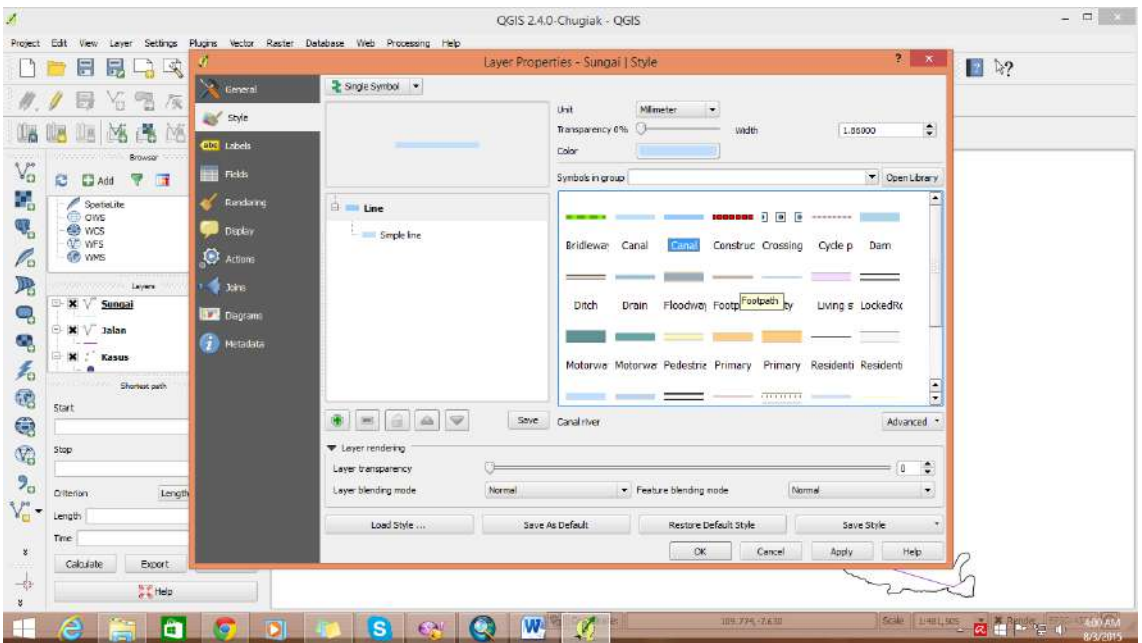

Hasilnya

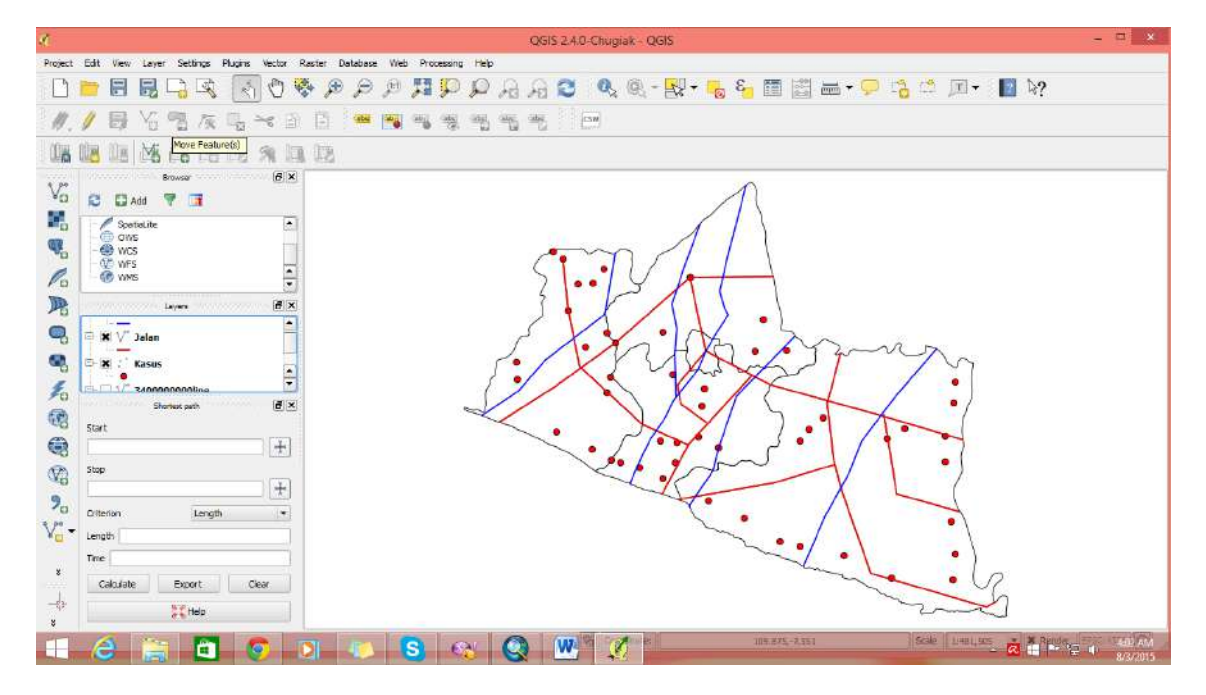

Buat Buffer jalan

Tampilkan hanya layer jalan $\rightarrow$  Masuk ke vector $\rightarrow$  Geoprocessing tools $\rightarrow$  Buffer

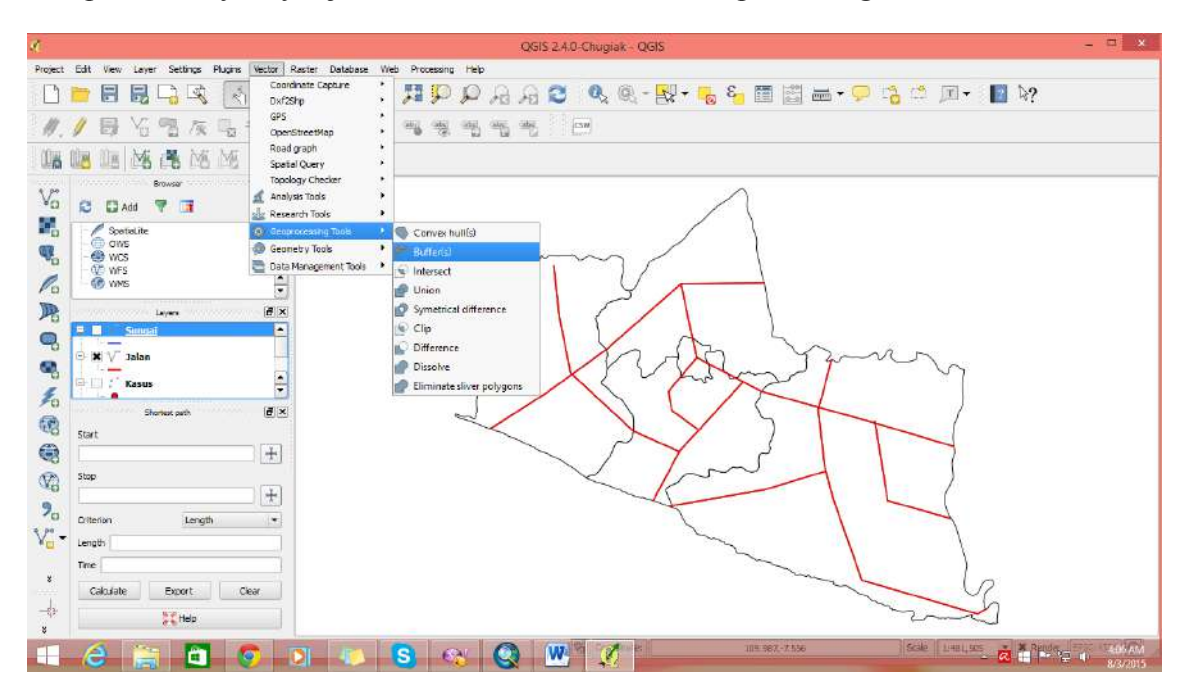

Masukkan shp yang akan dibuffer dengan memilih di dropdown dan asukkan jarak buffer (satuan otomatis dalam meter karena menggunakan system proyeksi UTM). Gunakan 2000.

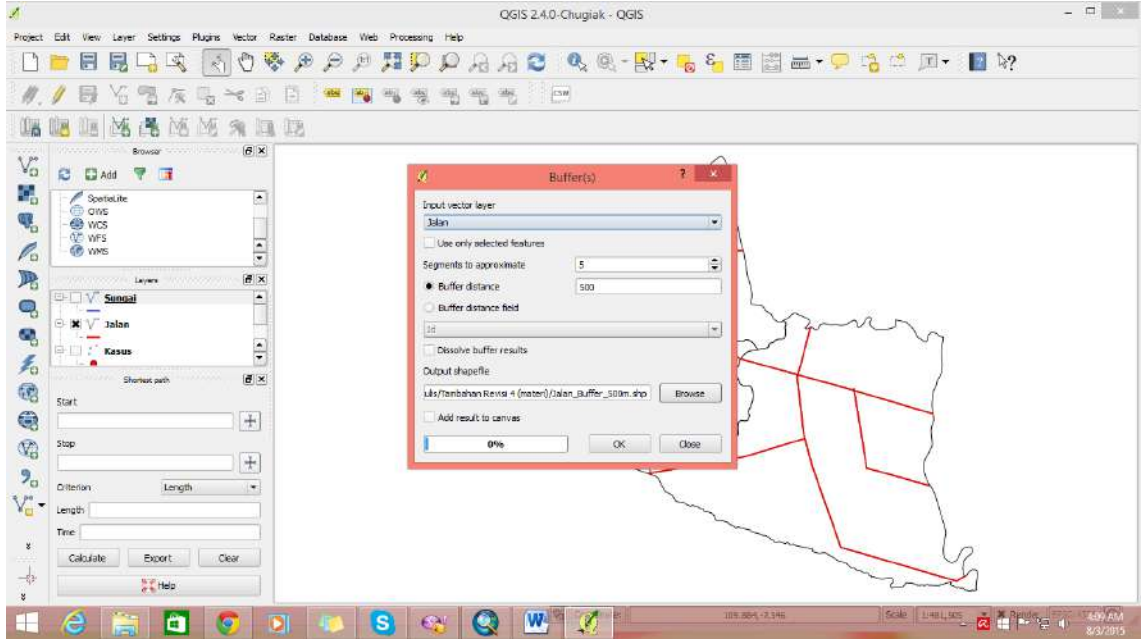

Simpan file buffer di drive tujuan

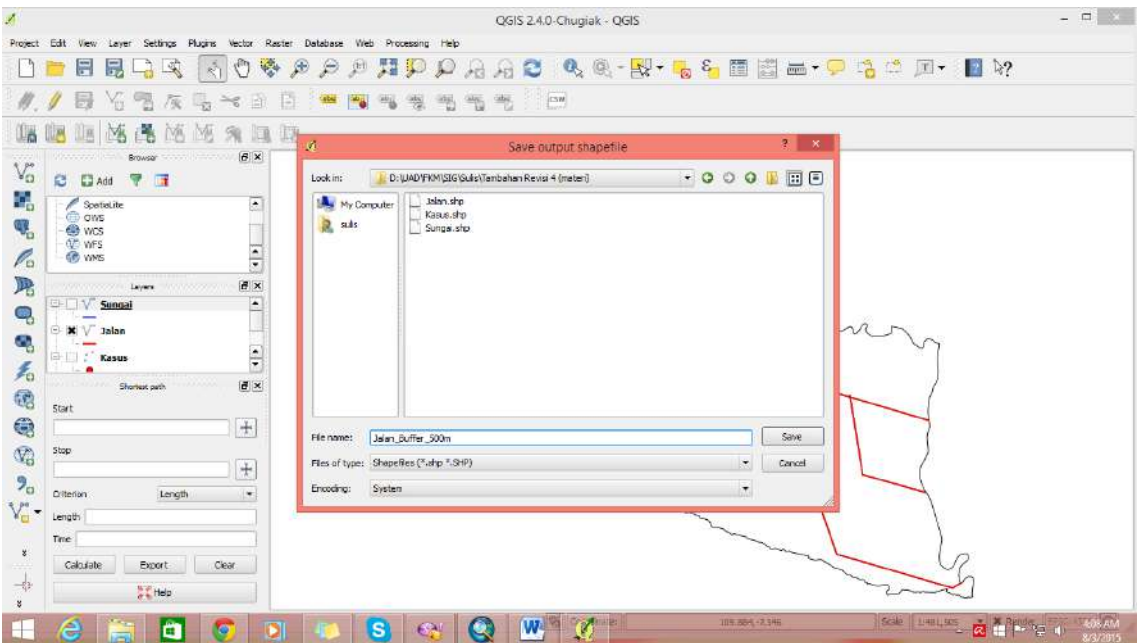

Klik OK hingga keluar

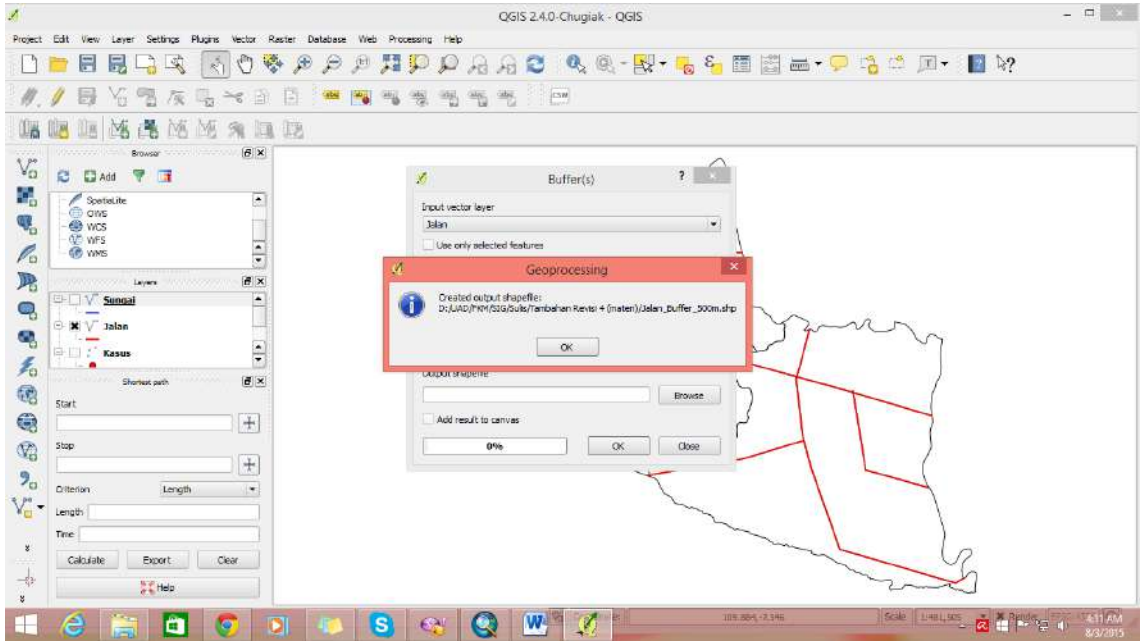

Lanjutkan dengan OK dan menghasilkan

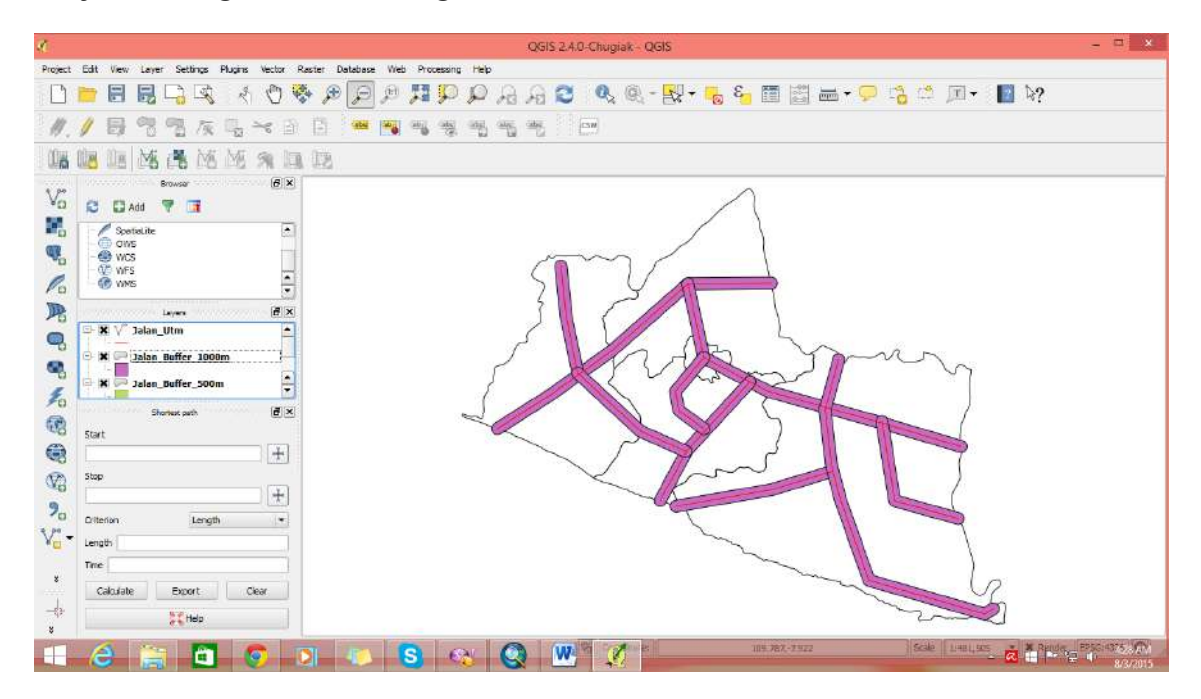

Tumpang susun dengan kasus

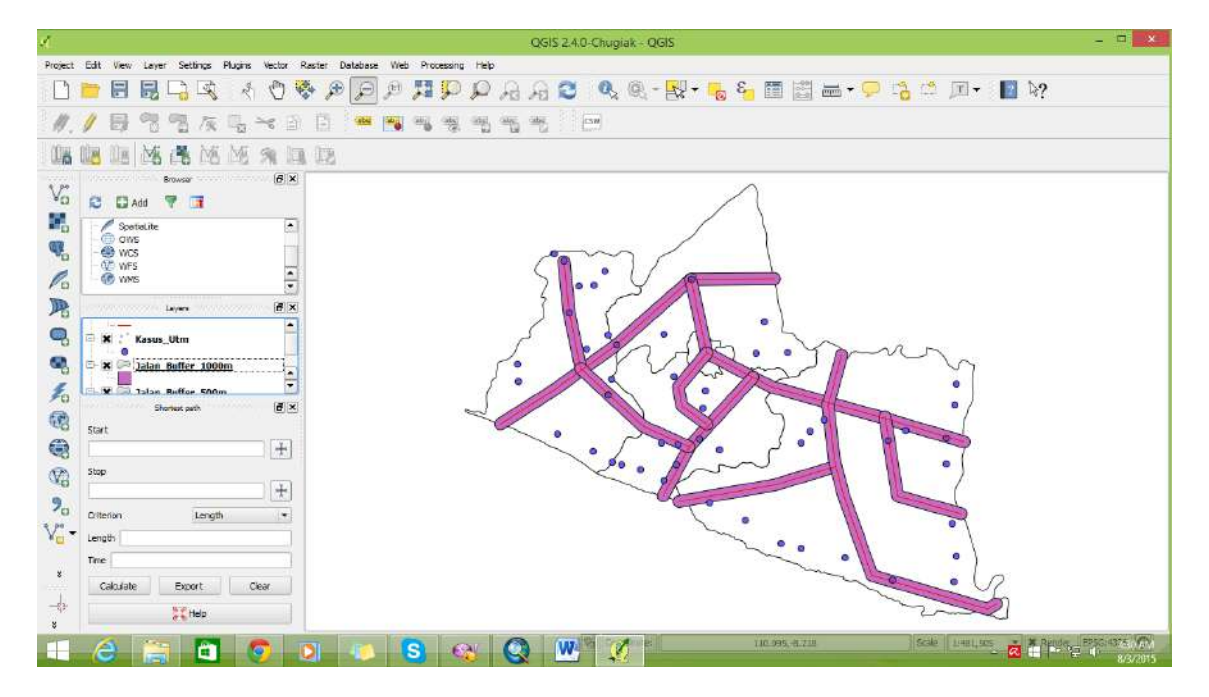

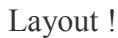

# **TENTANG PENULIS**

## **Fardhiasih Dwi Astuti**

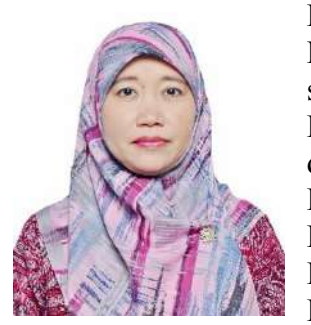

Fardhiasih Dwi Astuti adalah dosen aktif di Program Studi Kesehatan Masyarakat, FKM Universitas Ahmad Dahlan, Yogyakarta sejak 2011 sampai sekarang. Menyelesaikan pendidikan dasar di Yogyakarta. Pendidikan SMK di Analis Kesehatan Yogyakarta. Pendidikan Strata 1 di Fakultas Kesehatan Masyarakat Universitas Ahmad Dahlan. Pendidikan Strata 2 di Kedokteran Tropis, Fakultas Kedokteran, Kesehatan Masyarakat dan Keperawatan, Universitas Gadjah Mada. Penulis sedang melanjutkan pendidikan Strata 3 di program studi Doktor Ilmu Kesehatan Masyarakat di Universitas Sebelas Maret,

Surakarta. Bidang keilmuannya adalah Epidemiologi, Entomologi, dan penyakit tular vektor.

## **Solikhah**

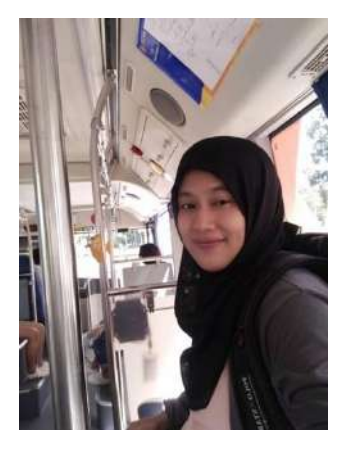

**Solikhah** adalah dosen tetap di Fakultas Kesehatan Masyarakat, Universitas Ahmada Dahlan yang lahir di Ungaran, Kabupaten Semarang dan menyelesaikan pendidikan dasar di Kabupaten Semarang, Jawa Tengah dari mulai SD Beji II Ungaran Timur, SMP N 1 Ungaran, dan SMA N 1 Ungaran. Selanjutnya menyelesaikan pendidikan sarjana di Fakultas Kesehatan Masyarakat, jurusan Biostatistik dan Kependudukan di Universitas Diponegoro. Pendidikan Strata 2 juga ditamatkan di Universitas Diponegoro. Sedangkan Pendidikan S3 di Epidemiologi dan Biostatistik, International Health, di Faculty of Public Health, Khon Kaen University, Thailand.

# **Sulistyawati**

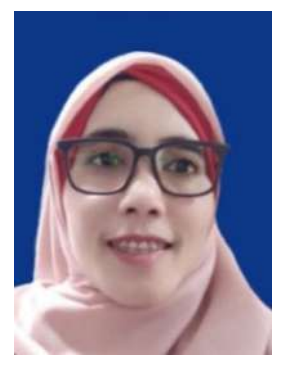

Sulistyawati adalah dosen di Fakultas Kesehatan Masyarakat sejak tahun 2011 hingga saat ini. Sulis, menyelesaikan pendidikan dasar di Gunungkidul. Pendidikan SMA di Yogyakarta. Pendidikan Strata 1 di Fakultas Geografi, Universitas Gadjah Mada. Pendidikan Strata 2 di Ilmu Kesehatan Masyarakat, Fakultas Kedokteran, Universitas Gadjah Mada. Sementara itu penulis lulus pendidikan Strata 3 di Department of Epidemiology and Global Health, Umeå University, Swedia. Bidang keilmuan yang ditekuni adalah spatial epidemiology, kesehatan masyarakat dan health system research.